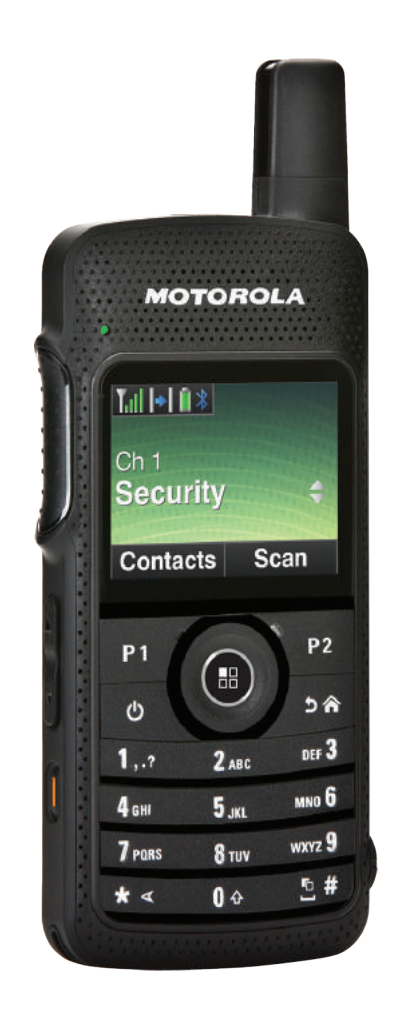

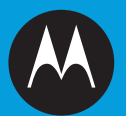

# **PROFESSIONAL DIGITAL TWO-WAY RADIO MOTOTRBO™ SL SERIES SL4000 & SL4010 PORTABLES USER GUIDE**

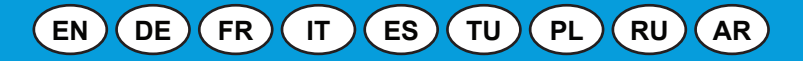

# **Содержание** Содержание

# **Содержание**

В данном руководстве пользователя содержится вся информация, необходимая для использования цифровых портативных радиостанций MOTOTRBO SL4000 Series.

#### **Важная [информация](#page-8-0) <sup>о</sup> технике**

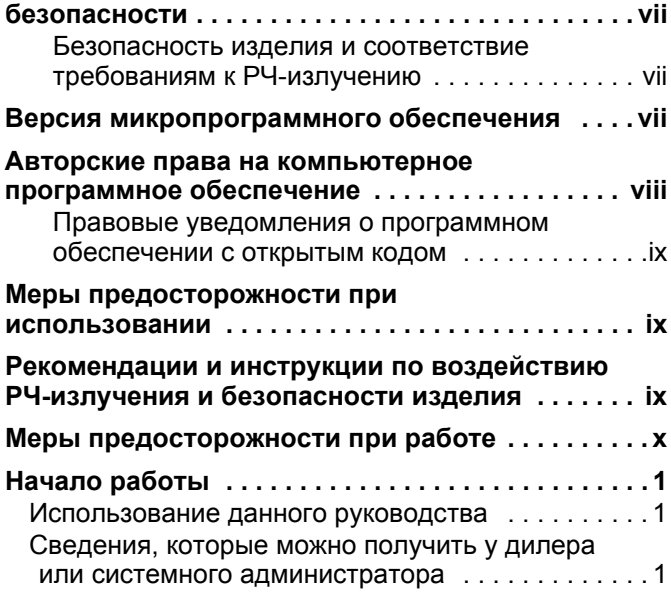

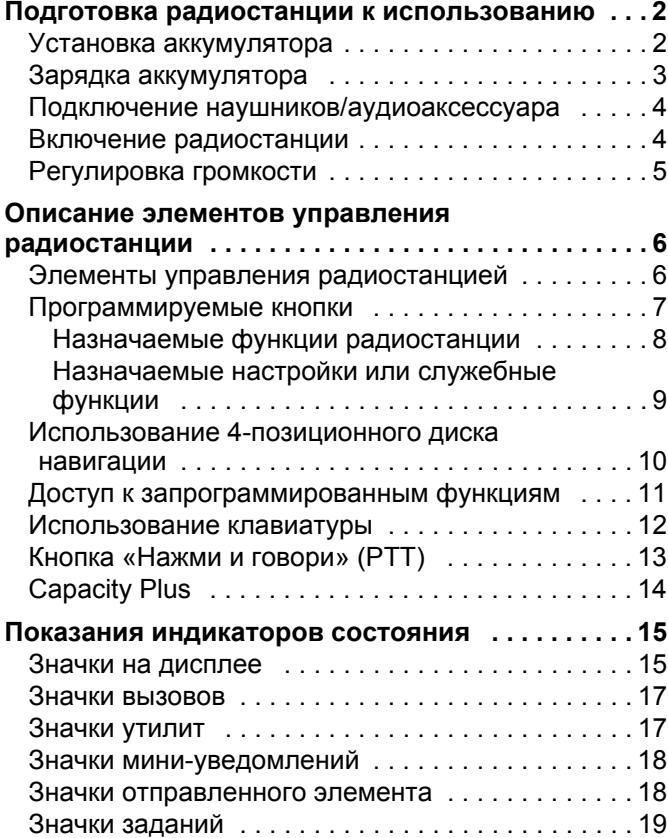

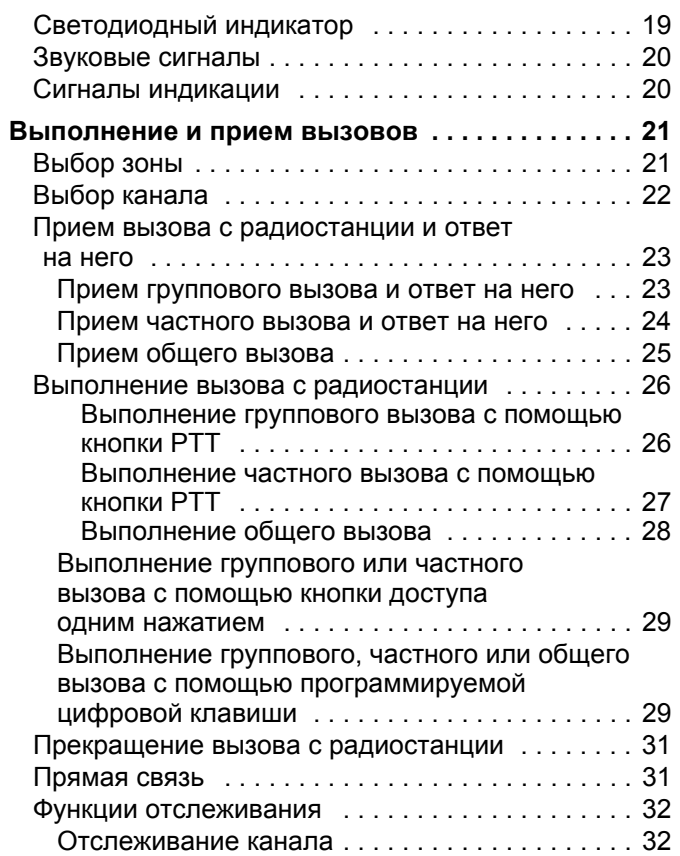

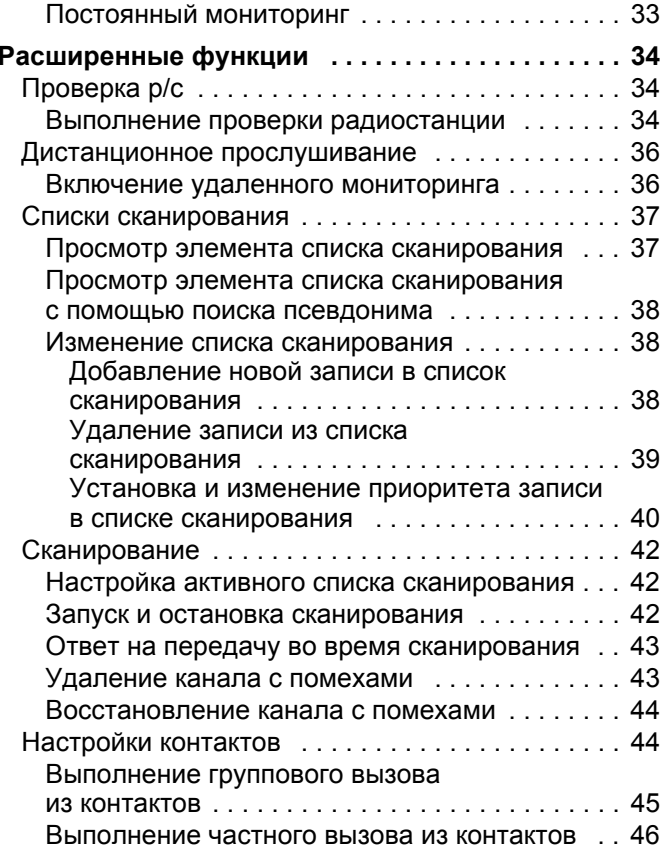

**ii**

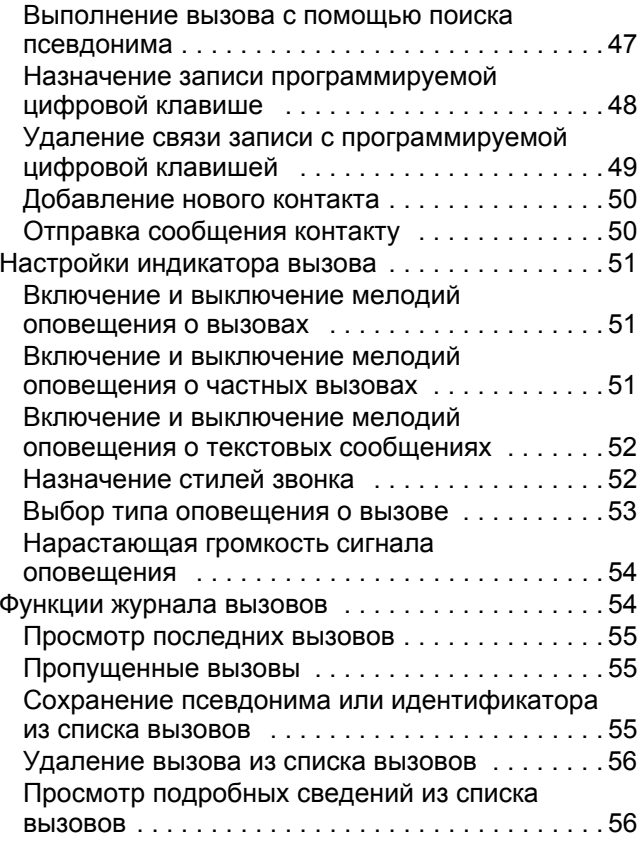

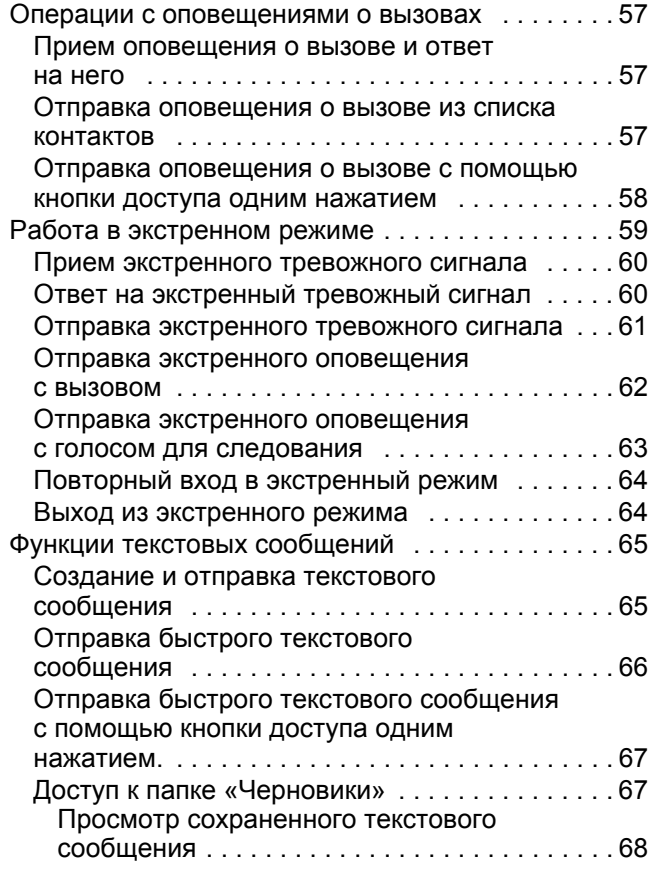

**Содержание Содержание**

**iii**

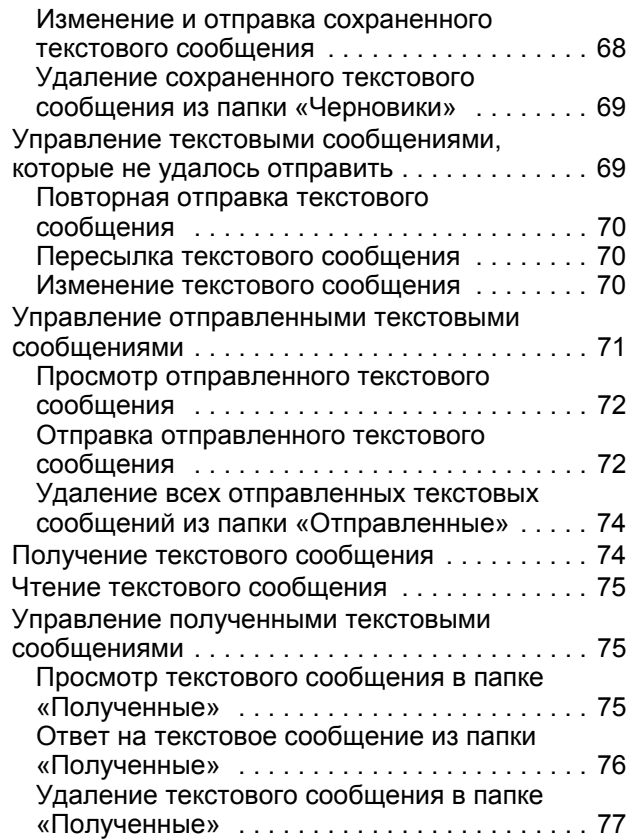

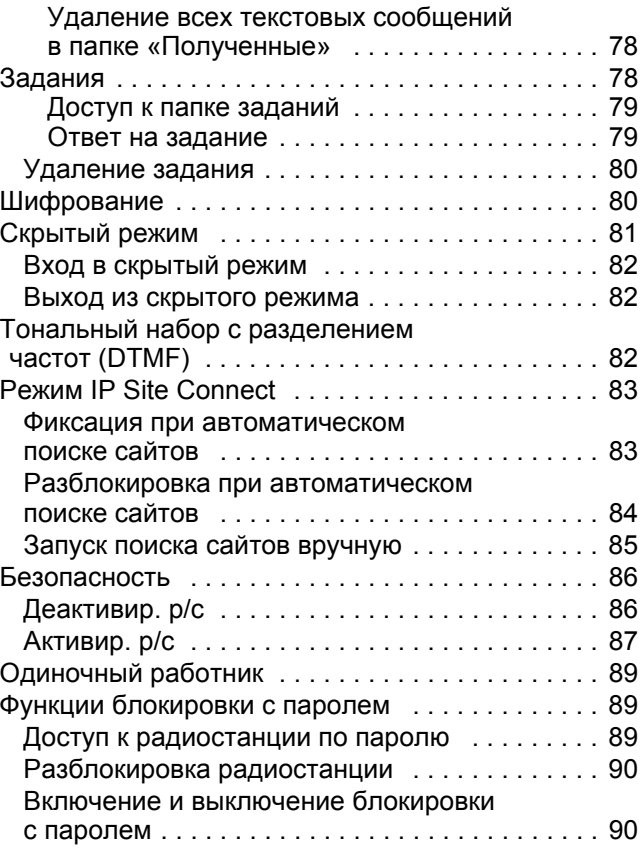

**iv**

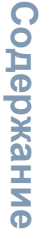

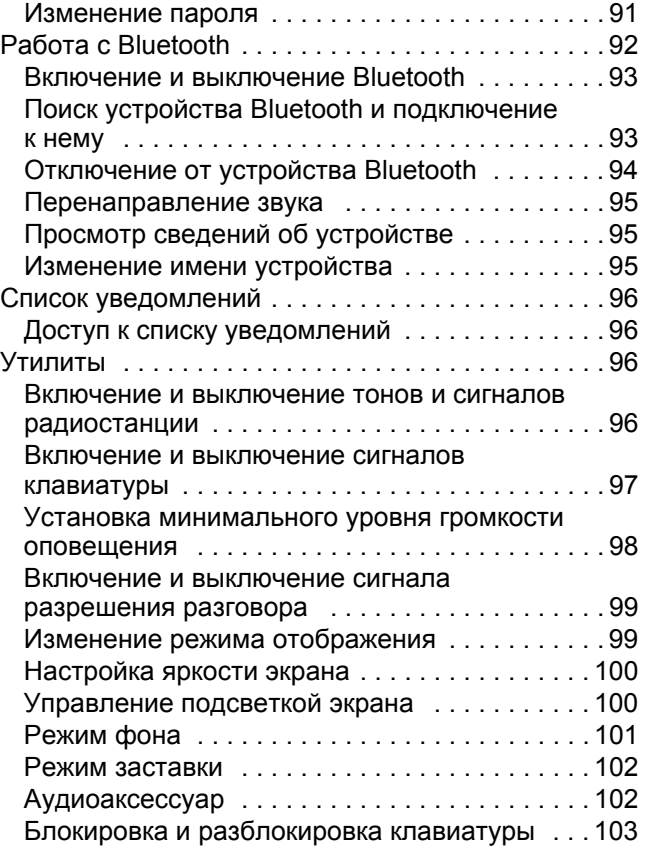

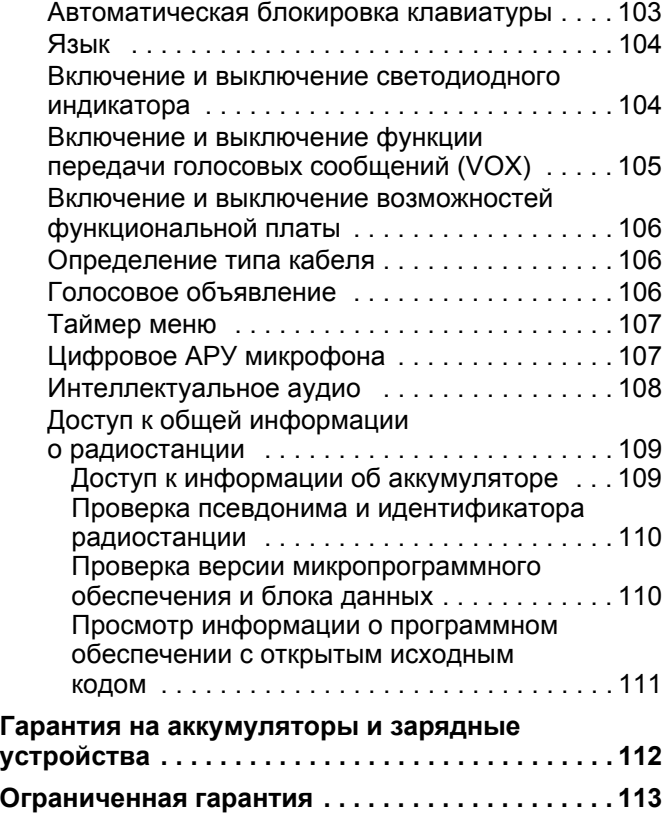

**v**

# **Примечания**

----------

**The Common** 

----------

**vi**

# <span id="page-8-0"></span>**Важная информация <sup>о</sup> технике безопасности**

### <span id="page-8-1"></span>**Безопасность изделия и соответствие требованиям <sup>к</sup> РЧ-излучению**

к радиостанции.

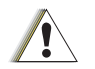

Перед началом использования данного изделия ознакомьтесь с инструкциями по эксплуатации <sup>и</sup> технике безопасности, приведенными <sup>в</sup> буклете «Сведения о безопасности <sup>и</sup> воздействии излучаемой радиочастотной энергии», прилагаемом

**В н и м а н и е**

**ВНИМАНИЕ!**

**Данная радиостанция предназначена только для профессиональной эксплуатации. Только при этом условии будет обеспечено выполнение требований FCC/ICNIRP в отношении воздействия излучаемой радиочастотной энергии.** С целью недопущения превышения пределов воздействия излучаемой радиочастотной энергии перед началом испльзования этого изделия ознакомьтесь <sup>с</sup> информацией о радиочастотной энергии <sup>и</sup> инструкциями по

эксплуатаии <sup>в</sup> буклете «Сведения <sup>о</sup> безопасности и воздействии излучаемой радиочастотной энергии», прилагаемом <sup>к</sup> раиостанции (номер по каталогу публикаций Motorola 6864117B25).

Список одобренных компанией Motorola антенн, аккумуляторов и других аксессуаров см. на веб-странице:

http://www.motorolasolutions.com/governmentandenterprise

# <span id="page-8-2"></span>**Версия микропрограммного обеспечения**

Все функции, описанные <sup>в</sup> следующих разделах, поддерживаются микропрограммным обеспечением радиостанции версии **R02.02.00** или более поздней версии.

Информацию об определении версии микропрограммного обеспечения радиостанции см. в разделе *Проверка версии [микропрограммного](#page-121-2) [обеспечения](#page-121-2) и блока данных* на стр[. 110](#page-121-2).

Для получения более подробной информации обо всех поддерживаемых функциях обратитесь <sup>к</sup> дилеру или системому администратору.

**vii**

# <span id="page-9-0"></span>**Авторские права на компьютерное программное обеспечение**

Описанные в данном руководстве изделия компании Motorola могут содержать защищенные авторскими правами компьютерные программы компании Motorola, хранящиеся на полупроводниковых ЗУ или других носителях. Законы США <sup>и</sup> некоторых других стран обеспечивают некоторые эксклюзивные права компании Motorola в отношении защищенных авторским правом компьютерных программ, включая, в частности, право на копирование <sup>и</sup> воспроизведение <sup>в</sup> любой фоме защищенных авторским правом компьютерных программ. В связи с этим никакие компьютерные программы компнии Motorola, содержащиеся <sup>в</sup> изделиях Motorola, описанных <sup>в</sup> настоящем руководстве, не разрешается копировать, воспроизводить, изменять, подвергать инженерному анализу для создания аналога или распространять каким бы то <sup>и</sup> было способом без явного письменного разрешения компании Motorola. Кроме того, покупка изделий Motorola не дает икаких явных или подразумеваемых прав или прав на лицензии, например не подразумевает отказа владельцев от своих прав и т. п., в отношении авторства, патентов или заявок на патенты компании Motorola, за исключением обыных неисключительных

прав на лицензию на использование этих изделий согласно законам о продаже изделий.

Технология кодирования голоса AMBE+2™, используемая в данном изделии, защищена правами на интеллектуальную собственность, <sup>в</sup> том числе патентными правами, авторскими правами и коммерческой тайной Digital Voice Systems, Inc.

Эта технология кодирования голоса лицензируется для использования исключительно с данным коммуникационным оборудованием. Пользователю данной технологии явным образом запрещается осуществлять попытки декомпияции, инженерного анализа или дизассемблирования объектного кода либо перевода его <sup>в</sup> читаемый вид любыми способами.

Номера патентов США: № 5870405, № 5826222, № 5754974, № 5701390, № 5715365, № 5649050, № 5630011, № 5581656, № 5517511, № 5491772, № 5247579, №5226084 и № 5195166.

**viii**

### <span id="page-10-0"></span>**Правовые уведомления <sup>о</sup> программном обеспечении с открытым кодом**

Данное изделие Motorola содержит программное обеспечение <sup>с</sup> открытым исходным кодом. Информацию о лицензиях, аторах, необходимых уведомлениях об авторских правах и других условиях использования см. в документации для данного изделия Motorola по адресу:

http://motorolasolutions.com/governmentandenterprise

# <span id="page-10-1"></span>**Меры предосторожности при использовании**

Цифровая портативная радиостанция MOTOTRBO Series соответствует спецификациям IP54. Радиостанция снабжена ограниенной защитой от пыли <sup>и</sup> воды.

- **•** Для обеспечения надлежащей работы и производительности содержите радиостанцию в чистоте и избегайте воздействия воды.
- **•** Для очистки внешних поверхностей радиостанции используйте разбавленный раствор мягкого средства для мытя посуды <sup>и</sup> чистую воду (например, одну чайную ложку моющего средства на четыре литра воды).
- **•** Эти поверхности следует очищать каждый раз, когда при периодическом визуальном осмотре обнаруживаются пяна, жир <sup>и</sup>/или грязь.

Воздействие некоторых химических веществ и их паров может оказать вредное воздействие на определенные виы пластмасс. Избегайте использования аэрозолей, очистителей для приемников и других химических веществ. **В н и м а н и е**

# <span id="page-10-2"></span>**Рекомендации <sup>и</sup> инструкции по воздействию РЧ-излучения и безопасности изделия**

Более подробные инструкции по использованию, предупреждения и предостережения см. в руководстве по совместимости <sup>и</sup> безопасности изделия.

**1** Для обеспечения комфортного уровня звука <sup>и</sup> соблюдения пределов излучения энергии в радиочастотном диапазоне не прижимайте радиостанцию <sup>к</sup> уху или голове.

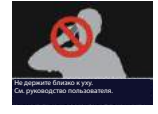

Носите в рекомендованном

**2** Держите устройство только перед собой или используйте рекомендованные компанией Motorola Solutions аудиоаксессуары и чехлы для обеспечения соблюдения пределов излучения энергии <sup>в</sup> РЧ-диапазоне.

**ix**

# <span id="page-11-0"></span>**Меры предосторожности при работе**

- **•** Номинальный режим работы подразумевает передачу в течение 50 % времени. Для передачи (разговора) нажмите кнпку PTT. Для приема вызовов отпустите кнопку PTT. Требование передачи <sup>в</sup> течение не более 50 % времени важно собюдать, поскольку данная радиостанция генерирует измеримое излучение энергии в РЧ-диапазоне только во врея передачи (<sup>в</sup> условиях измерений при проверке на соответствие стандартам).
- **•** Чтобы не повредить слух, используйте минимальную громкость, достаточную для выполнения требуемых задач. Уеньшайте громкость перед подключением гарнитуры или наушников <sup>и</sup> ограничивайте время использования гарнитуры <sup>и</sup> наушников на высокой громкости.
- **•** При передаче устройства другим пользователям необходимо передавать <sup>и</sup> инструкции <sup>с</sup> важной информацией для пользователя.

**ПРИМЕЧАНИЕ.** Для получения более подробных сведений ознакомьтесь <sup>с</sup> информацией о радиочастотной энергии, <sup>а</sup> также контрольной информацией <sup>и</sup> инструкциями по эксплуатации при профессиональном использовании в кратком справочнм руководстве или буклете по безопасности (номер по каталогу публикаций Motorola 68012004073), поставляемом вместе с радиостанцией.

# <span id="page-12-0"></span>**Начало работы**

Обратите внимание на следующую информацию:

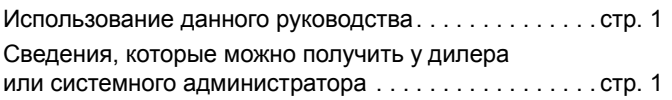

# <span id="page-12-1"></span>**Использование данного руководства**

В данном руководстве пользователя содержатся сведения о базовых функциях цифровых портативных радиостаний MOTOTRBO SL4000 Series

Однако дилер или системный администратор могли настроить радиостанцию под ваши конкретные потребности. Дполнительные сведения можно получить у дилера или системного администратора.

Некоторые функции также доступны <sup>в</sup> данном транковом режиме одного узла (Capacity Plus). См. раздел *[Capacity](#page-25-0)  [Plus](#page-25-0)* на *[стр](#page-25-0). 14*.

# <span id="page-12-2"></span>**Сведения, которые можно получить у дилера или системного администратора**

Кроме того, у дилера или системного администратора можно уточнить следующее:

- *•* Выполнено ли программирование радиостанции на какие-либо стандартные каналы?
- *•* Какие кнопки были запрограммированы для доступа к другим функциям?
- *•* Какие дополнительные аксессуары могут вам понадобиться?
- *•* Какие рекомендации по использованию помогут установить эффективное взаимодействие?
- *•* Какие процедуры обслуживания помогут увеличить срок службы радиостанции?

# <span id="page-13-0"></span>**Подготовка радиостанции к использованию**

Соберите радиостанцию, выполнив описанные ниже действия:

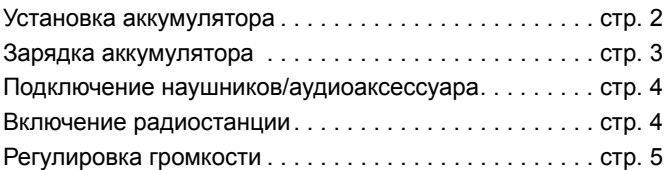

# <span id="page-13-1"></span>**Установка аккумулятора**

Выровняйте контакты аккумулятора относительно контактов отсека аккумулятора. Вставляйте аккумулятор стороной с контактами. Аккуратно задвиньте аккумулятор на место.

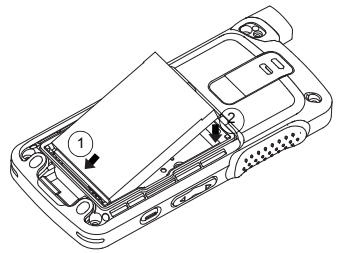

Чтобы установить крышку аккумулятора, выровняйте ее и сдвиньте защелку, зафиксировав крышку на месте. Сдвиньте защелку аккумулятора <sup>в</sup> положение блокировки.

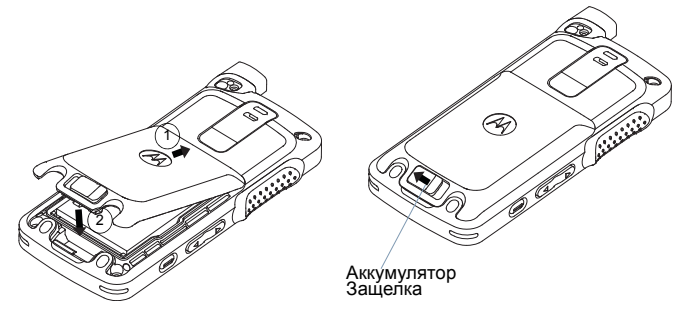

# <span id="page-14-0"></span>**Зарядка аккумулятора**

Радиостанция получает питание от ионно-литиевых аккумулятора (Li-lon). Чтобы избежать повреждений аккумулятора <sup>и</sup> выполнять условия гарантии, заряжайте аккумулятор <sup>с</sup> помощью зарядного устройства Motorola в *точном соответствии* с руководством пользователя по зарядному устройству. Все зарядные устройства предназначены для зарядки только сертифицированных аккумуляторов Motorola. Запрещено заряжать другие аккумуляторы.

Для получения оптимальной производительности заряжайте новый аккумулятор от 14 до 16 часов. Если заряжаемый аккумулятор установлен <sup>в</sup> радиостанцию, рекомендуется выключить радиостанцию. Лучш всего заряжать аккумулятор при комнатной температуре.

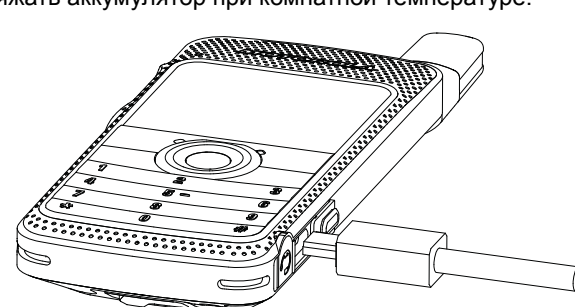

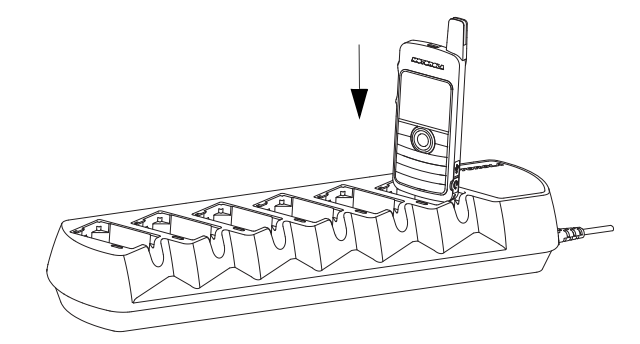

**ПРИМЕЧАНИЕ.** Значок зарядки аккумулятора отображается, пока пользователь не отключит USB-кабель или не извлечет радиостнцию из зарядного устройства.

**Русский**

# <span id="page-15-0"></span>**Подключение наушников/ аудиоаксессуара**

Аудиоразъем расположен на той же стороне радиостанции, что и антенна. Он используется для подключения аксессуаров MOTOTRBO <sup>к</sup> радиостанции.

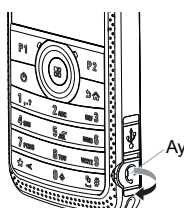

Поднимите крышку аудиоразъема. Выровняйте индикаторы на обеих разъемах и корпусе, затем нажмите для правиьного подключения. Аудиоразъем

Для блокировки поворачивайте разъем по часовой или против часовой стрелки.

*Чтобы снять блокировку, поворачивайте разъем, пока индикаторы на разъемах <sup>и</sup> корпусе не будут выровнены. Осорожно потяните разъем, чтобы отключить от радиостанции.*

#### Индикаторы

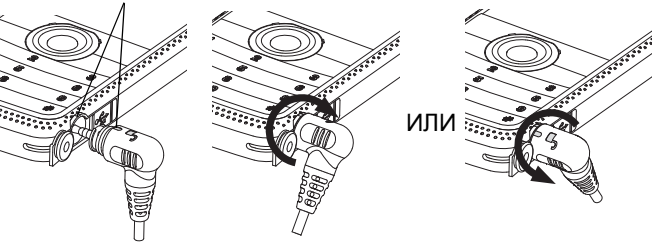

# <span id="page-15-1"></span>**Включение радиостанции**

Нажмите кнопку **Вкл./Выкл.** 

на передней клавиатуре. На экране радиостанции сразу же появится надпись MOTOTRBO (TM), <sup>а</sup> после нее отобразится приветственное сообщение или изображение.

СД-индикатор загорится немигающим зеленым цветом, подсвечивается домашний экран. Подсветка зависит от последней настройки яркости.

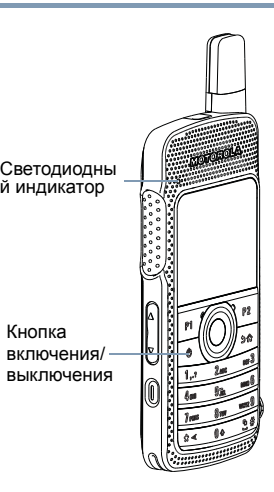

**ПРИМЕЧАНИЕ.** Яркость устанавливается <sup>с</sup> помощью ручного режима настройки яркости или автоматического режима, которым уравляет фотодатчик радиостанции. Главный экран не подсвечивается во время включения питания, если СД-индикатор выключен (см. раздел *[Включение](#page-115-2)и выключение [светодиодного](#page-115-2) индикатора* на стр[. 104](#page-115-2)).

**Подготовка Тодготовка ИМПНЕ100ИДБО радиостанции**

Успешная проверка при включении питания подтверждается коротким звуковым сигналом.

**ПРИМЕЧАНИЕ.** Звуковой сигнал при включении питания не подается, если сигналы радиостанции или предупреждения выключен (см. раздел *[Включение](#page-107-4) и выключение тонов и сигналов [радиостанции](#page-107-4)* на *[стр](#page-107-4). 96*).

Если радиостанция не включается, проверьте аккумулятор. Убедитесь, что он заряжен <sup>и</sup> правильно подключен. Ели радиостанция по-прежнему не включается, обратитесь к дилеру.

*Чтобы выключить радиостанцию, нажмите кнопку Вкл./Выкл. еще раз <sup>и</sup> удерживайте ее нажатой 2 секунды. На экране радиостанции на короткое время отобразится сообщение <sup>о</sup>* выключении питания*.*

# <span id="page-16-0"></span>**Регулировка громкости**

Для увеличения громкости нажмите верхнюю **кнопку громкости**.

*Для уменьшения громкости нажмите нижнюю кнопку громкости.*

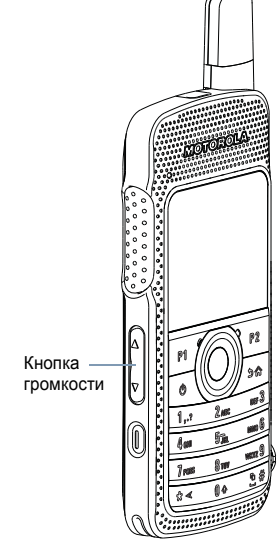

**ПРИМЕЧАНИЕ.** Радиостанция может быть запрограммирована на минимальное смещение громкости, когда уровень громкости не ожет быть уменьшен после

запрограммированного минимального уровня. Дополнительные сведения можно получить у дилера или системного администратора.

# <span id="page-17-0"></span>**Описание элементов управления радиостанции**

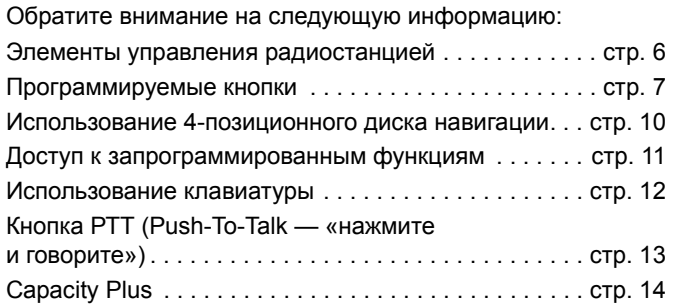

# <span id="page-17-1"></span>**Элементы управления радиостанцией**

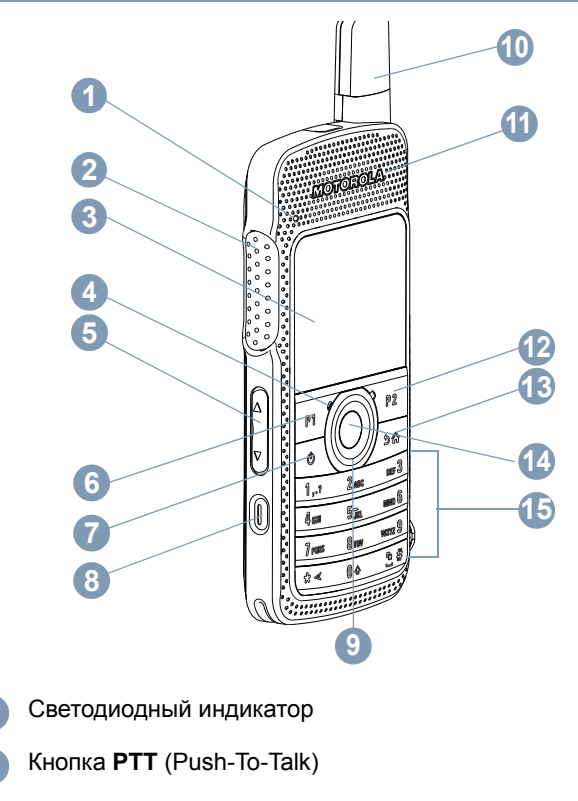

**12**

#### микрофон Кнопка громкости Передняя кнопка P1\* **SP**: \_\_\_\_\_\_\_\_\_\_\_\_\_ **LP**: \_\_\_\_\_\_\_\_\_\_\_\_\_ Кнопка включения/выключения Кнопка экстренного вызова\* 4-позиционный диск навигации АнтеннаДинамик Передняя кнопка P2 \* **SP**: \_\_\_\_\_\_\_\_\_\_\_\_\_ **LP**: \_\_\_\_\_\_\_\_\_\_\_\_\_ Кнопка возврата/домашнего экрана Кнопка меню/OKКлавиатура **456789101112131415**

# <span id="page-18-0"></span>**Программируемые кнопки**

Дилер может запрограммировать кнопки на быстрый доступ к функциям **радиостанции** или **предварительно заданные каналы/группы** <sup>в</sup> зависимости от продолжительности нажатия кнопки:

- *•* Короткое нажатие *—* нажмите кнопку <sup>и</sup> сразу же отпустите ее (0,05 с).
- Длительное нажатие *—* нажмите кнопку <sup>и</sup> удерживайте ее нажатой в течение запрограммированного времени (от 1,00 до 3,75 с).
- *•* Удержание *—* удерживайте кнопку нажатой.
- **ПРИМЕЧАНИЕ.** Запрограммированное время нажатия клавиши применимо ко всем назначаемым функциям радиостанции, служебны функциям или настройкам. Для получения дополнительной информации о программировании продолжительности ажатия кнопки **Экстр. запрос** см. раздел *Работа в [экстренном](#page-70-1) режиме* на стр[. 59](#page-70-1).

Для удобства пользователя программируемую кнопку можно также настроить на поддержку до 9 избранных функций. Варианты программирования уточните у дилера.

### <span id="page-19-0"></span>**Назначаемые функции радиостанции**

**АРУ микр. вкл/выкл.** *—* включение <sup>и</sup> выключение автоматического получения управления микрофоном (AGC).

**Активир. р/<sup>с</sup>** *—* разрешение удаленного включения целевой радиостанции.

**Блок. участка вкл./выкл.\*** *—* включение или выключение автоматического роуминга участка.

**Возможности функциональной платы** *—* включение или выключение возможностей функциональной платы для каналов <sup>с</sup> включенной функциональной платй.

**Голос.объяв вкл./выкл.** *—* включение или выключение голосового объявления.

**Деактив.р/<sup>с</sup>** *—* разрешение удаленного выключения целевой радиостанции.

**Действия** *—* программируемая кнопка для доступа к списку действий программируемого ПО CPS.

**Доступ одним нажатием** *—* прямое выполнение предопределенного частного или группового вызова, оповещения <sup>о</sup> вызове или сообщения бытрого текста.

**Журн. выз.** *—* выбор списка журнала вызовов.

**Задания —** разрешение пользователю просматривать задания <sup>и</sup> работать <sup>с</sup> ними.

**ИД <sup>и</sup> псевдоним радиостанции** *—* предоставление идентификатора <sup>и</sup> псевдонима радиостанции.

**Индикатор заряда аккумулятора** *—* отображение текущего состояния уровня аккумулятора.

**Интеллектуальное аудио вкл./выкл.** *—* включение или выключение функции интеллектуального аудио.

**Контакты***—* прямой доступ <sup>к</sup> списку контактов.

**Конфид** *—* включение или выключение конфиденциальности.

**Монитор** *—* отслеживание активности выбранного канала.

**Не назначено —** нижняя неназначенная программируемая кнопка.

**Опов.о выз.** *—* прямой доступ <sup>к</sup> списку контактов радиостанции для выбора контакта, которому нужно отправить оповещение о ызове.

### **Отключение удаленного прерывания передачи** *—*

останов режима передачи удаленной отслеживаемой радиостанции без предоставления каких-либо индикаторов ли входящего непрерываемого вызова для освобождения канала.

**Отображение псевдонима радиостанции —** отображение имени радиостанции.

**Передача голосовых сообщений (VOX)** *—* включение и выключение режима передачи голосовых сообщений.

**Переключатель аудио Bluetooth ®** *—* переключение звука между внутренним динамиком радиостанции и внешним аксессуаром Bluetooth.

\* *Не применимо <sup>в</sup> режиме Capacity Plus.*

**Перенаправление звука** *—* переключение звука между внутренним динамиком радиостанции и внешними динамиками аксессуаров.

**Пост. мон.\*** *—* отслеживание всего эфирного трафика выбранного канала до отключения данной функции.

**Проверка р/<sup>с</sup>** *—* определение, является ли радиостанция активной в системе.

**Ретранслятор/Пр.связь\*** *—* переключение между использованием ретранслятора <sup>и</sup> прямой связью <sup>с</sup> другой радиостанцией.

**Роум. участка вручную\*** *—* начало поиска участка вручную.

**Ручной набор для частных вызовов —** разрешение пользователю вручную набирать частные вызовы.

**Channel Announcement** *(Объявление канала)*  воспроизведение голосового сообщения <sup>с</sup> объявлением зоны и канала для текущего канала.

**Скан** *—* включение или выключение сканирования.

**Текст.сообщ.** *—* выбор меню текстового сообщения.

**Тип оп.о выз.** *—* предоставление прямого доступа к настройке типа оповещения <sup>о</sup> вызове.

**Уведомления** *—* прямой доступ <sup>к</sup> списку уведомлений.

**Удал. монит.** *—* включение микрофона целевой радиостанции без предоставления каких-либо индикаторов. **Удаление мешающ. канала\*** *—* временное удаление ненужного канала из списка сканирования, кроме выбранного канала. Выбранный канал относится к выбранной пользователем комбинации зоны/канала, с которой инициировано сканирование.

**Экстр. запрос** *—* включение или отмена (<sup>в</sup> зависимости от настройки) экстренного тревожного сигнала или экстренного вызова.

**Зона** *—* разрешение выбора зоны из списка.

### <span id="page-20-0"></span>**Назначаемые настройки или служебные функции**

**Все тоны/оповещения** *—* включение или выключение всех тональных сигналов и предупреждений.

**Заставка** — отображение заставки на домашнем экране.

**Клавиат. разблок.** *—* блокировка или отмена блокировки клавиатуры.

**Режим отображения** *—* переключение между дневным и ночным режимами отображения.

**Яркость** — разрешение устанавливать яркость **<sup>с</sup>** помощью ручного режима настройки яркости или автоматического режима, которым управляет фотодатчик радистанции**.**

*\* Не применимо <sup>в</sup> режиме Capacity Plus.*

# <span id="page-21-0"></span>**Использование 4-позиционного диска навигации**

4-позиционный диск навигации,  $\textcircled{\tiny{\textcircled{\tiny\textcirc}}}$ , может использоваться для прокрутки параметров, увеличения/уменьшения значений и навигации по вертикали.

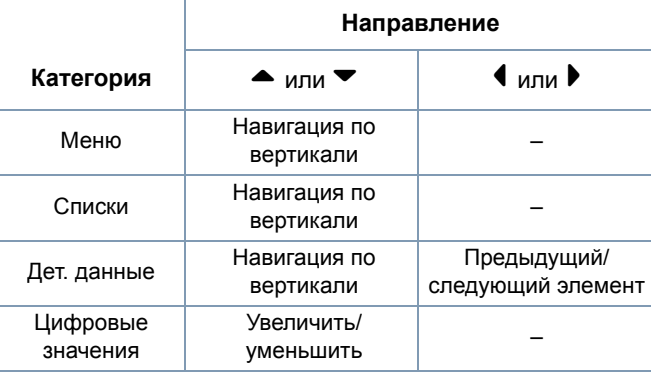

4-позиционный диск навигации,  $\textcircled{\tiny{\textcircled{\tiny\textcirc}}}$ , может использоваться как текстовый редактор номера, псевдонима или свободной формы.

Кнопка > может использоваться для изменения каналов на домашнем экране.

Нажмите кнопку меню/ОК для выбора нужного канала.

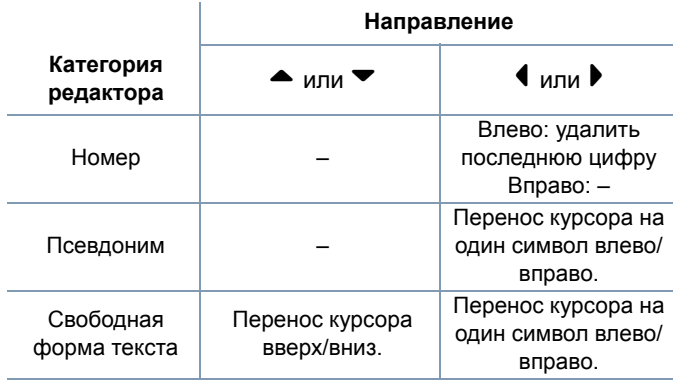

**10**

# <span id="page-22-0"></span>**Доступ <sup>к</sup> запрограммированным функциям**

Доступ <sup>к</sup> различным функциям радиостанции можно получить одним из следующих способов:

*•* Выполните кратковременное или длительное нажатие соответствующих программируемых кнопок.

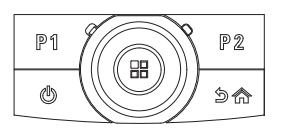

**ИЛИ**

- *•* Используйте 4-позиционный диск навигации следующим образом:
- **1**Для доступа к меню нажмите кнопку  $\circledast$ . Нажмите  $\blacktriangle$  или
	- v для доступа <sup>к</sup> требуемой функции меню.
- **2**Нажмите <sup>®</sup> для выбора функции или входа в подменю.
- **3** Для возврата на один уровень меню или на предыдущий экран нажмите кнопку  $\sqrt{2n}$ . Нажмите и удерживайте  $\sqrt{2n}$ для возврата к домашнему экрану.
- **ПРИМЕЧАНИЕ.** Радиостанция автоматически выходит из меню после завершения периода неактивности и возвращается на домашний экран.

### <span id="page-23-0"></span>**Использование клавиатуры**

Для доступа <sup>к</sup> функциям радиостанции можно использовать буквенно-цифровую клавиатуру. Клавиатура может исользоваться для ввода псевдонимов или идентификаторов абонентов, <sup>а</sup> также текстовых сообщений. Для ввода многих символов нужно нажать клавишу несколько раз. В таблице, представленной ниже, указано, сколько раз следует нажать клавишу для ввода необходимого символа.

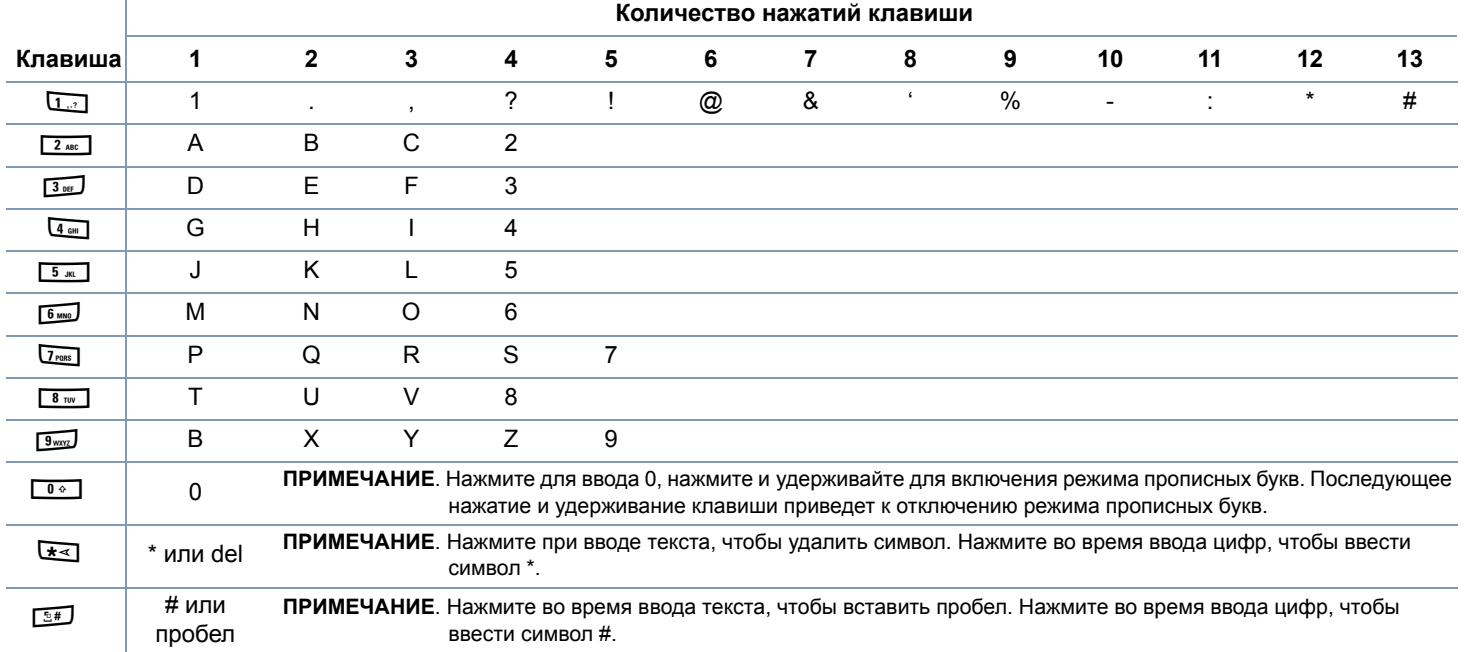

# <span id="page-24-0"></span>**Кнопка «Нажми <sup>и</sup> говори» (PTT)**

Кнопка **PTT** на боковой части радиостанции выполняет две основные задачи:

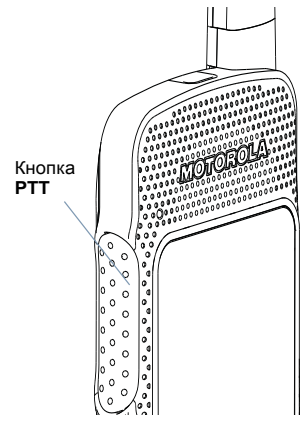

*•* Во время вызова кнопка **PTT** позволяет радиостанции выполнять передачу на другие радиостанции, подключенные к вызову.

Для разговора нажмите <sup>и</sup> удерживайте нажатой кнопку **PTT**. Для прослушивания отпустите кнопку **PTT**.

Когда кнопка **PTT** нажата, включается микрофон.

*•* При отсутствии вызова кнопка **PTT** используется для выполнения вызова (см. раздел *[Выполнение](#page-37-0) вызова с [радиостанции](#page-37-0)* на [стр](#page-37-0). 26).

*Если включен параметр «Тон разреш разг.» (см. раздел Включение и выключение сигнала [разрешения](#page-110-2) [разговора](#page-110-2) на стр[. 99\)](#page-110-2), перед разговором дождитесь завершения короткого предупреждающего сигнала.* 

*Если во время вызова включена функция индикации свободного канала радиостанции (программируется дилером), то <sup>в</sup> момент отпускания кнопки PTT на целевой радиостанции (радиостанция, которая принимает вызов) подается короткий сигнал, уведомляющий <sup>о</sup> ом, что канал свободен <sup>и</sup> можно отвечать.*

*Кроме того, если вызов прерван, подается продолжительный сигнал запрета разговора. Это означает, что нужно отпустить кнопку PTT*, *например, когда радиостанция принимает экстренный вызов.*

# <span id="page-25-0"></span>**Capacity Plus**

Capacity Plus — это конфигурация транкинга одного участка радиосистемы MOTOTRBO, которая использует пул каналов для поддержки сотен пользователей <sup>и</sup> до 254 групп. Данная функция позволяет радиостанции эффективно использоваь доступное число запрограммированных каналов в режиме повторителя.

Когда функция Capacity Plus включена, функции, которые не могут использоваться <sup>с</sup> ней, недоступны <sup>в</sup> меню. Кроме того, при попытке доступа <sup>к</sup> функции, которая не может использоваться <sup>с</sup> Capacity Plus, <sup>с</sup> помощью запрограммированных нопок, воспроизводится сигнал сбоя.

Радиостанция также поддерживает функции, доступные в режиме стандартной цифровой системы <sup>и</sup> Capacity Plus. Однак незначительные изменения <sup>в</sup> способе работы каждой функции НЕ влияет на производительность радиостанции.

Дополнительные сведения <sup>о</sup> данной конфигурации системы можно получить у дилера или системного администратора.

**14**

# <span id="page-26-0"></span>**Показания индикаторов состояния**

Рабочее состояние радиостанции отображается <sup>с</sup> помощью следующих средств:

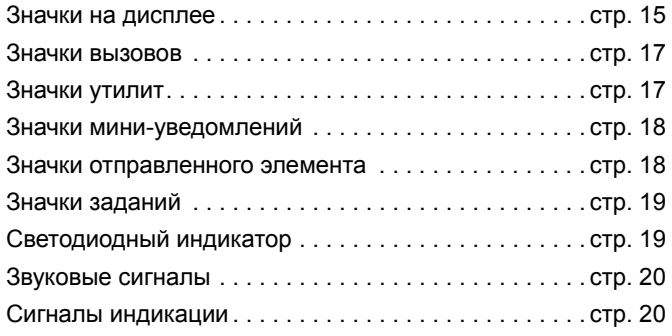

# <span id="page-26-1"></span>**Значки на дисплее**

Радиостанция оборудована 2-дюймовым дисплеем QVGA (Quarter Video Graphics Array) с 16-битовым разрешением цвета.

На дисплее радиостанции могут отображаться перечисленные ниже значки. Значки отображаются <sup>в</sup> левой части экрана в порядке их использования.

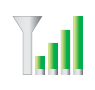

#### **Индикатор уровня принимаемого сигнала (Received Signal Strength Indicator, RSSI)**

Число отображаемых полосок обозначает уровень мощности сигнала. Четыре полоски указывают на самый мощный сигнал. Этот значок отображается только при получении.

#### **Аккумулятор**

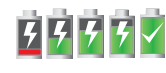

Число отображаемых полосок указывает на оставшийся заряд аккумулятора. При низком заряде аккумулятора знчок мигает.

#### **Состояние разрядки аккумулятора**

Отображает состояние разрядки аккумулятора.

### **Соединение Bluetooth не установлено**

Функция Bluetooth включена, но удаленное устройство Bluetooth не подключено.

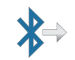

#### **Соединение Bluetooth установлено**

Функция Bluetooth включена. Значок продолжает гореть после подключения удаленного устройства Bluetooth.

#### **Экстренная связь.**

Радиостанция находится <sup>в</sup> режиме экстренной связи.

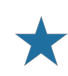

#### **Уведомление <sup>о</sup> задании**

В списке уведомлений содержатся элементы для просмотра.

#### **Сканирование\***

Функция сканирования включена.

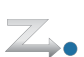

#### **Сканирование — приоритет 1\***

Радиостанция обнаруживает активность канала или группы, для которых установлен приоритет 1.

#### **Сканирование — приоритет 2 \***

Радиостанция обнаруживает активность канала или группы, для которых установлен приоритет 2.

#### **Мониторинг**

Для выбранного канала выполняется мониторинг.

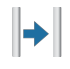

#### **Прямая связь\***

При отсутствии ретранслятора радиостанция в данный момент настроена на прямой сеанс связи между радиостациями.

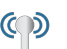

 $\bullet$ 

 $\mathbf{\mathsf{x}}$ 

 $\overline{\mathbf{x}}$ 

#### **Роуминг\***

Функция роуминга включена.

#### **Защита**

Функция защиты включена.

#### **Без защиты**

Функция защиты выключена.

#### **Функциональная плата**

Функциональная плата включена (только для моделей, оборудованных функциональной платой).

#### **Функциональная плата не работает**

Функциональная плата выключена.

#### **Все сигналы выключены**

Звонки недоступны.

#### **Журнал вызовов**

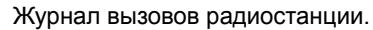

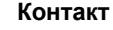

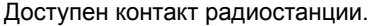

#### **Сообщение**

Входящее сообщение.

\* *Не применимо <sup>в</sup> режиме Capacity Plus.*

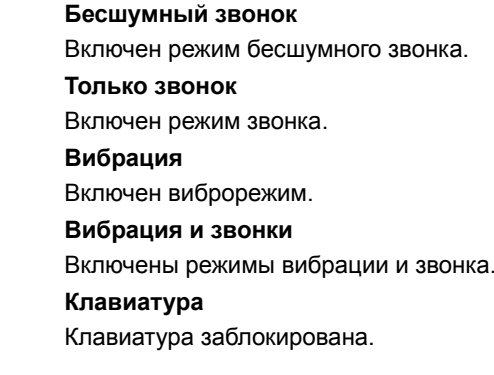

# <span id="page-28-0"></span>**Значки вызовов**

Во время вызовов на дисплее радиостанции отображаются перечисленные ниже значки. Эти значки также отображаются в списке контактов, чтобы обозначить тип идентификатора.

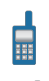

A.

≫

#### **Частный вызов**

Указывает на выполняющийся частный вызов.

#### **Групповой вызов/общий вызов**

Указывает на выполняющийся групповой или общий вызов.

#### **Значок уведомления о частном вызове**

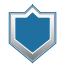

В списке контактов он указывает псевдоним абонента (имя) или идентификатор (номер).

# <span id="page-28-1"></span>**Значки утилит**

На экране радиостанции рядом с элементами меню, которые предлагают выполнение указанных ниже функций, оторажаются перечисленные ниже значки.

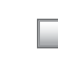

#### **Флажок (не установлен)**

Указывает, что параметр не выбран.

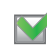

#### **Флажок (установлен)**

Указывает, что параметр выбран.

#### **Яркость**

Указывает уровень яркости.

#### **Яркость выделена**

Выделяет уровень яркости.

# <span id="page-29-0"></span>**Значки мини-уведомлений**

После выполнения действия по определенной задаче на экране радиостанции отображаются перечисленные ниже значки.

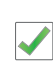

**Успешная передача (положительно)**

Действие выполнено успешно.

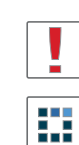

 $\blacktriangledown$ 

**Ошибка при передаче (отрицательно)** Ошибка при выполнении действия.

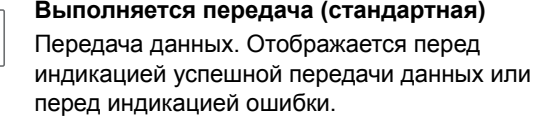

# <span id="page-29-1"></span>**Значки отправленного элемента**

Следующие значки отображаются <sup>в</sup> папке «Отправленные».

#### **Отправлено успешно**

ИЛИ Текстовое сообщение успешно отправлено.

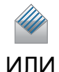

#### **Индивидуальное или групповое сообщение прочитано.**

Текстовое сообщение прочитано.

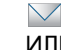

- **Индивидуальное или групповое сообщение не**
- **прочитано.** ИЛИ
	- Текстовое сообщение не прочитано.

# **Ошибка отправки**

Не удается отправить текстовое сообщение. ИЛИ

N.Z

### **Выполняется**

 $\bigvee$ ИЛИ

 $\bigtriangledown$ 

- *•* Текстовое сообщение для псевдонима или идентификатора группы ожидает передачи.
- *•* Текстовое сообщение для псевдонима или идентификатора абонента ожидает передачи с последующим ожиданием подтверждения.

**Показания индикаторов состояния Гоказания индикаторов состояния** 

### <span id="page-30-0"></span>**Значки заданий**

#### **Все задания**

Указывает все перечисленные задания.

#### **Новые задания**

Указывает новые задания.

# <span id="page-30-1"></span>**Светодиодный индикатор**

Индикатор показывает состояние работы радиостанции.

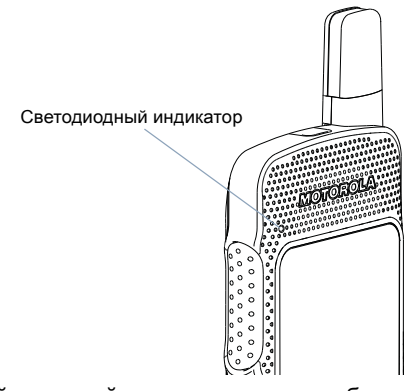

**Мигающий красный** *—* радиостанция работает <sup>в</sup> условиях низкого заряда аккумулятора, принимает передачу в экстренном режиме или возникла ошибка автопроверки при включении питания.

**Постоянный желтый** *—* радиостанция выполняет мониторинг стандартного цифрового канала. Кроме того, указывает на слабый заряд аккумулятора при нажатии запрограммированной кнопки.

**Мигающий желтый** *—* радиостанция выполняет сканирование или принимает оповещение о вызове.

**Дважды мигает желтым** *—* радиостанция больше не подключена <sup>к</sup> ретранслятору, находясь <sup>в</sup> режиме Capacity Plus, все каналы Capacity Plus <sup>в</sup> данный момент заняты, автоматический роуминг включен, радиостанция выполняет поиск нового сайта или радиостанция еще не ответиа на оповещение <sup>о</sup> групповом вызове. Кроме того, данный индикатор указывает, что радиостанция заблокирована или еще не ответила на оповещение о групповом вызове.

**Постоянный зеленый** *—* выполняется включение радиостанции или передача. Кроме того, указывает на полный заряд аккумулятора при нажатии запрограммированной кнопки.

**Мигающий зеленый** *—* радиостанция включена, принимает вызов или данные не <sup>в</sup> режиме шифрования или выполняет поиск активности <sup>в</sup> эфире.

**Дважды мигает зеленым** *—* радиостанция принимает вызов или данные <sup>в</sup> режиме шифрования.

**ПРИМЕЧАНИЕ.** Когда СД-индикатор мигает зеленым в стандартном режиме, это означает, что радиостанция обнаруживает активость в эфире. Из-за особенностей цифрового протокола данная активность может влиять (или не влиять) на запрограммированный канал радиостанции.

> Для функции Capacity Plus СД-индикатор отсутствует, когда радиостанция обнаруживает активность <sup>в</sup> эфире.

# <span id="page-31-0"></span>**Звуковые сигналы**

Предупреждающие сигналы являются звуковыми индикаторами состояния радиостанции или ответа радиостанции на принимаемые данные.

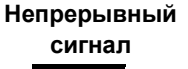

Монотонный звук. Воспроизводится непрерывно до прерывания.

**Периодический сигнал**Воспроизводится <sup>с</sup> прерыванием в зависимости от продолжительности, установленной для радиостанции. Сигнал начинается, останавливается и повторяется.

**Повторяющийся** Отдельный сигнал, который **сигнал**повторяется, пока не будет прерван пользователем.

**Краткий сигнал** Воспроизводится только один раз в течении краткого периода времени, определенного радиостанцией.

### <span id="page-31-1"></span>**Сигналы индикации**

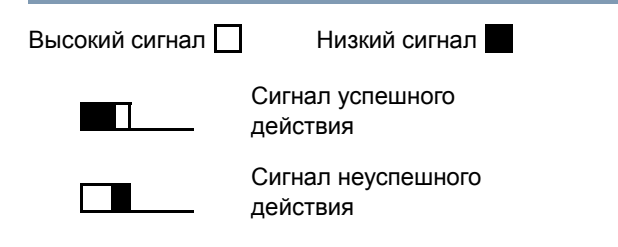

# <span id="page-32-0"></span>**Выполнение и прием вызовов**

Когда вы поймете, как осуществляется настройка портативного устройства MOTOTRBO SL4000, вы будете готовы к использованию радиостанции.

В данном руководстве по навигации можно познакомиться с базовыми функциями вызова:

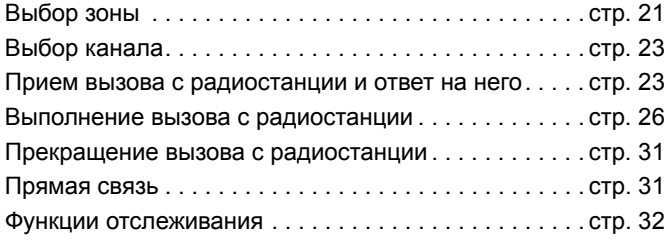

# <span id="page-32-1"></span>**Выбор зоны**

Зона — это группа каналов. Радиостанция поддерживает до 250 зон с максимальным числом 160 каналов на каждую зону. Для выбора зоны используйте следующую процедуру.

#### **Процедура:**

Нажмите запрограммированную кнопку зоны <sup>и</sup> перейдите к действию 3.

#### **ИЛИ**

Выполните описанную далее процедуру.

- **1**1 Нажмите <sup>®</sup> для доступа к меню.
- **2**2 Нажмите  $\blacktriangle$  или  $\blacktriangledown$  для перехода к зоне и нажмите **<sup>3</sup>** для выбора.
- **3**Текущая зона отображается и обозначается меткой √.
- **4**4 Нажмите <sup>•</sup> или • для выбора необходимой зоны, затем перейдите <sup>к</sup> действию 7. **ИЛИ**Введите первый символ необходимой зоны.

**5**Отображается мигающий курсор.

Введите необходимую зону <sup>с</sup> помощью клавиатуры.

Нажмите < для перемещения курсора на один символ влево.

Нажмите ▶ для перемещения курсора на один символ вправо.

Нажмите клавишу \*DEL, чтобы удалить ненужные символы.

**6** В первой строке на экране отображаются введенные символы. Следующие строки представляют собой краткий список зон.

Поиск псевдонимов выполняется без учета регистра. При наличии двух или нескольких одинаковых зон радиостанция отображает зону, которая отображается в списке первой.

- 7 Нажмите <sup>®</sup> для выбора.
	- На экране на короткое время отображается сообщение <sup>&</sup>lt;Зона> выбрана, затем возвращается экран выбранной зоны.

# <span id="page-33-0"></span>**Выбор канала**

Прием <sup>и</sup> передача осуществляются по каналу. В зависимости от конфигурации радиостанции каждый канал может ыть запрограммирован индивидуально для поддержки различных групп пользователей или назначен для определенных функций. После выбора соответствующей зоны выберите подходящий канал, требуемый для передачи или према.

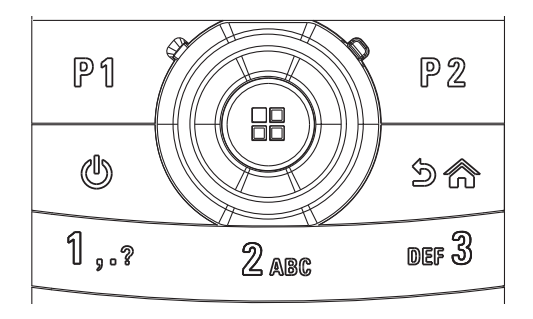

#### **Процедура:**

**1**На диске навигации нажмите ▶ для доступа к списку каналов (на домашнем экране). Активный канал отображается и обозначается меткой  $\checkmark$ .

**7**

**8**

# <span id="page-34-0"></span>**Прием вызова <sup>с</sup> радиостанции <sup>и</sup> ответ на него**

После отображения канала или идентификатор псевдонима группы можно приступить к приему вызовов и ответу на них.

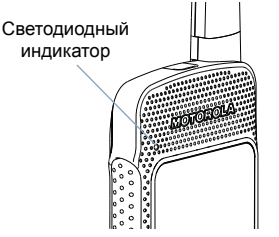

*Когда радиостанция передает данные, загорается зеленый*

*индикатор. Когда радиостанция принимает данные, мигает зеленый индикатор.*

**ПРИМЕЧАНИЕ.** Светодиодный индикатор непрерывно горит зеленым цветом, когда радиостанция передает зашифрованный голосвой сигнал, и мигает два раза, когда радиостанция принимает зашифрованный сигнал. Чтобы расшифровать зашифрованную передачу, радиостанция должна иметь такой же открытый ключ или такое же начение ключа и идентификатора ключа (программируется дилером), что <sup>и</sup> передающая радиостанция (радиостанция, с которой поступает вызов).

> Дополнительную информацию см. в разделе *[Шифрование](#page-91-2)* на стр[. 80](#page-91-2).

#### <span id="page-34-1"></span>**Прием группового вызова <sup>и</sup> ответ на него**

Чтобы принять вызов от группы пользователей, радиостанция должна быть настроена <sup>в</sup> качестве участника этой группы.

#### **Процедура:**

Получение группового вызова (на домашнем экране):

- **1**Светодиодный индикатор мигает зеленым цветом.
- **2** В верхнем правом углу отображается значок группового вызова. В первой строке отображается псевдоним вызывающей стороны. Во второй строке отображается псевдоним группового вызова. Выключенный звук радиостанции снова включается, <sup>и</sup> входящий вызов передается через динамик радиостанции.
- **3** Для ответа удерживайте радиостанцию вертикально на расстоянии примерно 2,5 – 5,0 см ото рта.
- **4**4 Если функция индикации свободного канала включена, то <sup>в</sup> момент отпускания кнопки **PTT** на передающей радиостанции подается короткий сигнал, уведомляющий о том, что канал свободен <sup>и</sup> можно отвечть. Нажмите кнопку **PTT** для ответа на вызов. **ИЛИ**

Если включена функция прерывания голоса, нажмите кнопку **PTT**, чтобы остановить передачу радиосигнала текущего вызова <sup>и</sup> освободить канал для ответа.

- **5**Светодиодный индикатор горит зеленым цветом.
- **6** Дождитесь окончания сигнала разрешения разговора (если он включен), <sup>а</sup> затем четко говорите <sup>в</sup> микрофон.
- **7**Для прослушивания отпустите кнопку **PTT**.
- **8** При отсутствии голосовой активности <sup>в</sup> течение предопределенного периода времени вызов завершается.

*Дополнительные сведения <sup>о</sup> выполнении группового вызова см. <sup>в</sup> разделе [Выполнение](#page-37-1) группового вызова с [помощью](#page-37-1) кнопки PTT на [стр](#page-37-1). 26.*

**ПРИМЕЧАНИЕ.** Если радиостанция получает групповой вызов, когда домашний экран не открыт, она сохраняет текущий экран перед ответом на вызов.

Нажмите и удерживайте кнопку ∠<u>ञ</u>्जे для перехода на домашний экран <sup>и</sup> просмотра псевдонима вызывающей стороны перед ответом на вызов.

### <span id="page-35-0"></span>**Прием частного вызова <sup>и</sup> ответ на него**

Частный вызов — это вызов <sup>с</sup> отдельной радиостанции на другую отдельную радиостанцию.

#### **Процедура:**

В случае приема частного вызова:

- **1**Светодиодный индикатор мигает зеленым цветом.
- **2** В строке состояния отображается значок частного вызова. В первой строке отображается псевдоним вызывающе стороны. Во второй строке отображается состояние вызова. Выключенный звук радиостанции снова включается, <sup>и</sup> входящий вызов передается через динамик радиостанции.
- **3** Для ответа удерживайте радиостанцию вертикально на расстоянии примерно 2,5 – 5,0 см ото рта.
- **4**4 Если функция индикации свободного канала включена, то <sup>в</sup> момент отпускания кнопки **PTT** на передающей радиостанции подается короткий сигнал, уведомляющий о том, что канал свободен <sup>и</sup> можно отвечть. Нажмите кнопку **PTT** для ответа на вызов. **ИЛИ**

Если включена функция прерывания голоса, нажмите кнопку **PTT**, чтобы остановить передачу радиосигнала текущего вызова <sup>и</sup> освободить канал для ответа.

- **5**Светодиодный индикатор горит зеленым цветом.
- **6** Дождитесь окончания сигнала разрешения разговора (если он включен), <sup>а</sup> затем четко говорите <sup>в</sup> микрофон.
- **7**Для прослушивания отпустите кнопку **PTT**.
- **8** При отсутствии голосовой активности <sup>в</sup> течение предопределенного периода времени вызов завершается.
- **9** Звучит короткий сигнал. На экране отображается сообщение Выз.законч.

*Дополнительные сведения <sup>о</sup> выполнении частного вызова см. в разделе [Выполнение](#page-38-0) частного вызова <sup>с</sup> помощью [кнопки](#page-38-0) PTT на [стр](#page-38-0). 27.*

## **Прием общего вызова**

Общий вызов — это вызов от отдельной радиостанции на каждую радиостанцию канала. Он используется для важнх объявлений, требующих полного внимания пользователей.

#### **Процедура:**

В случае приема общего вызова:

- **1** Звучит тональный сигнал, <sup>а</sup> светодиодный индикатор мигает зеленым цветом.
- **2** В верхнем правом углу отображается значок группового вызова. В первой строке отображается псевдоним вызывающей стороны. Во второй строке отображается надпись Общий вызов. Выключенный звук радиостанции снова включается, <sup>и</sup> входящий вызов передается через динамик радиостанции.

**3** После завершения общего вызова радиостанция возвращается на экран, который был открыт перед ответом на выов. Для завершения общего вызова нет предустановленного периода времени. Если функция индикации свободного канала включена, то <sup>в</sup> момент отпускания кнопки **PTT** на передающей радиостанции подается короткий сигнал, уведомляющий о том, что канал доступен для использования.

*Вы не можете отвечать на общий вызов.*

*Дополнительные сведения <sup>о</sup> выполнении общего вызова см. в разделе [Выполнение](#page-39-0) общего вызова на [стр](#page-39-0). 28.*

**ПРИМЕЧАНИЕ.** Радиостанция перестает принимать общий вызов, если перейти на другой канал во время получения вызова. Во время общего вызова **нельзя** пользоваться любыми запрограммированными клавишами до завершения вызова.

## **Выполнение вызова с радиостанции**

После выбора канала можно выбрать идентификатор абонента или группы с помощью:

- *•* кнопки **PTT**;
- запрограммированной кнопки **доступа одним нажатием** (см. раздел *[Выполнение](#page-40-0) группового или частного вызова <sup>с</sup> помощью кнопки [доступа](#page-40-0) одним нажатием* на *[стр](#page-40-0). 29*);
- запрограммированных цифровых клавиш (см. раздел *Выполнение группового, частного или общего вызова <sup>с</sup> помощью [программируемой](#page-40-1) цифровой [клавиши](#page-40-1)* на *[стр](#page-40-0). 29*);
- *•*списка «Контакты» (см. *[Настройки](#page-55-0) контактов* на [стр](#page-55-0). 44);
- набора вручную (через функцию «Контакты») данный метод предназначен только для частных вызовов, набор выполняется <sup>с</sup> помощью клавиатуры (см. раздел *[Выполнение](#page-57-0) частного вызова из контактов* на [стр](#page-57-0). 46).

**ПРИМЕЧАНИЕ.** Для передачи <sup>в</sup> зашифрованном виде необходимо, чтобы на радиостанции была включена функция шифрования канала. Расшифровать передачу смогут только целевые станции с таким же ключом шифрования ИЛИ <sup>с</sup> такими же значеием и идентификатором ключа, как передающая радиостанция.

> Дополнительную информацию см. в разделе *[Шифрование](#page-91-0)* на стр[. 80](#page-91-0).

### *Выполнение группового вызова с помощью кнопки PTT*

Чтобы выполнить вызов группы пользователей, радиостанция должна быть настроена <sup>в</sup> качестве участника этой группы.

#### **Процедура:**

- **1** Выберите канал <sup>с</sup> активным псевдонимом или идентификатором группы. См. раздел *[Выбор](#page-33-0) канала* на стр. *[стр](#page-33-0). 22*.
- **2** Удерживайте радиостанцию вертикально на расстоянии примерно 2,5 – 5,0 см ото рта.
- **3** Нажмите кнопку **PTT** для выполнения вызова. Светодиодный индикатор горит зеленым цветом. В верхнем правом углу отображается значок группового вызова. В первой строке отображается псевдоним группового вызова.
- **4** Дождитесь окончания сигнала разрешения разговора (если он включен), <sup>а</sup> затем четко говорите <sup>в</sup> микрофон.
- **5** Для прослушивания отпустите кнопку **PTT**. Когда пользователь целевой радиостанции отвечает на вызов, индикатор мигает зеленым, звук радиостанции включается и ответ звучит через динамик радиостанции. На экране отображается значок группового вызова, псевдоним или идентификатор группы, <sup>а</sup> также псевдоним или идентификатор передающей радиостанции.

**66** Если функция индикации свободного канала включена, то <sup>в</sup> момент отпускания кнопки **PTT** на целевой радиостанции подается короткий сигнал, уведомляющий о том, что канал свободен <sup>и</sup> можно отвечать. Нажмите кнопку **PTT** для ответа.

#### **ИЛИ**

При отсутствии голосовой активности <sup>в</sup> течение предопределенного периода времени вызов завершается.

**7**Появится экран, открытый перед выполнением вызова.

#### <span id="page-38-0"></span>*Выполнение частного вызова с помощью кнопки PTT*Ō

Чтобы принимать и отвечать на частные вызовы, инициированные проверенными индивидуальными радиостанциям, принимающая радиостанция должна быть запрограммирована на выполнение частных вызовов.

При выполнении частного вызова <sup>с</sup> помощью списка контактов, журнала вызовов, кнопки **доступа одним нажатием**, запрограммированных цифровых клавиш воспроизводится сигнал невыполненного действия, если эта функция не включена.

Для связи <sup>с</sup> индивидуальной радиостанцией используйте функции текстового сообщения или оповещения <sup>о</sup> вызове. Дополнительную информацию см. <sup>в</sup> разделе *[Функции](#page-76-0) текстовых [сообщений](#page-76-0)* на стр[. 65](#page-76-0) или *[Операции](#page-68-0) с [оповещениями](#page-68-0) <sup>о</sup> вызовах* на стр[. 57](#page-68-0).

#### **Процедура:**

- **1** Выберите канал <sup>с</sup> активным индивидуальным псевдонимом или идентификатором. См. раздел *[Выбор](#page-33-0) [канала](#page-33-0)* на *[стр](#page-33-0). 22*.
- **2** Удерживайте радиостанцию вертикально на расстоянии примерно 2,5 – 5,0 см ото рта.
- **3** Нажмите кнопку **PTT** для выполнения вызова. Светодиодный индикатор загорается зеленым цветом, выключенный звук радиостанции снова включается, а ответ передается через динамик радиостанции. В верхнем правом углу отображается значок частного вызова. В первой строке отображается псевдоним абонена. Во второй строке отображается состояние вызова.
- **4** Дождитесь окончания сигнала разрешения разговора (если он включен), <sup>а</sup> затем четко говорите <sup>в</sup> микрофон.
- **5** Для прослушивания отпустите кнопку **PTT**. Когда пользователь целевой радиостанции отвечает на вызов, индикатор мигает зеленым, звук радиостанции включается и ответ звучит через динамик радиостанции.
- **66** Если функция индикации свободного канала включена, то <sup>в</sup> момент отпускания кнопки **PTT** на целевой радиостанции подается короткий сигнал, уведомляющий о том, что канал свободен <sup>и</sup> можно отвечать. Нажмите кнопку **PTT** для ответа. **ИЛИ**

При отсутствии голосовой активности <sup>в</sup> течение предопределенного периода времени вызов завершается.

- **7** Звучит короткий сигнал. На экране отображается сообщение Выз. законч.
- **ПРИМЕЧАНИЕ.** Если отпустить кнопку PTT, когда радиостанция настраивает вызов, это действие прекращается без какой-либо идикации, <sup>и</sup> снова отображается предыдущий экран. Радиостанция может быть запрограммирована на проверку присутствия до выполнения частного вызова. Если цеевая радиостанция недоступна, звучит краткий сигнал, <sup>а</sup> на экране отображается мини-уведомление о неудачной попытке.

### <span id="page-39-0"></span>*Выполнение общего вызова*

Данная функция позволяет выполнять передачу всем пользователям канала. Чтобы использовать данную функцию, радиостанция должна быть запрограммирована соответствующим образом.

#### **Процедура:**

- **1** Выберите канал <sup>с</sup> активным псевдонимом или идентификатором группы. См. раздел *[Выбор](#page-33-0) канала* на стр. *[стр](#page-33-0). 22*.
- **2** Удерживайте радиостанцию вертикально на расстоянии примерно 2,5 – 5,0 см ото рта.
- **3** Нажмите кнопку **PTT** для выполнения вызова. Светодиодный индикатор горит зеленым цветом. В верхнем правом углу отображается значок группового вызова. В первой строке отображается надпись Общий вызов.
- **4** Дождитесь окончания сигнала разрешения разговора (если он включен), <sup>а</sup> затем четко говорите <sup>в</sup> микрофон.

*Пользователи на канале не могут отвечать на общий вызов.*

#### <span id="page-40-0"></span>**Выполнение группового или частного вызова с помощью кнопки доступа одним нажатием** Ō

Функция доступа одним нажатием позволяет быстро выполнять групповой или частный вызов на определенные псвдонимы или идентификаторы. Чтобы получить доступ к этой функции, можно настроить длинное или короткое наатие программируемой кнопки.

Вы можете иметь **ТОЛЬКО** один независимый псевдоним или идентификатор канала, назначенный кнопке **доступа одним нажатием**, однако можно запрограммировать несколько кнопок **доступа одним нажатием**.

#### **Процедура:**

- **1** Нажмите запрограммированную кнопку **доступа одним нажатием** для выполнения группового или частного вызова на предварительно заданный псевдоним или идентификатор.
- **2** Удерживайте радиостанцию вертикально на расстоянии примерно 2,5 – 5,0 см ото рта.
- **3** Нажмите кнопку **PTT** для выполнения вызова. Светодиодный индикатор загорается зеленым цветом, выключенный звук радиостанции снова включается, а ответ передается через динамик радиостанции. В верхнем правом углу отображается значок группового/ частного вызова. В первой строке отображается псевдним вызывающей стороны. Во второй текстовой строке отображается статус частного вызова.
- **4** Дождитесь окончания сигнала разрешения разговора (если он включен), <sup>а</sup> затем четко говорите <sup>в</sup> микрофон.
- **5** Для прослушивания отпустите кнопку **PTT**. Когда пользователь целевой радиостанции отвечает на вызов, индикатор мигает зеленым, звук радиостанции включается и ответ звучит через динамик радиостанции.
- **66** Если функция индикации свободного канала включена, то <sup>в</sup> момент отпускания кнопки **PTT** на целевой радиостанции подается короткий сигнал, уведомляющий о том, что канал свободен <sup>и</sup> можно отвечать. Нажмите кнопку **PTT** для ответа.

#### **ИЛИ**

При отсутствии голосовой активности <sup>в</sup> течение предопределенного периода времени вызов завершается.

**7**Появится экран, открытый перед выполнением вызова.

*При завершении частного вызова воспроизводится короткий сигнал.*

#### <span id="page-40-2"></span><span id="page-40-1"></span>**Выполнение группового, частного или общего вызова <sup>с</sup> помощью программируемой цифровой клавиши** ſ

Функция программируемой цифровой клавиши позволяет быстро выполнять групповой, частный или общий вызов н определенные псевдонимы или идентификаторы. Данная функция может быть назначена на все доступные цифрове клавиши на клавиатуре.

Вы можете иметь **ТОЛЬКО** один независимый псевдоним или идентификатор канала, назначенный на цифровую клавишу, однако допускается наличие нескольких цифровых клавиш, ассоциированных с псевдонимом или идентификатором.

### **Процедура:**

На домашнем экране выполните следующие действия:

**1** Нажмите <sup>и</sup> удерживайте запрограммированную цифровую клавишу, чтобы выполнить групповой, частный или общий вызов на предопределенный псевдоним или идентификатор.

Если цифровая клавиша не ассоциирована <sup>с</sup> записью, воспроизводится сигнал неуспешного действия.

- **2** Удерживайте радиостанцию вертикально на расстоянии примерно 2,5 – 5,0 см ото рта.
	- Нажмите кнопку **PTT** для выполнения вызова. Светодиодный индикатор загорается зеленым цветом, выключенный звук радиостанции снова включается, а ответ передается через динамик радиостанции. В верхнем правом углу отображается значок группового/ частного вызова. В первой строке отображается псевдоним вызывающей стороны. Во второй текстовой строке отображается состояние частного или общего вызова.
- **4** Дождитесь окончания сигнала разрешения разговора (если он включен), <sup>а</sup> затем четко говорите <sup>в</sup> микрофон.
- **5** Для прослушивания отпустите кнопку **PTT**. Когда пользователь целевой радиостанции отвечает на вызов, индикатор мигает зеленым, звук радиостанции включается и ответ звучит через динамик радиостанции.
- **66** Если функция индикации свободного канала включена, то <sup>в</sup> момент отпускания кнопки **PTT** на целевой радиостанции подается короткий сигнал, уведомляющий о том, что канал свободен <sup>и</sup> можно отвечать. Нажмите кнопку **PTT** для ответа.

### **ИЛИ**

При отсутствии голосовой активности <sup>в</sup> течение предопределенного периода времени вызов завершается.

**7**Появится экран, открытый перед выполнением вызова.

*При завершении частного вызова воспроизводится короткий сигнал.*

*Информацию <sup>о</sup> назначении записи на цифровую клавишу клавиатуры см. <sup>в</sup> разделе [Назначение](#page-59-0) записи [программируемой](#page-59-0) цифровой клавише на [стр](#page-59-0). 48.*

**3**

## **Прекращение вызова <sup>с</sup> радиостанции**

Данная функция позволяет остановить входящий групповой или частный вызов, чтобы освободить канал для передачи. Например, если возникла ситуация «залипания» микрофона, когда кнопка **PTT** случайно нажата пользователем.

Чтобы использовать данную функцию, радиостанция должна быть запрограммирована соответствующим образом.

#### **Процедура:**

Находясь на нужном канале, выполните следующие действия:

- **1** Нажмите запрограммированную кнопку **Отключение удаленного прерывания передачи**.
- **2**На экране отображается запрос Удаленн. прек.пер.
- **3**Дождитесь подтверждения.
- **4** Радиостанция воспроизводит сигнал успешного действия <sup>и</sup> отображает сообщение Удал.прекр. пер. успешно, означающее освобождение канала. **ИЛИ**

Радиостанция воспроизводит сигнал неуспешного действия <sup>и</sup> отображает сообщение Удал.прекр. пер. не усп.

*На экране отображается сообщение Вызов прерван, а радиостанция будет воспроизводить сигнал неуспешного действия, пока не будет отпущена кнопка PTT, если она передает непрерываемый вызов, останавливаемый <sup>с</sup> помощью данной функции.*

## **Прямая связь**

Если ретранслятор не работает или радиостанция находится вне зоны действия ретранслятора, вы можете непрерывно оставаться на связи с другими радиостанциями, находящимися рядом.

Эта функция называется «прямой связью».

**ПРИМЕЧАНИЕ.** Эта функция недоступна <sup>в</sup> режиме Capacity Plus.

#### **Процедура:**

Нажмите запрограммированную кнопку **Ретранслятор/ Пр.связь**, чтобы переключаться между режимами ближней связи и ретранслятора.

#### **ИЛИ**

Выполните описанную далее процедуру.

- **1**1 Нажмите <sup>®</sup> для доступа к меню.
- **2**2 Нажмите  $\blacktriangle$  или  $\nabla$ , чтобы выделить элемент Утилиты, затем нажмите  $^\circledR$  для выбора.
- **33** Нажмите  $\triangleq$  или  $\nabla$ , чтобы выделить элемент Параметры р/с, затем нажмите ®для выбора.
- **4**4 Нажмите <sup>•</sup> или • для остановки прямой связи.

**Русский**

**5**Нажмите  $\circledast$ , чтобы включить прямую связь. На экране рядом <sup>с</sup> сообщением «Активировано» отображается значок ✔.

### **ИЛИ**

Нажмите  $^\circledR$ , чтобы выключить прямую связь. Значок  $\checkmark$ рядом <sup>с</sup> сообщением «Активировано» пропадает.

**6** На экране автоматически отображается предыдущее меню.

*Настройка прямой связи сохраняется при выключении питания.*

**ПРИМЕЧАНИЕ.** В действии 4 можно также

воспользоваться кнопками **◀** и ▶ для изменения выбранного значения.

## **Функции отслеживания**

### **Отслеживание канала**

Используйте функцию «Монитор» перед выполнением передачи, чтобы убедиться, что канал чист.

**ПРИМЕЧАНИЕ.** Эта функция недоступна <sup>в</sup> режиме Capacity Plus.

#### **Процедура:**

- **1** Нажмите <sup>и</sup> удерживайте нажатой запрограммированную кнопку **Монитор** <sup>и</sup> прослушайте активность.
- **2** В строке состояния отображается значок монитора и загорается желтый индикатор.
- **3** В зависимости от настроек радиостанция может воспроизводить активность радиоканала или не воспроизводит ничего.
- **4** При воспроизведении сигнала <sup>о</sup> подтверждении разговора (канал свободен) нажмите кнопку **PTT** для разговора и отпустите ее для прослушивания.

# **Постоянный мониторинг**

С помощью функции постоянного мониторинга можно непрерывно отслеживать активность выбранного канала.

**ПРИМЕЧАНИЕ.** Эта функция недоступна <sup>в</sup> режиме Capacity Plus.

### **Процедура:**

**1**Нажмите запрограммированную кнопку **Пост.монитор**.

**2** Радиостанция воспроизводит предупреждающий сигнал, загорается желтый СД-индикатор, <sup>а</sup> на экране отображаеся сообщение Постоянн. мон. вкл. В строке состояния отображается значок монитора.

- **3** Нажмите запрограммированную кнопку **постоянного мониторинга** для выхода из режима постоянного мониторинга.
- **4** Радиостанция воспроизводит предупреждающий сигнал, СД-индикатор выключается, <sup>а</sup> на экране отображается собщение Постоянн. мон.выкл.

# **Расширенные функции**

В данном руководстве по навигации содержится информация <sup>о</sup> расширенных функциях радиостанции:

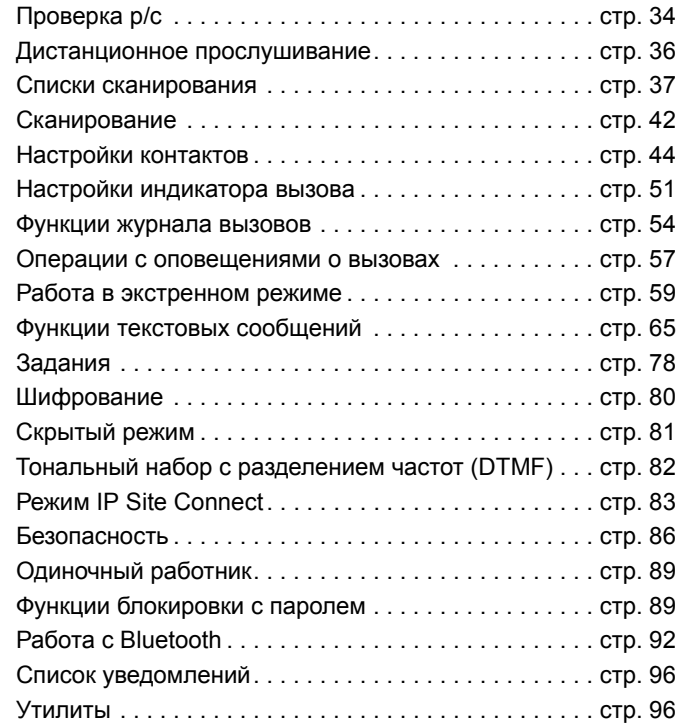

# <span id="page-45-0"></span>**Проверка р/<sup>с</sup>**

Если эта функция включена, она позволяет определить активность другой радиостанции <sup>в</sup> системе без обращения к пользователю этой радиостанции. Целевая радиостанция не подает никаких звуковых или визуальных уведомлений.

#### **Выполнение проверки радиостанции** ſ

### **Процедура:**

Используйте запрограммированную кнопку **Проверка р/с**.

- **1**Нажмите запрограммированную кнопку **Проверка р/с**.
- **2** Нажмите  $\triangleq$  или  $\nabla$  для выделения необходимого псевдонима или идентификатора абонента, затем нажмите <sup>®</sup> для выбора.
- **3** На экране на короткое время отображается мини-уведомление о том, что запрос выполняется. Светодиодный индикатор горит зеленым цветом.
- **4**Дождитесь подтверждения.
- **5**5 Если запрос выполнен, звучит сигнал успешного выполнения, <sup>а</sup> на экране отображается миниуведомление об успешном выполнении запроса. **ИЛИ**

Если запрос выполнить не удалось, звучит сигнал сбоя, а на экране отображается мини-уведомление о неудачно попытке запроса.

**34**

**Расширенные функции**

Расширенные

функции

**6** Радиостанция возвращается <sup>к</sup> экрану псевдонима или идентификатора абонента.

### **ИЛИ**

#### **Процедура:**

Воспользуйтесь меню.

- **1**Нажмите  $\circledast$  для доступа к меню.
- **2**2 Нажмите  $\blacktriangle$  или  $\nabla$ , чтобы выделить элемент Контакты, затем нажмите  $^\circledR$  для выбора.
- **3** $3$  Нажмите  $\blacktriangle$  или  $\blacktriangledown$  для выделения необходимого псевдонима или идентификатора абонента, затем нажмите <sup>ஞ</sup> для выбора.

### **ИЛИ**

**Нажмите ▲** или ▼, чтобы выделить элемент Ручной набор, затем нажмите  $\circledast$  для выбора. При наличии идентификатора, набор которого уже выполнялся, этот идентификатор отображается с мигающим курсором. Измените идентификатор с помощью клавиатуры. Нажмите  $^\circledR$  для выбора. **ИЛИ**

**Нажмите ▲** или ▼, чтобы выделить элемент Ручной набор, затем нажмите <sup>®</sup> для выбора. Введите псевдоним или идентификатор абонента и нажмите  $\circledast$ .

- **4**4 Нажмите  $\blacktriangle$  или  $\nabla$ , чтобы выделить элемент Проверка р/с, затем нажмите  $^\circledR$  для выбора.
- **5** На экране на короткое время отображается мини-уведомление о том, что запрос выполняется. Светодиодный индикатор горит зеленым цветом.
- **6**Дождитесь подтверждения.
- **7** Если запрос выполнен, звучит сигнал успешного выполнения, <sup>а</sup> на экране отображается миниуведомление об успешном выполнении запроса. **ИЛИ**

Если запрос выполнить не удалось, звучит сигнал сбоя, а на экране отображается мини-уведомление о неудачно попытке запроса.

**8** Радиостанция возвращается <sup>к</sup> экрану псевдонима или идентификатора абонента.

*Если нажать кнопку* <sup>d</sup>*, пока радиостанция ожидает подтверждения, звучит сигнал, <sup>и</sup> радиостанция прерывает все повторные попытки <sup>и</sup> выходит из режима проверки радиостанции.*

# <span id="page-47-0"></span>**Дистанционное прослушивание**

Используйте функцию удаленного монитора, чтобы включить микрофон целевой станции (только для псевдонимов или идентификаторов абонентов). На целевой радиостанции не включается никакая звуковая или визуальная индикация. Эту функцию можно использовать для удаленного прослушивания любых звуков <sup>в</sup> окружении целевой радиостанции.

Чтобы использовать данную функцию, радиостанция должна быть запрограммирована соответствующим образом.

## **Включение удаленного мониторинга**

#### **Процедура:**

Используйте запрограммированную кнопку **Удал.монит**.

- **1**Нажмите запрограммированную кнопку **Удал.монит**.
- **2** Нажмите  $\blacktriangle$  или  $\blacktriangledown$  для выделения необходимого псевдонима или идентификатора абонента, затем нажмите <sup>ஞ</sup> для выбора.
- **3** На экране на короткое время отображается мини-уведомление о том, что запрос выполняется. Светодиодный индикатор горит зеленым цветом.
- **4**Дождитесь подтверждения.

**5**5 Если запрос выполнен, звучит сигнал успешного выполнения, <sup>а</sup> на экране отображается мини-уведомление об успешном выполнении запроса. Радиостанция начинает воспроизводить звук <sup>с</sup> прослушиваемой радиостанции в течение запрограммированного времени, <sup>а</sup> на экране отображается Удал. монит. По истечении таймера радиостанция подает предупреждающий звуковой сигнал, <sup>а</sup> индикатор выключается.

### **ИЛИ**

Если запрос выполнить не удалось, звучит сигнал сбоя, а на экране отображается мини-уведомление.

#### **ИЛИ**

#### **Процедура:**

Воспользуйтесь меню.

- **1**Нажмите <sup>®</sup> для доступа к меню.
- **2**2 Нажмите  $\blacktriangle$  или  $\nabla$ , чтобы выделить элемент Контакты, затем нажмите  $^\circledR$  для выбора.
- **3** $3$  Нажмите  $\blacktriangle$  или  $\blacktriangledown$  для выделения необходимого псевдонима или идентификатора абонента, затем нажмите <sup>@</sup> для выбора. **ИЛИ**

**Нажмите ▲** или ▼, чтобы выделить элемент Ручной набор, затем нажмите  $\circledast$  для выбора.

При наличии идентификатора, набор которого уже выполнялся, этот идентификатор отображается с мигающим курсором. Измените идентификатор с помощью клавиатуры. Нажмите <sup>⊛</sup> для выбора. **ИЛИ**

**Нажмите ▲** или ▼, чтобы выделить элемент Ручной набор, затем нажмите <sup>®</sup> для выбора. Введите псевдоним или идентификатор абонента и нажмите  $^\circledR$  для выбора.

- **4**4 Нажмите  $\blacktriangle$  или  $\nabla$ , чтобы выделить элемент Уд.монит, затем нажмите  $^\circledR$  для выбора.
- **5** На экране на короткое время отображается миниуведомление о том, что запрос выполняется. Светодиодный индикатор горит зеленым цветом.
- **6**Дождитесь подтверждения.

**7** Если запрос выполнен, звучит сигнал успешного выполнения, <sup>а</sup> на экране отображается мини-уведомление об успешном выполнении запроса. Радиостанция начинает воспроизводить звук <sup>с</sup> прослушиваемой радиостанции в течение запрограммированного времени, <sup>а</sup> на экране отображается Удал. монит. По истечении таймера радиостанция подает предупреждающий звуковой сигнал, <sup>а</sup> индикатор выключается.

### **ИЛИ**

Если запрос выполнить не удалось, радиостанция подает сигнал сбоя, <sup>а</sup> на экране отображается миниуведомление.

### <span id="page-48-0"></span>**Списки сканирования**

Списки сканирования создаются и назначаются для индивидуальных каналов. Радиостанция циклично переключатся между элементами списка, запрограммированного для текущего канала, и ищет голосовую активность. Для кждого канала <sup>в</sup> цикле радиостанция также циклически переключается между элементами списка групп для этого канала.

Радиостанция поддерживает до 250 списков сканирования, каждый из которых может включать до 16 участников.

Каналы можно добавлять, удалять или распределять по приоритетам, изменяя список сканирования.

Радиостанции можно назначить новый список сканирования с помощью программирования <sup>с</sup> передней панели.

ПРИМЕЧАНИЕ. Эта функция недоступна <sup>в</sup> режиме Capacity Plus.

### **Просмотр элемента списка сканирования**

#### **Процедура:**

- **1**1 Нажмите <sup>®</sup> для доступа к меню.
- **2**2 Нажмите  $\blacktriangle$  или  $\nabla$ , чтобы выделить элемент Сканир., затем нажмите  $^\circledR$  для выбора.
- **3** $3$  Нажмите  $\triangleq$  или  $\nabla$ , чтобы выделить элемент См/ред.спис, затем нажмите  $^\circledR$  для выбора.
- **4**Используйте кнопки  $\blacktriangle$   $\blacktriangledown$  для просмотра всех участников в списке.

*Если приоритет установлен, слева от псевдонима участника отображается значок приоритета, показывающий, относится участник <sup>к</sup> списку приоритета 1 или приоритета 2. Использование нескольких каналов приоритета 1 или риоритета 2 в списке сканирования невозможно.*

*Если для приоритета выбрано значение Нет, значок приоритета не отображается.*

## **Просмотр элемента списка сканирования с помощью поиска псевдонима**

### **Процедура:**

- 1 Нажмите <sup>®</sup> для доступа к меню.
- **2**2 Нажмите  $\blacktriangle$  или  $\nabla$ , чтобы выделить элемент Сканир., затем нажмите  $^\circledR$  для выбора.
- **3** $3$  Нажмите  $\triangleq$  или  $\nabla$ , чтобы выделить элемент См/ред.спис, затем нажмите  $^\circledR$  для выбора.
- **4**Введите первый символ необходимого псевдонима.

**5** Отображается мигающий курсор. Введите необходимый псевдоним <sup>с</sup> помощью клавиатуры.

Нажмите < для перемещения курсора на один символ влево.

Нажмите ▶ для перемещения курсора на один символ вправо.

Нажмите клавишу \*DEL, чтобы удалить ненужные символы.

**6** В первой строке на экране отображаются введенные символы. Следующие строки представляют собой краткий список результатов поиска.

*Поиск псевдонимов выполняется без учета регистра. При наличии двух или нескольких записей <sup>с</sup> одинаковым имнем радиостанция отображает запись, которая отображается <sup>в</sup> списке сканирования первой.*

#### **Изменение списка сканирования** Ō

*Добавление новой записи <sup>в</sup> список сканирования* **Процедура:**

1 Нажмите <sup>®</sup> для доступа к меню.

**1**

**2**2 Нажмите  $\blacktriangle$  или  $\nabla$ , чтобы выделить элемент Сканир., затем нажмите  $^\circledR$  для выбора.

**Русский**

**38**

**Расширенные функции**

Расширенные

функции

- **3** $3$  Нажмите  $\triangleq$  или  $\nabla$ , чтобы выделить элемент См/ред.спис, затем нажмите  $^\circledR$  для выбора.
- **4**4 Нажмите <sup>•</sup> или •, чтобы выделить элемент Добав.пункт, затем нажмите  $^\circledR$  для выбора.
- **5** $5$  Нажмите  $\blacktriangle$  или  $\blacktriangledown$  для выделения необходимого псевдонима или идентификатора, затем перейдите к действию 8.

#### **ИЛИ**

Введите первый символ необходимого псевдонима.

**6** Отображается мигающий курсор. Введите необходимый псевдоним <sup>с</sup> помощью клавиатуры.

Нажмите < для перемещения курсора на один символ влево.

Нажмите ▶ для перемещения курсора на один символ вправо.

Нажмите клавишу \*DEL, чтобы удалить ненужные символы.

**7** В первой строке на экране отображаются введенные символы. Следующие строки представляют собой краткий список результатов поиска.

Поиск псевдонимов выполняется без учета регистра. При наличии двух или нескольких одинаковых псевдонимов радиостанция отображает псевдоним, который отображается <sup>в</sup> списке сканирования первым.

- **8**Нажмите <sup>®</sup> для выбора.
- **99** Нажмите  $\triangleq$  или  $\blacktriangledown$  для выбора необходимого уровня приоритета, затем нажмите <sup>®</sup> для выбора.
- **10** На экране отображается мини-уведомление, за которым следует запрос Доб-ть друг.?.
- **11** Нажмите ▲ или ▼ для выбора ответа Да, затем нажмите  $\circledast$  для выбора, чтобы добавить другую запись, и повторите действия 5 – 9. **ИЛИ**

**Нажмите ▲** или ▼ для выбора ответа Нет, затем нажмите  $^\circledR$ , чтобы выбрать этот ответ и сохранить текущий список.

#### *Удаление записи из списка сканирования* ſ

#### **Процедура:**

- **1**Нажмите <sup>®</sup> для доступа к меню.
- **2**2 Нажмите  $\blacktriangle$  или  $\nabla$ , чтобы выделить элемент Сканир., затем нажмите  $^\circledR$  для выбора.
- **33** Нажмите  $\triangleq$  или  $\nabla$ , чтобы выделить элемент См/ред.спис, затем нажмите  $^\circledR$  для выбора.

**Русский**

**4**4 Нажмите <sup>•</sup> или • для выделения необходимого псевдонима или идентификатора, затем перейдите к действию 7.

### **ИЛИ**

Введите первый символ необходимого псевдонима.

**5** Отображается мигающий курсор. Введите необходимый псевдоним <sup>с</sup> помощью клавиатуры.

Нажмите < для перемещения курсора на один символ влево.

Нажмите ▶ для перемещения курсора на один символ вправо.

Нажмите клавишу \*DEL, чтобы удалить ненужные символы.

 В первой строке на экране отображаются введенные символы. Следующие строки представляют собой краткий список результатов поиска.

Поиск псевдонимов выполняется без учета регистра. При наличии двух или нескольких записей <sup>с</sup> одинаковым имнем радиостанция отображает запись, которая отображается <sup>в</sup> списке сканирования первой.

**7**Нажмите <sup>®</sup> для выбора.

 $8$  Нажмите  $\triangleq$  или  $\nabla$ , чтобы выделить элемент Удалить, затем нажмите  $^\circledR$  для выбора.

**9** После отображения запроса Удалить запись? нажмите ^ или  $\blacktriangledown$ , чтобы выделить ответ Да, затем нажмите  $^\textcircled{\textcircled{\tiny B}}$  для выбора, чтобы удалить запись. На экране отображается мини-уведомление.

**ИЛИ**

**Нажмите ▲** или ▼ для выбора ответа Нет, затем нажмите <sup>®</sup>, чтобы выбрать этот ответ и вернуться к предыдущему экрану.

**10** Повторите действия 4 – 9 для удаления остальных записей.

*После удаления всех необходимых псевдонимов или идентификаторов нажмите <sup>и</sup> удерживайте кнопку*d *для возврата <sup>к</sup> домашнему экрану.*

*Установка и изменение приоритета записи в списке сканирования*

#### **Процедура:**

**1**

- Нажмите <sup>®</sup> для доступа к меню.
- **2**2 Нажмите  $\blacktriangle$  или  $\nabla$ , чтобы выделить элемент Сканир., затем нажмите  $^\circledR$  для выбора.
- **3** $3$  Нажмите  $\triangleq$  или  $\nabla$ , чтобы выделить элемент См/ред.спис, затем нажмите  $^\circledR$  для выбора.

**6**

**40**

**4**4 Нажмите <sup>•</sup> или • для выделения необходимого псевдонима или идентификатора, затем перейдите к действию 7.

### **ИЛИ**

Введите первый символ необходимого псевдонима.

**5** Отображается мигающий курсор. Введите необходимый псевдоним <sup>с</sup> помощью клавиатуры.

Нажмите < для перемещения курсора на один символ влево.

Нажмите ▶ для перемещения курсора на один символ вправо.

Нажмите клавишу \*DEL, чтобы удалить ненужные символы.

- **6** В первой строке на экране отображаются введенные символы. Следующие строки представляют собой краткий список результатов поиска. Поиск псевдонимов выполняется без учета регистра. При наличии двух или нескольких записей <sup>с</sup> одинаковым имнем радиостанция отображает запись, которая отображается <sup>в</sup> списке сканирования первой.
- **7**Нажмите <sup>®</sup> для выбора.
- **8** $8$  Нажмите  $\triangleq$  или  $\nabla$ , чтобы выделить элемент Ред.приоритет, затем нажмите  $\circledast$  для выбора.
- **99** Нажмите  $\triangleq$  или  $\blacktriangledown$  для выбора необходимого уровня приоритета, затем нажмите <sup>®</sup> для выбора.
- **10** Перед возвратом радиостанции <sup>к</sup> предыдущему экрану на экране отображается мини-уведомление.
- **11** Значок приоритета отображается слева от имени участника.

*Если для приоритета выбрано значение Нет, значок приоритета не отображается.*

# <span id="page-53-0"></span>**Сканирование**

После запуска сканирования радиостанция циклично переключается между элементами списка, запрограммированного для текущего канала, и ищет голосовую активность.

Светодиодный индикатор мигает желтым цветом, а на панели появляется значок сканирования.

Существуют два способа запустить сканирование:

- *•* **Кнопка сканирования (вручную)**. Если автоматическое сканирование канала выключено, можно включить или выключить сканирование с помощью апрограммированной кнопки «Скан».
- *•* **Автоматическое сканирование (автоматически)**. Радиостанция автоматически начинает сканирование при выборе канала, для которого автоматическое сканирвание включено.
- ПРИМЕЧАНИЕ. Эта функция недоступна <sup>в</sup> режиме Capacity Plus.

### **Настройка активного списка сканирования**

#### **Процедура:**

- Нажмите <sup>®</sup> для доступа к меню.
- 2 Нажмите  $\blacktriangle$  или  $\nabla$ , чтобы выделить элемент Сканир., затем нажмите  $^\circledR$  для выбора.
- **3** $3$  Нажмите  $\triangleq$  или  $\nabla$ , чтобы выделить элемент Уст. актив. сп., затем нажмите <sup>ஞ</sup> для выбора.
- **4** $4$  Нажмите  $\blacktriangle$  или  $\nabla$ , чтобы выделить необходимый список, затем нажмите  $\circledast$  для выбора.
- ПРИМЕЧАНИЕ. Выбранный список будет активным списком сканирования.

## **Запуск <sup>и</sup> остановка сканирования**

#### **Процедура**:

Нажмите запрограммированную кнопку **Скан**, чтобы начать или остановить сканирование.

### **ИЛИ**

Выполните описанную далее процедуру.

- 1 Нажмите <sup>®</sup> для доступа к меню.
- **2**2 Нажмите  $\blacktriangle$  или  $\nabla$ , чтобы выделить элемент Сканир., затем нажмите  $^\circledR$  для выбора.
- **33** Нажмите  $\triangleq$  или  $\nabla$ , чтобы выделить элемент Сост. скан., затем нажмите  $^\circledR$  для выбора.
- **4** $4$  Нажмите  $\blacktriangle$  или  $\nabla$ , чтобы выделить необходимое состояние сканирования, затем нажмите  $^\circledR$  для выбора.

**42**

**1**

**5**5 Если сканирование включено, на экране отображается сообщение Скан. вкл. Светодиодный индикатор мигает желтым цветом, и появляется значок сканирования. **ИЛИ**

Если сканирование выключено, на экране появится сообщение Скан. выкл. Световой индикатор выключается, и значок состояния исчезает.

*Во время сканирования радиостанция принимает данные (текстовые сообщения, координаты или данные с компьютера) только при их приеме через выбранный канал.*

#### **Ответ на передачу во время сканирования** Ō

Во время сканирования радиостанция останавливается на канале, если на нем обнаруживается активность (например, групповой вызов), предназначенная данной радиостанции. Выключенный звук радиостанции снова включается, и входящий вызов передается через динамик радиостанции.

Радиостанция остается настроенной на данный канал, пока на нем продолжается активность, и на запрограммирванное время (так называемый период ожидания) после прекращения активности.

#### **Процедура:**

**1** Удерживайте радиостанцию вертикально на расстоянии примерно 2,5 – 5,0 см ото рта.

Если функция индикации свободного канала включена, то <sup>в</sup> момент отпускания кнопки **PTT** на передающей

радиостанции подается короткий сигнал, уведомляющий о том, что канал свободен <sup>и</sup> можно отвечть.

- **2** Нажмите кнопку **PTT** во время ожидания. Светодиодный индикатор горит зеленым цветом.
- **3** Дождитесь окончания сигнала разрешения разговора (если он включен), <sup>а</sup> затем четко говорите <sup>в</sup> микрофон.
- **4**Для прослушивания отпустите кнопку **PTT**.
- **5**5 Если вы не ответите до истечения периода ожидания, радиостанция возвращается к сканированию других каналов или групп.

### **Удаление канала <sup>с</sup> помехами**

Если какой-либо канал непрерывно генерирует ненужные вызовы или помехи (канал <sup>с</sup> помехами), можно временно удалить ненужный канал из списка сканирования.

Эта функция не применяется <sup>к</sup> каналу, назначенному в качестве выбранного канала.

#### **Процедура:**

- **1** Когда радиостанция фиксируется на нежелательном канале или канале с помехами, нажмите запрограммированную кнопку **Удаление мешающ. канала** и удерживайте ее, пока не услышите сигнал.
- **2** Отпустите кнопку **Удаление мешающ. канала**. Канал с помехами удаляется.

*Удаление канала с помехами возможно только с помощью запрограммированной кнопки Удаление мешающ. канала. Эта функция недоступна <sup>в</sup> меню.*

#### **Восстановление канала с помехами**Ō

#### **Процедура:**

Чтобы восстановить удаленный канал <sup>с</sup> помехами, выполните **одно** из следующих действий:

- *•*выключите радиостанцию, а затем снова включите ее,
- остановите и перезапустите сканирование с помощью запрограммированной кнопки **Скан** или меню **ИЛИ**
- *•*измените канал или зону.

# <span id="page-55-1"></span><span id="page-55-0"></span>**Настройки контактов**

Функция контактов предоставляет возможности адресной книги на радиостанции. Каждая запись соответствует псевдониму или идентификатору, которые используются для выполнения вызова.

Каждая запись <sup>в</sup> зависимости от контекста ассоциируется с **одним** из пяти типов вызовов: групповой вызов, частный вызов, общий вызов, вызов ПК или вызов диспетчера.

Вызов ПК <sup>и</sup> вызов диспетчера связаны <sup>с</sup> передачей данных. Они доступны только при использовании приложений. ля получения дополнительной информации обратитесь к документации приложений для передачи данных.

**ПРИМЕЧАНИЕ.** Если на канале включена функция шифрования, можно выполнять конфиденциальные групповые, частные и общие взовы по этому каналу. Расшифровать передачу смогут только целевые станции с таким же ключом шифрования ИЛ <sup>с</sup> такими же значением и идентификатором ключа, как передающая радиостанция. Дополнительную информацию см. в разделе *[Шифрование](#page-91-0)* на стр[. 80](#page-91-0).

Кроме того, меню контактов позволяет назначить каждую запись одной или нескольким программируемым цифровм клавишам на клавиатуре. Если запись назначена цифровой клавише, радиостанция может выполнять быстрый набор соответствующего контакта.

Радиостанция поддерживает до 1 000 записей <sup>в</sup> списке контактов.

Каждая запись <sup>в</sup> контактах позволяет просмотреть следующую информацию:

- *•* Тип вызова
- *•* Псевдоним вызова
- *•* ИД вызова
- **ПРИМЕЧАНИЕ.** Можно добавлять или изменять идентификаторы абонентов <sup>в</sup> списке цифровых контактов.

#### **Выполнение группового вызова из контактов** Ō

#### **Процедура:**

- **1**Нажмите <sup>®</sup> для доступа к меню.
- **2**2 Нажмите  $\blacktriangle$  или  $\nabla$ , чтобы выделить элемент Контакты, затем нажмите  $^\circledR$  для выбора. Элементы списка упорядочиваются по алфавиту.
- **3** $3$  Нажмите  $\blacktriangle$  или  $\blacktriangledown$  для выделения необходимого псевдонима или идентификатора группы.
- **4** Удерживайте радиостанцию вертикально на расстоянии примерно 2,5 – 5,0 см ото рта.
- **5** Нажмите кнопку **PTT** для выполнения вызова. Светодиодный индикатор загорается зеленым цветом, выключенный звук радиостанции снова включается, а ответ передается через динамик радиостанции.
- **6** Дождитесь окончания сигнала разрешения разговора (если он включен), <sup>а</sup> затем четко говорите <sup>в</sup> микрофон.
- **7** Для прослушивания отпустите кнопку **PTT**. Когда любой пользователь группы отвечает на вызов, индикатор мигает зеленым, звук радиостанции включается и ответ звучит через динамик радиостанции. На экране отображается значок группового вызова, идентификатр группы <sup>и</sup> идентификатор говорящего пользователя.
- **88** Если функция индикации свободного канала включена, то <sup>в</sup> момент отпускания кнопки **PTT** на целевой радиостанции подается короткий сигнал, уведомляющий о том, что канал свободен <sup>и</sup> можно отвечать. Нажмите кнопку **PTT** для ответа.

### **ИЛИ**

При отсутствии голосовой активности <sup>в</sup> течение запрограммированного периода вызов завершается.

#### <span id="page-57-0"></span>**Выполнение частного вызова из контактов Процедура:** Ō

- **1**Нажмите  $\circledast$  для доступа к меню.
- **2**2 Нажмите  $\blacktriangle$  или  $\nabla$ , чтобы выделить элемент Контакты, затем нажмите  $^\circledR$  для выбора. Элементы списка упорядочиваются по алфавиту.
- **3** $3$  Нажмите  $\blacktriangle$  или  $\blacktriangledown$  для выбора псевдонима или идентификатора необходимого абонента. **ИЛИ**
	- Нажмите ▲ или ▼, чтобы выделить элемент

Ручной набор, затем нажмите <sup>®</sup> для выбора.

При наличии псевдонима или идентификатора абонента, набор которого уже выполнялся, этот псевдоним или идетификатор отображается с мигающим курсором.

Измените идентификатор <sup>с</sup> помощью клавиатуры. **ИЛИ**

Нажмите ▲ или ▼, чтобы выделить элемент

Ручной набор, затем нажмите  $\circledast$  для выбора.

Введите новый псевдоним или идентификатор абонента с помощью клавиатуры.

**4** Удерживайте радиостанцию вертикально на расстоянии примерно 2,5 – 5,0 см ото рта.

- **5** Нажмите кнопку **PTT** для выполнения вызова. Светодиодный индикатор горит зеленым цветом. В первой строке отображается псевдонм или идентификатор абонента. Во второй строке отображается заголовок Частн.вызов <sup>и</sup> значок частного вызова.
- **6** Дождитесь окончания сигнала разрешения разговора (если он включен), <sup>а</sup> затем четко говорите <sup>в</sup> микрофон.
- **7** Для прослушивания отпустите кнопку **PTT**. Когда пользователь целевой радиостанции отвечает на вызов, индикатор мигает зеленым, на экране отображается идентификатор передающего пользователя, звук радиостанции включается и ответ звучит через динамик раиостанции.
- **88** Если функция индикации свободного канала включена, то <sup>в</sup> момент отпускания кнопки **PTT** на целевой радиостанции подается короткий сигнал, уведомляющий о том, что канал свободен <sup>и</sup> можно отвечать. Нажмите кнопку **PTT** для ответа.

**ИЛИ**

При отсутствии голосовой активности <sup>в</sup> течение запрограммированного периода вызов завершается.

**9** Звучит короткий сигнал. На экране отображается сообщение Выз. законч.

#### **Выполнение вызова с помощью поиска псевдонима** Ō

Чтобы найти псевдоним нужного абонента, можно также использовать поиск псевдонима или буквенно-цифровой поиск.

Эта функция доступна только <sup>в</sup> списке контактов.

#### **Процедура:**

- **1**Нажмите <sup>®</sup> для доступа к меню.
- **2**2 Нажмите  $\blacktriangle$  или  $\nabla$ , чтобы выделить элемент Контакты, затем нажмите  $^\circledR$  для выбора. Записи сортируются в алфавитном порядке.
- **3**Введите первый символ необходимого псевдонима.
- **4** Отображается мигающий курсор. Введите необходимый псевдоним <sup>с</sup> помощью клавиатуры. Нажмите < для перемещения курсора на один символ влево.

Нажмите ▶ для перемещения курсора на один символ вправо.

Нажмите клавишу \*DEL, чтобы удалить ненужные символы.

**55** В первой строке на экране отображаются введенные символы. Следующие строки представляют собой краткий список результатов поиска. Поиск псевдонимов выполняется без учета регистра. При наличии двух или нескольких записей <sup>с</sup> одинаковым имнем радиостанция отображает запись, которая отображается <sup>в</sup> списке контактов первой.

- **6** Удерживайте радиостанцию вертикально на расстоянии примерно 2,5 – 5,0 см ото рта.
- **7** Нажмите кнопку **PTT** для выполнения вызова. Светодиодный индикатор горит зеленым цветом. На экране отображается псевдоним вызваемого абонента.
- **8** Дождитесь окончания сигнала разрешения разговора (если он включен), <sup>а</sup> затем четко говорите <sup>в</sup> микрофон.
- **9** Для прослушивания отпустите кнопку **PTT**. Когда пользователь целевой радиостанции отвечает на вызов, индикатор мигает зеленым, звук радиостанции включается и ответ звучит через динамик радиостанции.
- **10** Если функция индикации свободного канала включена, то <sup>в</sup> момент отпускания кнопки **PTT** на целевой радиостанции подается короткий сигнал, уведомляющий о том, что канал свободен <sup>и</sup> можно отвечать. Нажмите кнопку **PTT** для ответа. **ИЛИ**

При отсутствии голосовой активности <sup>в</sup> течение запрограммированного периода вызов завершается.

**11** Звучит короткий сигнал. На экране отображается сообщение Выз.законч.

## **ПРИМЕЧАНИЕ.** Нажмите кнопку ا<u>هته для вы</u>хода из режима поиска псевдонима.

Если отпустить кнопку **PTT**, когда радиостанция настраивает вызов, это действие прекращается без какой-либо индикации, <sup>и</sup> снова отобраается предыдущий экран.

Радиостанция может быть запрограммирована на проверку присутствия до выполнения частного вызова. Если цеевая радиостанция недоступна, звучит краткий сигнал, <sup>а</sup> на экране отображается мини-уведомление о неудачной попытке.

### <span id="page-59-0"></span>**Назначение записи программируемой цифровой клавише**

#### **Процедура:**

- **1**Нажмите <sup>®</sup> для доступа к меню.
- **2**2 Нажмите  $\blacktriangle$  или  $\nabla$ , чтобы выделить элемент Контакты, затем нажмите  $^\circledR$  для выбора имени или псевдонима радиостанции. Записи сортируются <sup>в</sup> алфавитном порядке.
- **3** Нажмите ▲ или ▼ для выделения необходимого псевдонима или идентификатора, затем нажмите  $\circledast$  для выбора.
- **4** $4$  Нажмите  $\blacktriangle$  или  $\nabla$ , чтобы выделить Прогр. кнопку, затем нажмите <sup>@</sup> для выбора.
- **5** $5$  Нажмите  $\blacktriangle$  или  $\blacktriangledown$  для выбора требуемой цифровой клавиши, затем нажмите <sup>®</sup> для выбора.

### **ИЛИ**

Если цифровая клавиша <sup>в</sup> данный момент назначена другой записи, на экране отображается сообщение Клавиша уже использ., <sup>а</sup> <sup>в</sup> первой строке экрана появляется запрос Заменить?.

Нажмите ▲ или ▼, чтобы выделить элемент Да, затем нажмите <sup>@</sup> для выбора.

- **6** Радиостанция подает сигнал успешного выполнения, а на экране отображается мини-уведомление.
- **7** На экране автоматически отображается предыдущее меню.
- **ПРИМЕЧАНИЕ.** Каждую запись можно назначить разным цифровым клавишам. Перед каждой цифровой клавишей, которая назначена записи, отображается пометка. Если пометка отображается перед записью Пусто, данной записи не назначена ни одна цифровая клавиша. Если цифровая клавиша назначена записи в режиме Capacity Plus, эта функция не поддерживается при длительном нажатии клавиши в стандартном режиме (<sup>и</sup> наоборот).

*См. раздел [Выполнение](#page-40-2) группового, частного или общего вызова <sup>с</sup> помощью [программируемой](#page-40-2) [цифровой](#page-40-2) клавиши на [стр](#page-40-2). 29 для получения информации <sup>о</sup> выполнении группового, частного или общего вызова <sup>с</sup> помощью запрограммированной цифровой клавиши.*

### **Удаление связи записи <sup>с</sup> программируемой цифровой клавишей**

### **Процедура:**

Нажмите и удерживайте цифровую клавишу, запрограммированную на требуемый псевдоним или идентификатора. Нажмите  $\circledast$  для выбора и перейдите к действию 4.

### **ИЛИ**

Выполните описанную далее процедуру.

- **1**Нажмите <sup>®</sup> для доступа к меню.
- **2**2 Нажмите  $\blacktriangle$  или  $\nabla$ , чтобы выделить элемент Контакты, затем нажмите  $^\circledR$  для выбора. Записи сортируются в алфавитном порядке.
- **3** $3$  Нажмите  $\blacktriangle$  или  $\blacktriangledown$  для выделения необходимого псевдонима или идентификатора, затем нажмите  $\circledast$  для выбора.
- **4** $4$  Нажмите  $\blacktriangle$  или  $\nabla$ , чтобы выделить Прогр.кнопку, затем нажмите <sup>@</sup> для выбора.
- **55** Нажмите  $\triangleq$  или  $\nabla$ , чтобы выделить элемент Пусто, затем нажмите  $^\circledR$  для выбора.
- **6** В первой строке на экране отображается запрос Удалить все кнопки?.

- **7** $7$  Нажмите  $\blacktriangle$  или  $\blacktriangledown$ , чтобы выделить элемент Да, затем нажмите <sup>@</sup> для выбора.
- **8** Радиостанция подает сигнал успешного выполнения, а на экране отображается мини-уведомление.
- **9** На экране автоматически отображается предыдущее меню.
- **ПРИМЕЧАНИЕ.** После удаления записи связь между записью и соответствующими запрограммированными цифровыми кнопками удляется.

#### **Добавление нового контакта** Ō

### **Процедура:**

**1**

- Нажмите <sup>®</sup> для доступа к меню.
- **2**2 Нажмите  $\blacktriangle$  или  $\nabla$ , чтобы выделить элемент Контакты, затем нажмите  $^\circledR$  для выбора.
- **3** $3$  Нажмите  $\blacktriangle$  или  $\blacktriangledown$  для выделения элемента Новый контакт. Введите или измените имя <sup>в</sup> отображаемом поле.
- **4**Нажмите <sup>®</sup> для перехода к полю номера радиостанции. Введите или измените номер радиостанции в отображаемом поле.
- **5**Выберите мелодию в списке. Нажмите <sup>®</sup> или • для выбора сигнала <sup>в</sup> списке.
- **6**6 Нажмите  $\circledast$  для выбора элемента Сохр контакт, затем нажмите <sup>®</sup> для сохранения.

#### **Отправка сообщения контакту** ſ

### **Процедура:**

- **1**Нажмите <sup>®</sup> для доступа к меню.
- **2**2 Нажмите  $\blacktriangle$  или  $\nabla$ , чтобы выделить элемент Контакты, затем нажмите  $^\circledR$  для выбора имени или псевдонима радиостанции. Записи сортируются <sup>в</sup> алфавитном порядке.
- **3** $3$  Нажмите  $\blacktriangle$  или  $\blacktriangledown$  для выделения необходимого псевдонима или идентификатора, затем нажмите  $\circledast$  для выбора.
- **4**4 Нажмите  $\blacktriangle$  или  $\nabla$  для выбора элемента Отпр. сообщ., затем нажмите  $^\circledR$  для создания сообщения.
- **5**Нажмите <sup>®</sup>, чтобы отправить сообщение.

## <span id="page-62-0"></span>**Настройки индикатора вызова**

#### **Включение и выключение мелодий оповещения о вызовах** Ō

Можно выбрать, включить или выключить мелодии оповещения о входящем вызове.

#### **Процедура:**

- **1**Нажмите <sup>®</sup> для доступа к меню.
- **2**2 Нажмите  $\blacktriangle$  или  $\nabla$ , чтобы выделить элемент Утилиты, затем нажмите  $^\circledR$  для выбора.
- **3** $3$  Нажмите  $\blacktriangle$  или  $\nabla$ , чтобы выделить элемент Параметры  $p/c$ , затем нажмите  $\circledast$  для выбора.
- **4** $4$  Нажмите  $\blacktriangle$  или  $\nabla$ , чтобы выделить элемент Тоны/опов, затем нажмите  $^\circledR$  для выбора.
- **5** $5$  Нажмите  $\blacktriangle$  или  $\nabla$ , чтобы выделить элемент Сигналы выз., затем нажмите  $\circledast$  для выбора.
- **66** Нажмите  $\triangleq$  или  $\nabla$ , чтобы выделить элемент Опов. о выз, затем нажмите  $^\circledR$  для выбора. Текущий сигнал обозначен меткой  $\checkmark$  .

**7** Нажмите ▲ или ▼ для выбора необходимого сигнала, затем нажмите  $^\circledR$  для выбора. Рядом с выбранным сигналом появляется значок  $\checkmark$ .

### **ПРИМЕЧАНИЕ.** В действии 6 можно также воспользоваться кнопками **◀** и ▶ для изменения выбранного значения.

## **Включение и выключение мелодий оповещения о частных вызовах**

Можно включить или выключить мелодии оповещения о входящих частных вызовах.

#### **Процедура:**

- 1 Нажмите <sup>®</sup> для доступа к меню.
- **2**2 Нажмите  $\blacktriangle$  или  $\nabla$ , чтобы выделить элемент Утилиты, затем нажмите  $^\circledR$  для выбора.
- **3** $3$  Нажмите  $\blacktriangle$  или  $\nabla$ , чтобы выделить элемент Параметры  $p/c$ , затем нажмите  $\circledast$  для выбора.
- **4**4 Нажмите  $\blacktriangle$  или  $\nabla$ , чтобы выделить элемент Тоны/опов, затем нажмите  $^\circledR$  для выбора.
- **5** $5$  Нажмите  $\triangleq$  или  $\nabla$ , чтобы выделить элемент Сигналы выз., затем нажмите <sup>®</sup> для выбора.

- **6** $6$  Нажмите  $\blacktriangle$  или  $\nabla$ , чтобы выделить элемент Частн.вызов.
- **7**Нажмите <sup>®</sup>, чтобы включить мелодии оповешения о частных вызовах. На экране рядом <sup>с</sup> сообщением «Активировано» отображается значок  $\checkmark$ .

### **ИЛИ**

Нажмите ®, чтобы выключить мелодии оповещения о частных вызовах. Значок ✓ рядом с сообщением «Активировано» пропадает.

ПРИМЕЧАНИЕ. В действии 6 можно также воспользоваться кнопками **◀** и ▶ для изменения выбранного значения.

# **Включение и выключение мелодий оповещения <sup>о</sup> текстовых сообщениях**

Можно выбрать, включить или выключить мелодии оповещения <sup>о</sup> выходящих текстовых сообщениях.

#### **Процедура:**

- **1**Нажмите <sup>®</sup> для доступа к меню.
- **2**2 Нажмите  $\blacktriangle$  или  $\nabla$ , чтобы выделить элемент Утилиты, затем нажмите  $^\circledR$  для выбора.
- **3** $3$  Нажмите  $\blacktriangle$  или  $\nabla$ , чтобы выделить элемент Параметры р/с, затем нажмите <sup>®</sup> для выбора.
- **4**4 Нажмите  $\blacktriangle$  или  $\nabla$ , чтобы выделить элемент Тоны/опов, затем нажмите  $^\circledR$  для выбора.
- **5** $5$  Нажмите  $\triangleq$  или  $\nabla$ , чтобы выделить элемент Сигналы выз., затем нажмите <sup>®</sup> для выбора.
- **6**6 Нажмите <sup>→</sup> или  $\blacktriangledown$ , затем нажмите  $\textcircled{\tiny{\textcircled{\tiny\#}}}}$  для выбора. Текущий сигнал обозначен меткой  $\checkmark$ .
- **7** $7$  Нажмите  $\blacktriangle$  или  $\blacktriangledown$  для выбора необходимого сигнала, затем нажмите  $^\circledR$  для выбора. Рядом с выбранным сигналом появляется значок  $\checkmark$  .

## **Назначение стилей звонка**

Можно запрограммировать радиостанцию на воспроизведение одной из десяти предустановленных мелодий при плучении оповещения <sup>о</sup> вызове или текстовом сообщении от определенного контакта.

#### **Процедура:**

- **1**Нажмите <sup>®</sup> для доступа к меню.
- **2**2 Нажмите  $\blacktriangle$  или  $\nabla$ , чтобы выделить элемент Контакты, затем нажмите  $^\circledR$  для выбора. Элементы списка упорядочиваются по алфавиту.

- **3** $3$  Нажмите  $\blacktriangle$  или  $\blacktriangledown$  для выделения необходимого псевдонима или идентификатора, затем нажмите <sup>®</sup>для выбора.
- **4**4 Нажмите  $\blacktriangle$  или  $\nabla$ , чтобы выделить элемент Просм/Ред, затем нажмите <sup>®</sup>.
- **5** $5$  Нажмите  $\triangleq$  или  $\nabla$ , чтобы выделить элемент Звонок, затем нажмите <sup>®</sup>.
- **6** $6$  Нажмите  $\blacktriangle$  или  $\nabla$ , чтобы выделить необходимый стиль звонка, затем нажмите  $\circledast$ .
- **7**Текущий выбранный сигнал отмечен значком  $\checkmark$ .
- **8** $8$  Нажмите  $\triangleq$  или  $\nabla$  для выбора необходимого сигнала, затем нажмите  $^\circledR$  для выбора. Рядом с выбранным сигналом появляется значок  $\checkmark$ .
- **9**На экране отображается сообщение Контакт сохр-н.

*При перемещении по списку радиостанция воспроизводит каждый стиль звонка.*

#### **Все тоны**ſ

- **1**Нажмите <sup>®</sup> для доступа к меню.
- **2**2 Нажмите  $\blacktriangle$  или  $\nabla$ , чтобы выделить элемент Утилиты, затем нажмите  $^\circledR$  для выбора.
- **3** Перейдите <sup>в</sup> меню Параметры р/с. Выберите Тоны/опов. Выберите Все тоны. Включите или выключите Все тоны.

### **Выбор типа оповещения <sup>о</sup> вызове**

Можно запрограммировать для вызовов радиостанции один предустановленный вибровызов.

Если все тоны выключены, радиостанция отображает значок выключенных сигналов. Если все тоны включены, отображается соответствующий тип оповещения <sup>о</sup> вызове.

Выполните описанную далее процедуру.

- **1**Нажмите <sup>®</sup> для доступа к меню.
- **2**2 Нажмите  $\blacktriangle$  или  $\nabla$ , чтобы выделить элемент Утилиты, затем нажмите  $^\circledR$  для выбора.
- **3** Перейдите <sup>в</sup> меню Параметры р/с. Выберите Тоны/опов. Выберите Тип оп.<sup>о</sup> выз. Выберите одно из 4 значений: Звонок, Вибрация, Звонок <sup>и</sup> вибрация или Бесшум.

*Если выбрано однократное оповещение, радиостанция вибрирует один раз. Если выбрано повторяющееся оповещеие, радиостанция будет вибрировать многократно. Если выбрано значение «Звонок <sup>и</sup> вибрация», при наличии вхдящего события (например, вызова, сообщения или задания) радиостанция подает определенный звуковой сигнал. Он звучит как сигнал правильной клавиши или пропущенного вызова. Если список уведомлений не пуст, радиостанция повторяет вибрацию каждые 5 минут.*

### **Нарастающая громкость сигнала оповещения**

Можно запрограммировать радиостанцию на непрерывное оповещение <sup>о</sup> событии, пока на него не последует реакция. Это выполняется с помощью автоматического увеличения громкости сигнала со временем. Эта функция извесна как усиление оповещения.

### **Процедура:**

- **1**Нажмите <sup>®</sup> для доступа к меню.
- **2**2 Нажмите  $\blacktriangle$  или  $\nabla$ , чтобы выделить элемент Утилиты, затем нажмите  $^\circledR$  для выбора.
- $3$  Нажмите  $\blacktriangle$  или  $\nabla$ , чтобы выделить элемент Параметры  $p/c$ , затем нажмите  $\circledast$  для выбора.
- **4**4 Нажмите  $\blacktriangle$  или  $\nabla$ , чтобы выделить элемент Тоны/опов, затем нажмите  $^\circledR$  для выбора.
- **55** Нажмите  $\triangleq$  или  $\nabla$  для выбора элемента Усил.опов.
- **6**Нажмите <sup>®</sup>, чтобы включить усиление оповещения. На экране рядом <sup>с</sup> сообщением «Активировано» отображается значок $\checkmark$ . **ИЛИ**

Нажмите <sup>®</sup>, чтобы выключить усиление оповещения. Значок √ рядом с сообщением «Активировано» пропадает.

**ПРИМЕЧАНИЕ.** В действии 5 можно также воспользоваться кнопками **◀** и ▶ для изменения выбранного значения.

# <span id="page-65-0"></span>**Функции журнала вызовов**

Радиостанция хранит список всех последних исходящих, отвеченных и пропущенных частных вызовов. Используйе функцию журнала вызовов для просмотра последних вызовов и управления ими.

В каждом из списков вызовов можно выполнять следующие действия:

- *•* Сохранить идентификатор <sup>в</sup> списке контактов.
- *•* Удалить
- *•* Просмотреть подробные сведения.

**54**

### **Русский**

### **Просмотр последних вызовов**

Доступны списки Пропущен., Отвечен. <sup>и</sup> Исходящие. **Процедура:**

- **1**Нажмите <sup>®</sup> для доступа к меню.
- **2**2 Нажмите <sup>▲</sup> или ▼, чтобы выделить элемент Журн. выз., затем нажмите  $^\circledR$  для выбора.
- **3** $3$  Нажмите  $\blacktriangle$  или  $\nabla$ , чтобы выделить требуемый список, затем нажмите  $^\circledR$  для выбора.
- **4** Самая последняя запись отображается на экране вверху списка.
- **5** $5$  Нажмите  $\blacktriangle$  или  $\blacktriangledown$  для просмотра списка.

*Нажмите кнопку PTT для начала частного вызова абонента с выделенным <sup>в</sup> данный момент псевдонимом или идентификатором.*

### **Пропущенные вызовы**

Если вызов пропущен, <sup>в</sup> списке уведомлений радиостанция отображает сообщение <sup>о</sup> пропущенном вызове.

ПРИМЕЧАНИЕ. Если нажать кнопку **PTT** во время просмотра номера пропущенного вызова, радиостанция выполняет частный вызов.

### **Процедура:**

- **1**На экране отображаются пропущенные вызовы.
- **2**Нажмите <sup>®</sup> для просмотра идентификатора пропущенного вызова. На экране отображается список журнала пропущенных вызвов. Нажмите <sup>@</sup>, чтобы сохранить или удалить запись.

### **Сохранение псевдонима или идентификатора из списка вызовов**

#### **Процедура:**

- **1**Нажмите <sup>®</sup> для доступа к меню.
- **2**2 Нажмите <sup>▲</sup> или ▼, чтобы выделить элемент Журн. выз., затем нажмите  $^\circledR$  для выбора.
- **3** $3$  Нажмите  $\blacktriangle$  или  $\nabla$ , чтобы выделить необходимый список, затем нажмите  $\circledast$  для выбора.
- **4**4 Нажмите <sup>•</sup> или • для выделения необходимого псевдонима или идентификатора, затем нажмите  $^{\circledR}$  для выбора.
- **55** Нажмите  $\triangleq$  или  $\nabla$ , чтобы выделить элемент Оставить, затем нажмите  $^\circledR$  для выбора.
- **6** Отображается мигающий курсор. При необходимости введите псевдоним для данного идентификатора и нажмите  $^\circledR$
- **7** На экране отображается мини-уведомление об успешном выполнении.

*Можно также сохранить идентификатор без псевдонима.*

**Удаление вызова из списка вызовов**

### **Процедура:**

**1**

**2**

- Нажмите <sup>®</sup> для доступа к меню.
- 2 Нажмите  $\blacktriangle$  или  $\nabla$ , чтобы выделить элемент Журн. выз., затем нажмите  $^\circledR$  для выбора.
- **3** $3$  Нажмите  $\blacktriangle$  или  $\blacktriangledown$  для выделения необходимого списка, затем нажмите  $\circledast$  для выбора.
- **4** Нажмите ▲ или ▼ для выделения необходимого псевдонима или идентификатора, затем нажмите  $^{\circledR}$ для выбора.
- **5** $5$  Нажмите  $\blacktriangle$  или  $\nabla$ , чтобы выделить элемент Удалить запись?, затем нажмите  $\circledast$  для выбора.
- **6**Нажмите <sup>®</sup>, чтобы выбрать Да для удаления записи. На экране отображается мини-уведомление об успешном выполнении. **ИЛИНажмите ▲** или ▼ для выбора ответа Нет, чтобы вернуться к предыдущему экрану.

*Если <sup>в</sup> выбранном списке вызовов записи отсутствуют, отображается сообщение Список пуст <sup>и</sup> звучит низкий сигнал, если включены сигналы клавиатуры (см. раздел Включение и выключение сигналов [клавиатуры](#page-108-0) на стр[. 97\)](#page-108-0).*

## **Просмотр подробных сведений из списка вызовов**

#### **Процедура:**

- **1**Нажмите <sup>®</sup> для доступа к меню.
- **2**2 Нажмите <sup>▲</sup> или ▼, чтобы выделить элемент Журн. выз., затем нажмите  $^\circledR$  для выбора.

- **3** $3$  Нажмите  $\blacktriangle$  или  $\blacktriangledown$  для выделения необходимого списка, затем нажмите <sup>@</sup> для выбора.
- **4**4 Нажмите <sup>•</sup> или • для выделения необходимого псевдонима или идентификатора, затем нажмите  $^{\circledR}$ для выбора.
- **5** $5$  Нажмите  $\blacktriangle$  или  $\nabla$ , чтобы выделить элемент Дет. данные, затем нажмите  $^\circledR$  для выбора. На экране отображаются подробные данные.

### <span id="page-68-1"></span><span id="page-68-0"></span>**Операции <sup>с</sup> оповещениями <sup>о</sup> вызовах**

Пейджинг оповещений <sup>о</sup> вызовах позволяет уведомлять определенного пользователя, чтобы он перезвонил вам, когда сможет.

Эта функция работает для псевдонимов или идентификаторов абонентов и доступна в меню контактов или при наоре вручную.

#### **Прием оповещения <sup>о</sup> вызове <sup>и</sup> ответ на него** Ō

При получении оповещения <sup>о</sup> вызове отображается список уведомлений, содержащий оповещение <sup>о</sup> вызове с псевдонимом или идентификатором вызывающей радиостанции.

#### **Процедура:**

- **1** Звучит повторяющийся сигнал. Светодиодный индикатор мигает желтым цветом.
- **2** Нажмите кнопку **PTT**, пока на экране отображается Опов.о выз. в списке уведомлений, чтобы ответить с помощью частного вызова. **ИЛИ**

Нажмите  $\mathcal{L}^{\leq n}$ , чтобы выйти из списка уведомлений. Уведомление перемещается <sup>в</sup> журнал пропущенных вызовов.

### *См. раздел Список [уведомлений](#page-107-0)* на *[стр](#page-107-0). 96 для получения подробной информации <sup>о</sup> списке уведомлений.*

*См. раздел [Функции](#page-65-0) журнала вызовов на [стр](#page-65-0). 54 для получения подробной информации <sup>о</sup> списке пропущенных вызовов.*

### **Отправка оповещения <sup>о</sup> вызове из списка контактов**

#### **Процедура:**

- **1**Нажмите  $\circledast$  для доступа к меню.
- **2**2 Нажмите  $\blacktriangle$  или  $\nabla$ , чтобы выделить элемент Контакты, затем нажмите  $^\circledR$  для выбора.

**3** $3$  Нажмите  $\blacktriangle$  или  $\blacktriangledown$  для выделения необходимого псевдонима или идентификатора абонента, затем нажмите <sup>®</sup> для выбора.

### **ИЛИ**

**4**

**Нажмите ▲** или ▼, чтобы выделить элемент Ручной набор, затем нажмите <sup>®</sup> для выбора. Отображается мигающий курсор. Введите идентификатор абонента, которому нужно отправить оповешение, и нажмите  $\circledast$ 

- $4$  Нажмите  $\blacktriangle$  или  $\nabla$ , чтобы выделить элемент Опов. о выз, затем нажмите  $^\circledR$  для выбора.
- **5** На экране отображается сообщение Опов.<sup>о</sup> выз. вместе с псевдонимом или идентификатором абонента, указывающее на то, что оповещение о вызове отправлено.
- **6** Во время отправки оповещения <sup>о</sup> вызове индикатор горит зеленым цветом.
- **7** После получения подтверждения оповещения <sup>о</sup> вызове на экране отображается мини-уведомление об успешном выполнении.

### **ИЛИ**

Если подтверждение оповещения о вызове не получено, на экране отображается мини-уведомление <sup>о</sup> неудачной попытке.

**Отправка оповещения <sup>о</sup> вызове <sup>с</sup> помощью кнопки доступа одним нажатием** ſ

#### **Процедура:**

- **1** Нажмите запрограммированную кнопку **доступа одним нажатием** для отправки оповещения о вызове на предварительно заданный псевдоним или идентификатор.
- **2** На экране отображается сообщение Опов.<sup>о</sup> выз. вместе с псевдонимом или идентификатором абонента, указывающее на то, что оповещение о вызове отправлено.
- **3** Во время отправки оповещения <sup>о</sup> вызове индикатор горит зеленым цветом.
- **4** После получения подтверждения оповещения <sup>о</sup> вызове на экране отображается мини-уведомление об успешном выполнении.

### **ИЛИ**

Если подтверждение оповещения о вызове не получено, на экране отображается мини-уведомление <sup>о</sup> неудачной попытке.

**58**

**Русский**

## <span id="page-70-0"></span>**Работа в экстренном режиме**

Экстренный тревожный сигнал используется для обозначения важных ситуаций. Включить экстренный режим можно <sup>в</sup> любое время, находясь на любом экране, даже при наличии активности на текущем канале.

Дилер может установить продолжительность нажатия запрограммированной кнопки **Экстр. запрос**, за исключением длительного нажатия, которое аналогично длительному нажатию всех остальных кнопок.

Кнопке **Экстр. запрос** назначена функция «Экстренн. вкл.»/ «Экстр.выкл.». Чтобы узнать операцию, назначенную кнопке **Экстр. запрос**, обратитесь <sup>к</sup> дилеру.

*Если краткое нажатие кнопки Экстр. запрос назначено на включение экстренного режима, то долгое нажатие кнопки Экстр. запрос назначено на выход из экстренного режима.*

*Если долгое нажатие кнопки Экстр. запрос назначено на включение экстренного режима, то краткое нажатие кнопки Экстр. запрос назначено на выход из экстренного режима.*

Радиостанция поддерживает **три** экстренных тревожных сигнала:

- *•* Экстренный тревожный сигнал.
- *•* Экстренный тревожный сигнал <sup>с</sup> вызовом.
- Экстренный тревожный сигнал <sup>с</sup> голосом для следования.

Кроме того, каждый сигнал имеет следующие типы:

- *•* **Обычный** *—* радиостанция передает тревожный сигнал и использует звуковую <sup>и</sup>/или визуальную индикацию.
- *•* **Бесшум** *—* радиостанция передает тревожный сигнал без какой-либо звуковой или визуальной индикации. Радиостанция прнимает вызов без звука, воспроизводимого через динамик радиостанции, пока вы не нажмете кнопку **PTT** для начала вызова.
- **Бесшум. <sup>с</sup> голосом** радиостанция передает тревожный сигнал без какой-либо звуковой или визуальной индикации, но разрешает воспроизведение входящих вызовов через динамик радиостанции.

Только **ОДИН** из указанных экстренных тревожных сигналов может быть назначен запрограммированной кнопке **Экстр. запрос**.

## **Прием экстренного тревожного сигнала**

При получении экстренного тревожного сигнала отображается значок экстренного сигнала, звучит сигнал, индкатор мигает красным, а на экране радиостанции отображается псевдоним абонента, совершающего экстренный ызов. При поступлении нескольких тревожных сигналов в списке сигналов отображаются псевдонимы всех абонентов, совершающих экстренные вызовы.

### **Процедура:**

**1** Если отображается псевдоним одного абонента, совершающего экстренный вызов, нажмите <sup>®</sup> для просмотра подробной информации. Нажмите <sup>®</sup> еще раз для просмотра сведений <sup>о</sup> необходимых действиях. **ИЛИ**

Если <sup>в</sup> списке сигналов отображаются псевдонимы нескольких абонентов, совершающих экстренные вызовы, нажмте  $\blacktriangle$  или  $\nabla$  для выбора требуемого псевдонима, затем нажмите <sup>®</sup> для просмотра дополнительной информации. Нажмите <sup>®</sup> еще раз для просмотра вариантов действий.

**2**<sup>2</sup> Нажмите <sup>256</sup> и выберите Да, чтобы выйти из списка сигналов.

Чтобы открыть список сигналов повторно, нажмите  $^{\circledR}$ для доступа <sup>к</sup> меню <sup>и</sup> выберите Список сигн.

*Когда радиостанция получает экстренный тревожный сигнал, она отображает индикатор полученного экстренноо сигнала до отправки подтверждения (если оно включено) или до выхода из экстренного режима* путем длительного нажатия кнопки экстренного запроса*.*

*До выхода из списка сигналов вы не сможете получать какие-либо другие сигналы или сообщения <sup>о</sup> других вызовх.*

*Когда радиостанция получает экстренный тревожный сигнал, при переключении радиоканала выполняется автомтический выход радиостанции из списка сигналов. Однако радиостанция остается <sup>в</sup> экстренном режиме, поэтом на новом канале отображается значок экстренного режима, <sup>и</sup> индикатор мигает красным. При возврате <sup>к</sup> предыдущему радиоканалу радиостанция продолжает отображать значок экстренного режима, а индикатор продолжает мигать красным.*

# **Ответ на экстренный тревожный сигнал**

#### **Процедура:**

При получении экстренного тревожного сигнала выполните следующие действия:

**1**1 В списке сигналов нажмите  $\blacktriangle$  или  $\blacktriangledown$  для перехода к необходимому псевдониму.
**2** Удерживайте радиостанцию вертикально на расстоянии примерно 2,5 – 5,0 см ото рта.

Если функция индикации свободного канала включена, то <sup>в</sup> момент отпускания кнопки **PTT** на передающей радиостанции подается короткий сигнал, уведомляющий о том, что канал доступен для использования.

- **3** Нажмите кнопку **PTT** для передачи неэкстренного голосового сообщения той же группе, для которой предназначен экстренный тревожный сигнал. Светодиодный индикатор горит зеленым цветом. Радиостанция остается <sup>в</sup> экстренном режиме.
- **4** Дождитесь окончания сигнала разрешения разговора (если он включен), <sup>а</sup> затем четко говорите <sup>в</sup> микрофон.
- **5** Для прослушивания отпустите кнопку **PTT**. Когда абонент радиостанции, <sup>с</sup> которой был отправлен экстренный сигнал, отвечает на вызов, индикатор мигает зеленым, звук радиостанции включается и ответ звучит через динамик радиостанции. На экране отображается значок группового вызова, идентификатор группы и идентификатор передающей радиостанции.
- **6**Радиостанция отображает список сигналов.

*Экстренное голосовое сообщение может передаваться только <sup>с</sup> радиостанции, <sup>с</sup> которой был отправлен экстреный сигнал. Все остальные радиостанции (включая радиостанцию, принимающую экстренный тревожный сигнал), пеедают голосовые сообщения <sup>в</sup> неэкстренном режиме.*

#### **Отправка экстренного тревожного сигнала** ſ

Данная функция позволяет отправлять экстренный тревожный сигнал (неголосовой сигнал), который включает индикацию сигнала на группе радиостанций.

#### **Процедура:**

- **1**Нажмите запрограммированную кнопку **Экстренн. вкл**.
- **2** На экране отображается Сигн.пер. <sup>и</sup> псевдоним вызываемого абонента. Индикатор горит зеленым цветом, <sup>и</sup> отображается значок экстренного запроса.
- **3** После получения подтверждения экстренного тревожного сигнала звучит сигнал экстренного запроса, а индикатор мигает зеленым. На экране отображается сообщение Сигнал отправлен.

## **ИЛИ**

Если радиостанция не получает подтверждения экстренного тревожного сигнала, то после выполнения максимального числа попыток звучит сигнал, а на экране отображается сообщение Отказ сигнала.

**4** Радиостанция выходит из режима экстренного тревожного сигнала и возвращается к домашнему экрану.

*Если на радиостанции включен бесшумный режим, в экстренном режиме не используется никакой звуковой или виуальной индикации.*

#### **Отправка экстренного оповещения <sup>с</sup> вызовом** Ō

Данная функция позволяет отправлять экстренное оповещение на группу радиостанций. После получения подтверждения от радиостанции, входящей <sup>в</sup> группу, группа радиостанций получает возможность общения по запрограммированному экстренному каналу.

## **Процедура:**

- **1**Нажмите запрограммированную кнопку **Экстренн. вкл**.
- **2** На экране отображается Сигн.пер. <sup>и</sup> псевдоним вызываемого абонента. Индикатор горит зеленым цветом, <sup>и</sup> отображается значок экстренного запроса.
- **3** После получения подтверждения экстренного тревожного сигнала звучит сигнал экстренного запроса, а индикатор мигает зеленым. На экране отображается сообщение Сигнал отправлен.
- **4** Радиостанция переходит <sup>в</sup> режим экстренного вызова, когда на экране отображается сообщение Экстр. запрос и псевдоним группы назначения.
- **5** Удерживайте радиостанцию вертикально на расстоянии примерно 2,5 – 5,0 см ото рта.
- **6** Нажмите кнопку **PTT** для выполнения вызова. Индикатор горит зеленым цветом, <sup>а</sup> на экране отображается значок группы.
- **7** Дождитесь окончания сигнала разрешения разговора (если он включен), <sup>а</sup> затем четко говорите <sup>в</sup> микрофон.
- **8** Для прослушивания отпустите кнопку **PTT**. При поступлении группового вызова на экране отображается псевдоним вызывающего абонента и группы, звук радиостанции включается <sup>и</sup> сообщения группового вызова передаются через динамик радиостанции.
- **9** При освобождении канала для ответа звучит краткий сигнал уведомления (если функция индикации свободного канала включена). Нажмите кнопку **PTT** для ответа. **ИЛИ**

После завершения вызова нажмите кнопку **Экстренн. выкл.**, чтобы выйти из экстренного режима.

**10** Радиостанция возвращается <sup>к</sup> домашнему экрану.

*Если на радиостанции включен бесшумный режим, она не подает никаких звуковых или визуальных сигналов при работе <sup>в</sup> экстренном режиме, <sup>а</sup> также не включает звук динамика для приема любых входящих вызовов до нажатия кнопки PTT с целью выполнения вызова.*

*Если на радиостанции включен бесшумный режим <sup>с</sup> голосом, она не подает никаких звуковых или визуальных сигналов при работе <sup>в</sup> экстренном режиме, однако включает звук динамика для приема любых входящих вызовов. Индиаторы будут использоваться только после нажатия кнопки PTT для выполнения вызова или ответа на вызов.*

# **Отправка экстренного оповещения <sup>с</sup> голосом для следования**

Данная функция позволяет отправлять экстренное оповещение на группу радиостанций. Микрофон радиостанции включается автоматически, позволяя вам общаться <sup>с</sup> группой радиостанций без использования кнопки **PTT**.

Такое состояние включенного микрофона известно также как «горячий микрофон».

Если нажать кнопку **PTT** во время запрограммированного периода передачи <sup>с</sup> помощью «горячего микрофона», радиостанция игнорирует ажатие кнопки **PTT** <sup>и</sup> остается в экстренном режиме.

ПРИМЕЧАНИЕ. Если нажать кнопку **PTT** во время работы «горячего микрофона» <sup>и</sup> удерживать ее нажатой после истечения периода «горячего микрофона», радиостанция будет продолжать передачу, пока вы не отпустите кнопку **PTT**.

## **Процедура:**

- **1**Нажмите запрограммированную кнопку **Экстренн. вкл**.
- **2** На экране отображается Сигн.пер. <sup>и</sup> псевдоним вызываемого абонента. Индикатор горит зеленым цветом, <sup>и</sup> отображается значок экстренного запроса.
- **3** После отображения на экране сообщения Сигн.отпр., четко говорите <sup>в</sup> микрофон. Когда «горячий микрофон» включен, радиостанция автоматически передает сигнал без нажатия кнопки **PTT**. Эта функция работает до истечения периода «горячего микрофона».
- **4** Во время передачи индикатор горит зеленым цветом, и отображается значок экстренного запроса.
- **5** После истечения периода «горячего микрофона» радиостанция автоматически прекращает передачу*.*  Для возобновления передачи нажмите кнопку **PTT**.
- **6** Нажмите кнопку **Экстренн. выкл.** для выхода из экстренного режима.
- **7**Радиостанция возвращается <sup>к</sup> домашнему экрану.

*Если на радиостанции включен бесшумный режим, она не подает никаких звуковых или визуальных сигналов при работе <sup>в</sup> экстренном режиме, <sup>а</sup> также не включает звук динамика для приема любых входящих вызовов до истечени запрограммированного периода «горячего микрофона» <sup>и</sup> нажатия кнопки PTT.*

*Если на радиостанции включен бесшумный режим с голосом, она не подает никаких звуковых или визуальных сигналов при работе <sup>в</sup> экстренном режиме во время выполнения вызова с использованием «горячего микрофона», однко включает звук динамика радиостанции, когда целевая радиостанция отвечает после истечения запрограммиованного периода «горячего микрофона». Индикаторы будут использоваться только при нажатии кнопки PTT.*

**ПРИМЕЧАНИЕ.** Если экстренный запрос выполнить не удалось, радиостанция не повторяет попытку отправки запроса и напрямую переходит <sup>в</sup> режим «горячего микрофона».

# **Повторный вход <sup>в</sup> экстренный режим**

**ПРИМЕЧАНИЕ.** Данная функция применима только к радиостанции, отправляющей экстренный тревожный сигнал.

Такое может произойти <sup>в</sup> двух случаях:

*•* Вы переключаете канал, когда радиостанция работает в экстренном режиме. При этом выполняется выход из экстренного режима. Если на этом новом канале включен экстренный тревожный сигнал, радиостанция повторно переодит <sup>в</sup> экстренный режим.

*•* Вы нажимаете запрограммированную кнопку **Экстренн. вкл.** во время выполнения экстренного запроса или экстренной передачи. В этом случае радиостанция выходит из этого состояния и повторно переходит в экстренный режим.

## **Выход из экстренного режима**

**ПРИМЕЧАНИЕ.** Данная функция применима только к радиостанции, отправляющей экстренный тревожный сигнал.

Радиостанция выходит из экстренного режима <sup>в</sup> **одном** из следующих случаев:

- *•* поступает подтверждение экстренного сигнала (только для **экстренного тревожного сигнала**) **ИЛИ**
- *•* все попытки отправить сигнал исчерпаны **ИЛИ**
- *•*нажата кнопка **Экстренн. выкл**.
- **ПРИМЕЧАНИЕ.** При выключении радиостанции она выходит из экстренного режима. При повторном включении радиостанция не возобновляет работу <sup>в</sup> экстренном режиме автоматически.

Если во время работы радиостанции в экстренном режиме переключиться на канал, для которого не настроена экстренная система, на экране отображается сообщение Без экстренн.

**64**

**Русский**

# **Функции текстовых сообщений**

Радиостанция может принимать данные, например текстовые сообщения, от другой радиостанции или из приложения электронной почты.

**Максимальная** длина отправляемых текстовых сообщений, включая тему (которая отображается при получении сообщения из прложения электронной почты), составляет **140** символов, хотя для принимаемых сообщений разрешенная длина составляет 280 символов.

**ПРИМЕЧАНИЕ.** Нажмите и удерживайте кнопку ∠<u>эя</u> в любое время, чтобы вернуться на домашний экран.

#### **Создание <sup>и</sup> отправка текстового сообщения** Ō

## **Процедура:**

Нажмите запрограммированную кнопку **Текст.сообщ.** и перейдите <sup>к</sup> действию 3.

## **ИЛИ**

Выполните описанную далее процедуру.

- **1**Нажмите <sup>®</sup> для доступа к меню.
- **2**2 Нажмите  $\blacktriangle$  или  $\nabla$ , чтобы выделить элемент Сообщения, затем нажмите  $^\circledR$  для выбора.

**33** Нажмите  $\triangleq$  или  $\nabla$ , чтобы выделить элемент Написать, затем нажмите  $^\circledR$  для выбора.

**4**Отображается мигающий курсор.

Введите сообщение <sup>с</sup> помощью клавиатуры.

Нажмите < для перемещения курсора на один символ влево.

Нажмите <sup>▶</sup> или клавишу # для перемещения курсора на один символ вправо. Нажмите клавишу \*DEL, чтобы удалить ненужные символы.

**5**После создания сообщения нажмите  $\mathcal{F}$ .

**6** $6$  Нажмите  $\blacktriangle$  или  $\blacktriangledown$  для выделения необходимого псевдонима или идентификатора, затем нажмите **<sup>®</sup> для выбора.** 

## **ИЛИ**

**Нажмите ▲ или ▼**, чтобы выделить элемент Ручной набор, затем нажмите  $\circledast$  для выбора.

Введите идентификатор абонента и нажмите  $\circledast$ . **ИЛИ**

Для редактирования сообщения нажмите  $\sqrt{2n}$ . Нажмите  $\sqrt{2a}$  еше раз, чтобы удалить сообщение или сохранить его <sup>в</sup> папке «Черновики».

**7** На экране на короткое время отображается миниуведомление о передаче, подтверждающее отправку сообщения.

**Русский**

**8** Если сообщение отправлено, звучит сигнал, <sup>а</sup> на экране отображается мини-уведомление об успешном выполнении.

## **ИЛИ**

Если сообщение не отправлено, звучит низкий сигнал, а на экране отображается мини-уведомление о неудачной попытке.

*В случае сбоя отправки текстового сообщения радиостанция возвращается <sup>к</sup> экрану функции* Отпр. снова *(см. Управление текстовыми [сообщениями](#page-80-0), которые не удалось [отправить](#page-80-0) на стр[. 69\)](#page-80-0).*

#### **Отправка быстрого текстового сообщения** Ō

Радиостанция поддерживает до 50 быстрых текстовых сообщений, запрограммированных дилером.

Перед отправкой любого предварительно заданного быстрого текстового сообщения его можно изменить.

## **Процедура:**

Нажмите запрограммированную кнопку **Текст.сообщ.** и перейдите <sup>к</sup> действию 3.

## **ИЛИ**

Выполните описанную далее процедуру.

- **1**Нажмите <sup>®</sup> для доступа к меню.
- 2 Нажмите  $\blacktriangle$  или  $\nabla$ , чтобы выделить элемент Сообщения, затем нажмите  $^\circledR$  для выбора.
- **3** $3$  Нажмите  $\blacktriangle$  или  $\nabla$ , чтобы выделить элемент Быстрый текст, затем нажмите <sup>s</sup> для выбора.
- **4**4 Нажмите <sup>•</sup> или • для выделения необходимого быстрого текстового сообщения, затем нажмите  $<sup>®</sup>$  для выбора.</sup>
- **5** Отображается мигающий курсор. Отредактируйте сообщение <sup>с</sup> помощью клавиатуры, если это необходимо.

Нажмите < для перемещения курсора на один символ влево.

Нажмите <sup>▶</sup> или клавишу # для перемещения курсора на один символ вправо. Нажмите клавишу \*DEL, чтобы удалить ненужные

символы.

- **6**После создания сообщения нажмите <sup>®</sup>.
- **7** $7$  Нажмите  $\blacktriangle$  или  $\blacktriangledown$  для выделения необходимого псевдонима или идентификатора, затем нажмите **<sup>®</sup> для выбора.**

**ИЛИ**

**Нажмите ▲ или ▼**, чтобы выделить элемент Ручной набор, затем нажмите  $\circledast$  для выбора. Введите псевдоним или идентификатор абонента

и нажмите  $^\circledR$ .

### **ИЛИ**

**66**

Для редактирования сообщения нажмите  $\angle$ <sup>58</sup>. Нажмите  $\mathcal{L}^{\text{max}}$  еще раз, чтобы удалить сообщение или сохранить его <sup>в</sup> папке «Черновики».

- На экране на короткое время отображается миниуведомление о передаче, подтверждающее отправку сообщения.
- **9**9 Если сообщение отправлено, звучит сигнал, а на экране отображается мини-уведомление об успешном выполнении.

## **ИЛИ**

Если сообщение не отправлено, звучит низкий сигнал, а на экране отображается мини-уведомление о неудачной попытке.

*В случае сбоя отправки текстового сообщения радиостанция возвращается <sup>к</sup> экрану функции* Отпр. снова *(см. Управление текстовыми [сообщениями](#page-80-0), которые не удалось [отправить](#page-80-0) на стр[. 69\)](#page-80-0).*

# **Отправка быстрого текстового сообщения с помощью кнопки доступа одним нажатием.**

#### **Процедура:**

**1** Нажмите запрограммированную кнопку **доступа одним нажатием** для отправки предварительно заданного быстрого текстового сообщения на предварительно заданный псевдонм или идентификатор.

- **2** На экране на короткое время отображается миниуведомление о передаче, подтверждающее отправку сообщения.
- **3** Если сообщение отправлено, звучит сигнал, <sup>а</sup> на экране отображается мини-уведомление об успешном выполнении.

### **ИЛИ**

Если сообщение не отправлено, звучит низкий сигнал, а на экране отображается мини-уведомление о неудачной попытке.

*В случае сбоя отправки текстового сообщения радиостанция возвращается <sup>к</sup> экрану функции Отпр. снова (см. Управление текстовыми [сообщениями](#page-80-0), которые не удалось [отправить](#page-80-0) на стр[. 69\)](#page-80-0).*

# **Доступ <sup>к</sup> папке «Черновики»**

Можно сохранить текстовое сообщение, чтобы отправить его позже.

Если окно ввода или изменения текстового сообщения закрывается во время ввода или изменения из-за нажатия кнопки **PTT**, текущее текстовое сообщение автоматически сохраняется <sup>в</sup> папке «Черновики».

Последнее сохраненное текстовое сообщение добавляется в верхнюю часть списка «Черновики».

В папке «Черновики» хранится до десяти (10) последних сохраненных сообщений. Если папка заполнена, то при потуплении следующего сохраненного сообщения оно автоматически вытесняет из папки самое старое сообщение.

**ПРИМЕЧАНИЕ.** Нажмите и удерживайте кнопку ∠<u>®</u> в любое время, чтобы вернуться на домашний экран.

## *Просмотр сохраненного текстового сообщения*

# **Процедура:**

Нажмите запрограммированную кнопку **Текст.сообщ.** и перейдите <sup>к</sup> действию 3.

# **ИЛИ**

Выполните описанную далее процедуру.

- **1**Нажмите <sup>®</sup> для доступа к меню.
- **2**2 Нажмите  $\blacktriangle$  или  $\nabla$ , чтобы выделить элемент Сообщения, затем нажмите  $^\circledR$  для выбора.
- **3** $3$  Нажмите  $\blacktriangle$  или  $\nabla$ , чтобы выделить элемент Черновики, затем нажмите  $^\circledR$  для выбора.
- **4**4 Нажмите <sup>•</sup> или • для выделения необходимого сообщения, затем нажмите  $\circledast$  для выбора.

# *Изменение и отправка сохраненного текстового сообщения*

## **Процедура:**

- **1**Снова нажмите  $\circledast$  во время просмотра сообщения.
- **2**2 Нажмите  $\blacktriangle$  или  $\nabla$ , чтобы выделить элемент Редакт., затем нажмите  $^\circledR$  для выбора. Отображается мигающий курсор. Измените сообщение <sup>с</sup> помощью клавиатуры. Нажмите < для перемещения курсора на один символ влево. Нажмите ▶ или клавишу # для перемещения курсора на один символ вправо. Нажмите клавишу \*DEL, чтобы удалить ненужные

символы.

После создания сообщения нажмите  $^{\circledR}.$ 

**3** $3$  Нажмите  $\blacktriangle$  или  $\blacktriangledown$  для выделения необходимого псевдонима или идентификатора, затем нажмите **<sup>®</sup> для выбора.** 

# **ИЛИ**

**Нажмите ▲ или ▼**, чтобы выделить элемент

Ручной набор, затем нажмите <sup>®</sup> для выбора. Введите псевдоним или идентификатор абонента и нажмите  $^\circledR$ .

**Русский**

**Расширенные функции**

Расширенные

функции

- **4** На экране на короткое время отображается миниуведомление о передаче, подтверждающее отправку сообщения.
- **5**5 Если сообщение отправлено, звучит сигнал, а на экране отображается мини-уведомление об успешном выполнении.

## **ИЛИ**

Если сообщение не отправлено, звучит низкий сигнал, а на экране отображается мини-уведомление о неудачной попытке.

*Если не удается отправить текстовое сообщение, оно перемещается <sup>в</sup> папку «Отправленные» и помечается значком «Сбой отправки».*

#### *Удаление сохраненного текстового сообщения из папки «Черновики»* Ō

### **Процедура:**

Нажмите запрограммированную кнопку **Текст.сообщ.** и перейдите <sup>к</sup> действию 3.

## **ИЛИ**

Выполните описанную далее процедуру.

- **1**Нажмите <sup>®</sup> для доступа к меню.
- **2**2 Нажмите  $\blacktriangle$  или  $\nabla$ , чтобы выделить элемент Сообщения, затем нажмите  $^\circledR$  для выбора.
- **3** Нажмите ▲ или ▼, чтобы выделить элемент Черновики, затем нажмите  $^\circledR$  для выбора.
- **4**4 Нажмите <sup>•</sup> или • для выделения необходимого сообщения, затем нажмите <sup>®</sup> для выбора.
- **5**Снова нажмите  $\circledast$  во время просмотра сообщения.
- **66** Нажмите  $\triangleq$  или  $\nabla$ , чтобы выбрать элемент Удалить, затем нажмите  $^\circledR$  для удаления текстового сообщения.

#### <span id="page-80-0"></span>**Управление текстовыми сообщениями, которые не удалось отправить** ſ

На экране функции Отпр. снова можно выбрать один из следующих вариантов:

- *•* Отпр. снова
- *•* Пересл.
- *•* Редакт.
- **ПРИМЕЧАНИЕ.** Функция «Отпр. снова» будет недоступна, если текущий тип канала (например, стандартный канал или канал <sup>в</sup> реиме Capacity Plus) не совпадает <sup>с</sup> типом канала, по которому изначально не удалось отправить сообщение.

# *Повторная отправка текстового сообщения*

# **Процедура:**

- **1**Нажмите  $^\circledR$  для повторной отправки того же сообщения на тот же псевдоним или идентификатор абонента или группы.
- **2** Если сообщение отправлено, звучит сигнал, <sup>а</sup> на экране отображается мини-уведомление об успешном выполнении.

## **ИЛИ**

Если сообщение не отправлено, звучит низкий сигнал, а на экране отображается мини-уведомление о неудачной попытке.

# <span id="page-81-0"></span>*Пересылка текстового сообщения*

Выберите Пересл. для отправки сообщения на другой псевдоним или идентификатор абонента или группы.

## **Процедура:**

- **1**1 Нажмите  $\blacktriangle$  или  $\nabla$ , чтобы выделить элемент Пересл., затем нажмите  $^\circledR$  для выбора.
- **2**2 Нажмите  $\blacktriangle$  или  $\blacktriangledown$  для выделения необходимого псевдонима или идентификатора, затем нажмите **<sup>3</sup> для выбора. ИЛИ**

**Нажмите ▲ или ▼**, чтобы выделить элемент Ручной набор, затем нажмите  $^\text{\textregistered}$ для выбора.

Введите идентификатор абонента и нажмите  $\circledast$ .

- **3** На экране на короткое время отображается миниуведомление о передаче, подтверждающее отправку сообщения.
- **4** Если сообщение отправлено, звучит сигнал, <sup>а</sup> на экране отображается мини-уведомление об успешном выполнении.

### **ИЛИ**

Если сообщение не отправлено, звучит низкий сигнал, а на экране отображается мини-уведомление о неудачной попытке.

#### <span id="page-81-1"></span>*Изменение текстового сообщения* ſ

Выберите Редакт. для изменения сообщения перед его отправкой.

**ПРИМЕЧАНИЕ.** Если указана тема (<sup>в</sup> сообщении, полученном из приложения электронной почты), ее нельзя изменить.

### **Процедура:**

**1**1 Нажмите  $\blacktriangle$  или  $\nabla$ , чтобы выделить элемент Редакт., затем нажмите  $^\circledR$  для выбора.

**2** Отображается мигающий курсор. Измените сообщение <sup>с</sup> помощью клавиатуры.

Нажмите < для перемещения курсора на один символ влево.

Нажмите <sup>▶</sup> или клавишу # для перемещения курсора на один символ вправо.

Нажмите клавишу \*DEL, чтобы удалить ненужные символы.

**3**После создания сообщения нажмите  $\circledast$ .

**4**4 Нажмите  $\blacktriangle$  или  $\nabla$ , чтобы выделить элемент Отправить, затем нажмите  $^\circledR$  для отправки сообщения. **ИЛИ**

**Нажмите ▲ или ▼**, чтобы выделить элемент Сохранить, затем нажмите  $^\circledR$ , чтобы сохранить сообщение в папке «Черновики».

## **ИЛИ**

Для редактирования сообщения нажмите  $\sqrt{2n}$ .

Нажмите  $\mathbb{Z}^{\leq n}$  еще раз, чтобы удалить сообщение или сохранить его <sup>в</sup> папке «Черновики».

**5** $5$  Нажмите  $\blacktriangle$  или  $\blacktriangledown$  для выделения необходимого псевдонима или идентификатора, затем нажмите **<sup>®</sup>** для выбора.

**ИЛИ**

**Нажмите ▲** или ▼, чтобы выделить элемент Ручной набор, затем нажмите  $^\text{\textregistered}$  для выбора.

Введите идентификатор абонента и нажмите  $\circledast$ .

- **6** На экране на короткое время отображается миниуведомление о передаче, подтверждающее отправку сообщения.
- **7** Если сообщение отправлено, звучит сигнал, <sup>а</sup> на экране отображается мини-уведомление об успешном выполнении.

### **ИЛИ**

Если сообщение не отправлено, звучит низкий сигнал, а на экране отображается мини-уведомление о неудачной попытке.

# **Управление отправленными текстовыми сообщениями**

После отправки сообщения на другую радиостанцию оно сохраняется <sup>в</sup> папке «Отправленные». Последние отправенные текстовые сообщения добавляются в верхнюю часть списка «Отправленные».

В папке «Отправленные» может храниться до тридцати (30) последних отправленных сообщений. Если папка заполнена, то при поступлении следующего отправленного сообщения оно автоматически вытесняет из папки самое старое сообщение.

# **ПРИМЕЧАНИЕ.** Нажмите и удерживайте кнопку ∠<u>®</u> в любое время, чтобы вернуться на домашний экран.

#### *Просмотр отправленного текстового сообщения* Ō

# **Процедура:**

Нажмите запрограммированную кнопку **Текст.сообщ.** и перейдите <sup>к</sup> действию 3.

# **ИЛИ**

Выполните описанную далее процедуру.

- **1**Нажмите <sup>®</sup> для доступа к меню.
- **2**2 Нажмите  $\blacktriangle$  или  $\nabla$ , чтобы выделить элемент Сообщения, затем нажмите  $^\circledR$  для выбора.
- **3** $3$  Нажмите  $\blacktriangle$  или  $\nabla$ , чтобы выделить элемент Отправленные, затем нажмите  $\circledast$  для выбора.
- **4**4 Нажмите <sup>•</sup> или • для выделения необходимого сообщения, затем нажмите  $\circledast$  для выбора. Может отображаться тема, если сообщение получено из приложения электронной почты.

*Значок в правом верхнем углу экрана показывает состояние сообщения (см. Значки [отправленного](#page-29-0) [элемента](#page-29-0) на стр[. 18\)](#page-29-0).*

# *Отправка отправленного текстового сообщения*

Во время просмотра отправленного текстового сообщения можно выбрать одну из следующих функций:

- *•* Отпр. снова
- *•* Пересл.
- *•* Редакт.
- *•* Удалить
- **ПРИМЕЧАНИЕ.** Функция «Отпр. снова» будет недоступна, если текущий тип канала (например, стандартный канал или канал <sup>в</sup> реиме Capacity Plus) не совпадает <sup>с</sup> типом канала, по которому изначально было отправлено сообщение.

## **Процедура:**

**1**

- Снова нажмите ® во время просмотра сообщения.
- **2**2 Нажмите  $\blacktriangle$  или  $\nabla$ , чтобы выделить элемент Отпр. снова, затем нажмите  $^\circledR$  для выбора.
- **3** На экране на короткое время отображается миниуведомление о передаче, подтверждающее отправку того же сообщения на ту же целевую радиостанцию.

**4**4 Если сообщение отправлено, звучит сигнал, а на экране отображается мини-уведомление об успешном выполнении.

## **ИЛИ**

Если сообщение не отправлено, звучит низкий сигнал, а на экране отображается мини-уведомление о неудачной попытке.

*В случае сбоя отправки радиостанция возвращается к экрану* Отпр. снова*. Нажмите* c*для повторной отправки сообщения на тот же псевдоним или идентификатор абонента или группы.*

**ПРИМЕЧАНИЕ.** Если изменить громкость <sup>и</sup> нажать любую кнопку, кроме  $\mathcal{F}, \blacktriangleleft$  или  $\blacktriangleright$ , выполняется возврат <sup>к</sup> сообщению.

> Экран функции Отпр. снова закрывается, если нажать кнопку **PTT** для выполнения частного или группового вызова или ответа на групповой вызов. Этот экран также закрывается при получении текстового сообщения, экстренного вызова, тревожного сигнала или оповещения о вызове.

Экран функции Отпр. снова после закрытия снова будет открыт, если нажать кнопку **PTT** для ответа на частный вызов (при этом на экране не должен отображаться экран пропущенного вызова) и в конце вызова всем.

 $H$ ажмите ▲ или ▼ ∂ля перехо∂а к экрану функции Пересл., Редакт. или Удалить:

- *Выберите* Пересл. *для отправки выбранного текстового сообщения на другой псевдоним или идентификатор абонента или группы (<sup>м</sup>. [Пересылка](#page-81-0) текстового [сообщения](#page-81-0) на [стр](#page-81-0). 70).*
- *Выберите* Редакт. *для изменения выбранного текстового сообщения перед его отправкой (см. Изменение текстового [сообщения](#page-81-1) на [стр](#page-81-1). 70).*
- *Выберите* Удалить*, чтобы удалить текстовое сообщение.*
- **ПРИМЕЧАНИЕ.** Если закрыть экран отправки сообщения в процессе отправки, радиостанция обновит состояние этого сообщени <sup>в</sup> папке «Отправленные» без индикации на экране и звуковых сигналов.

В случае изменения режима или отключения питания радиостанции до того, как обновится состояние сообщения <sup>в</sup> папке «Отправленные», завершить обработку сообщений не удается, <sup>и</sup> они автоматически помечаются значком Сбой отправки».

Радиостанция поддерживает одновременную обработку до пяти (5) сообщений. Пока они обрабатываются, отправк новых сообщений невозможна, и такие сообщения автоматически помечаются значком «Сбой отправки».

#### *Удаление всех отправленных текстовых сообщений из папки «Отправленные»* Ō

## **Процедура:**

Нажмите запрограммированную кнопку **Текст.сообщ.** и перейдите <sup>к</sup> действию 3.

# **ИЛИ**

**1**

**4**

Выполните описанную далее процедуру.

- Нажмите  $\circledast$  для доступа к меню.
- **2**2 Нажмите  $\blacktriangle$  или  $\nabla$ , чтобы выделить элемент Сообщения, затем нажмите  $^\circledR$  для выбора.
- **3** $3$  Нажмите  $\blacktriangle$  или  $\nabla$ , чтобы выделить элемент Отправленные, затем нажмите  $\circledast$  для выбора.
- $4$  Нажмите  $\blacktriangle$  или  $\nabla$ , чтобы выделить элемент Удалить все, затем нажмите  $^\circledR$  для выбора.

**5** Нажмите ▲ или ▼, чтобы выделить элемент Да, затем нажмите  $^\circledR$  для выбора. На экране отображается миниуведомление об успешном выполнении **ИЛИНажмите ▲ или ▼ для выбора ответа Нет, затем** нажмите ®, чтобы вернуться к предыдущему экрану.

*При выборе папки «Отправленные», если <sup>в</sup> ней нет сообщений, отображается экран* Список пуст *<sup>и</sup> звучит низкий сигнал, если включены сигналы клавиатуры (см. Включение <sup>и</sup> выключение сигналов [клавиатуры](#page-108-0) на стр[. 97\)](#page-108-0).*

# **Получение текстового сообщения**

При получении сообщения на экране радиостанции отображается список уведомлений спсевдонимами или идентификаторами отправителей <sup>и</sup> значком сообщения.

При получении текстового сообщения можно выбрать элемент Читать:

**ПРИМЕЧАНИЕ.** Если во время отображения экрана оповещения <sup>о</sup> текстовом сообщении нажать кнопку **PTT**, этот экран закрывается и выполняется настройка частного или группового вызова, адресованного отправителю сообщения.

#### **Чтение текстового сообщения** Ō

## **Процедура:**

- **1**1 Нажмите  $\blacktriangle$  или  $\nabla$ , чтобы выделить элемент Читать?, затем нажмите  $^\circledR$  для выбора.
- **2** Выбранное <sup>в</sup> папке Полученные сообщение открывается. Может отображаться тема, если сообщение получено из приложения электронной почты.
- **3** $3$  Нажмите  $^{\circledR}$  для возврата к папке «Полученные». **ИЛИ**

Нажмите cдля ответа, быстрого ответа <sup>с</sup> пересылкой или удаления текстового сообщения.

#### **Управление полученными текстовыми сообщениями** Ō

Для управления текстовыми сообщениями используйте папку «Полученные». В папке «Полученные» может храниться до тридцати (30) сообщений.

Радиостанция поддерживает следующие функции работы с текстовыми сообщениями:

- *•* Ответить
- *•* Быстр.ответ
- *•* Пересл.
- *•* Удалить

**ПРИМЕЧАНИЕ.** Функция «Ответить» будет недоступна, если текущий тип канала (например, стандартный канал или канал <sup>в</sup> режие Capacity Plus) не совпадает <sup>с</sup> типом канала, по которому было получено сообщение.

В папке «Полученные» вверху отображаются последние полученные сообщения.

**ПРИМЕЧАНИЕ.** Нажмите и удерживайте кнопку ∠<u>вя</u> в любое время, чтобы вернуться на домашний экран.

#### *Просмотр текстового сообщения <sup>в</sup> папке «Полученные»* ſ

## **Процедура:**

- **1**Нажмите <sup>®</sup> для доступа к меню.
- **2**2 Нажмите  $\blacktriangle$  или  $\nabla$ , чтобы выделить элемент Сообщения, затем нажмите  $^\circledR$  для выбора.
- **33** Нажмите  $\triangleq$  или  $\nabla$ , чтобы выделить элемент Полученные, затем нажмите  $^\circledR$  для выбора.

**4**4 Нажмите ▲ или ▼, затем нажмите ® для просмотра сообщения.

Может отображаться тема, если сообщение получено из приложения электронной почты.

**5**Нажмите <sup>®</sup> для выбора текущего сообщения, затем снова нажмите  $^{\circledR}$  для ответа, быстрого ответа с пересылкой или удаления этого текстового сообщения. **ИЛИ**

Нажмите и удерживайте ا<u>هو است</u> для возврата к домашнему экрану.

*Ответ на текстовое сообщение из папки «Полученные»*

# **Процедура:**

Нажмите запрограммированную кнопку **Текст.сообщ.** и перейдите <sup>к</sup> действию 3.

# **ИЛИ**

Ō

Выполните описанную далее процедуру.

- **1**Нажмите  $\circledast$  для доступа к меню.
- **2** Нажмите ▲ или ▼, чтобы выделить элемент Сообщения, затем нажмите  $^\circledR$  для выбора.
- **33** Нажмите  $\triangleq$  или  $\nabla$ , чтобы выделить элемент Полученные, затем нажмите  $^\circledR$  для выбора.
- **4**4 Нажмите <sup>•</sup> или • для выделения необходимого сообщения, затем нажмите <sup>s для выбора.</sup> Может отображаться тема, если сообщение получено из приложения электронной почты.
- **5**Снова нажмите <sup>®</sup> для доступа к подменю.
- **6** $6$  Нажмите  $\triangleq$  или  $\blacktriangledown$ , чтобы выделить элемент Ответить, затем нажмите  $^\circledR$  для выбора. **ИЛИ**

Нажмите ▲ или ▼, чтобы выделить элемент Быстр.ответ, затем нажмите  $^\circledR$  для выбора.

Отображается мигающий курсор. Отредактируйте сообщение <sup>с</sup> помощью клавиатуры, если это необходимо.

- **7**После создания сообщения нажмите <sup>®</sup>.
- **8** На экране на короткое время отображается миниуведомление о передаче, подтверждающее отправку сообщения.

**9**9 Если сообщение отправлено, звучит сигнал, а на экране отображается мини-уведомление об успешном выполнении.

## **ИЛИ**

Если сообщение не отправлено, звучит низкий сигнал, а на экране отображается мини-уведомление <sup>о</sup> неудачной попытке. *В случае сбоя отправки сообщения радиостанция возвращается <sup>к</sup> экрану функции* Отпр. снова *(см. Управление текстовыми [сообщениями](#page-80-0), которые не удалось [отправить](#page-80-0) на [стр](#page-80-0). 69).*

#### *Удаление текстового сообщения <sup>в</sup> папке «Полученные»* Ō

### **Процедура:**

Нажмите запрограммированную кнопку **Текст.сообщ.** и перейдите <sup>к</sup> действию 3.

## **ИЛИ**

Выполните описанную далее процедуру.

- **1**Нажмите  $\circledast$  для доступа к меню.
- **2**2 Нажмите  $\blacktriangle$  или  $\nabla$ , чтобы выделить элемент Сообщения, затем нажмите  $^\circledR$  для выбора.
- **3** $3$  Нажмите  $\blacktriangle$  или  $\nabla$ , чтобы выделить элемент Полученные, затем нажмите  $^\circledR$  для выбора.
- **4**4 Нажмите <sup>•</sup> или • для выделения необходимого сообщения, затем нажмите <sup>®</sup> для выбора. Может отображаться тема, если сообщение получено из приложения электронной почты.
- **5**Снова нажмите  $\circledcirc$  для доступа к подменю.
- **66** Нажмите  $\triangleq$  или  $\nabla$ , чтобы выделить элемент Удалить, затем нажмите  $^\circledR$  для выбора.
- **7** $7$  Нажмите  $\blacktriangle$  или  $\nabla$ , чтобы выделить элемент Да, затем нажмите <sup>@</sup> для выбора.
- **8** На экране отображается мини-уведомление об успешном выполнении.
- **9**На экране снова отображается папка «Полученные».

#### *Удаление всех текстовых сообщений в папке «Полученные »*Ō

# **Процедура:**

Нажмите запрограммированную кнопку **Текст.сообщ.** и перейдите <sup>к</sup> действию 3.

# **ИЛИ**

Выполните описанную далее процедуру.

- **1**1 Нажмите <sup>®</sup> для доступа к меню.
- **2**2 Нажмите ▲ или ▼, чтобы выделить элемент Сообщения, затем нажмите <sup>⊛</sup> для выбора.
- **3** $3$  Нажмите  $\blacktriangle$  или  $\nabla$ , чтобы выделить элемент Полученные, затем нажмите <sup>⊛</sup> для выбора.
- **4**4 Нажмите ▲ или ▼, чтобы выделить элемент Удалить все, затем нажмите <sup>⊛</sup> для выбора.
- **5** $5$  Нажмите  $\blacktriangle$  или  $\nabla$ , чтобы выделить элемент Да, затем нажмите <sup>®)</sup> для выбора.

**6** На экране отображается мини-уведомление об успешном выполнении.

*При выборе папки «Полученные», если <sup>в</sup> ней нет сообщений, отображается экран* Список пуст *<sup>и</sup> звучит низкий сигнал, если включены сигналы клавиатуры (см. Включение и выключение сигналов [клавиатуры](#page-108-0) на стр[. 97\)](#page-108-0).*

# **Задания**

Радиостанция может принимать задания, то есть сообщения от диспетчера со списком задач, которые необходим выполнить.

Можно отвечать на задания, чтобы упорядочивать их по папкам. По умолчанию это папки «Все», «Новые», «Начаты» <sup>и</sup> «Завершенные». У дилера или системного администратора можно запросить настройку дополнительных 10 папк.

Радиостанция поддерживает **до** 100 заданий; все вместе они отображаются <sup>в</sup> папке «Все». Сверху отображаются новые задания и задания с недавно измененным состоянием. При достижении максимального числа заданий следующее задание автоматически вытесняет последнее задание, сохраненное на радиостанции.

**ПРИМЕЧАНИЕ.** Задания не удаляются <sup>в</sup> случае отключения и повторного включения питания.

**78**

**Русский**

# *Доступ <sup>к</sup> папке заданий*

## **Процедура:**

Нажмите запрограммированную кнопку **Задание** и перейдите <sup>к</sup> действию 3.

- **1**Нажмите <sup>®</sup> для доступа к главному меню.
- **2**2 Нажмите  $\blacktriangle$  или  $\nabla$ , чтобы выделить элемент Задания, затем нажмите  $^\circledR$  для выбора.
- **3** $3$  Нажмите  $\blacktriangle$  или  $\nabla$  для выделения необходимой папки, затем нажмите  $^\circledR$  для выбора.
- **4**4 Нажмите <sup>•</sup> или • для выделения необходимого задания, затем нажмите  $\circledast$  для выбора.

**ПРИМЕЧАНИЕ.** В действии 3 можно также нажать  $\boxed{\bullet}$ и соответствующую цифровую клавишу (1 – 9) для доступа <sup>к</sup> необходимой папке.

#### *Ответ на задание* Ō

# **Процедура:**

Нажмите запрограммированную кнопку **Задание** и перейдите <sup>к</sup> действию 3.

**1**Нажмите <sup>®</sup> для доступа к главному меню.

- **2**2 Нажмите  $\blacktriangle$  или  $\nabla$ , чтобы выделить элемент Задания, затем нажмите  $^\circledR$  для выбора.
- **33** Нажмите  $\triangleq$  или  $\nabla$  для выделения необходимой папки, затем нажмите  $^\circledR$  для выбора.
- **4**4 Нажмите <sup>•</sup> или • для выделения необходимого задания, затем нажмите  $\circledast$  для выбора.
- **5**Снова нажмите <sup>®</sup> для доступа к подменю.
- **6** $6$  Нажмите  $\blacktriangle$  или  $\blacktriangledown$  для выделения необходимого действия, затем нажмите <sup>®</sup> для выбора.
- **7** На экране на короткое время отображается миниуведомление о передаче, подтверждающее отправку сообщения.
- **8** Если сообщение отправлено, звучит сигнал, <sup>а</sup> на экране отображается мини-уведомление об успешном выполнени. **ИЛИ**

Если сообщение не отправлено, звучит низкий сигнал, а на экране отображается мини-уведомление <sup>о</sup> неудачной опытке.

**ПРИМЕЧАНИЕ.** В действиях 3 и 6 можно также нажать

**[5#]** и соответствующую цифровую клавишу (1 – 9) для доступа <sup>к</sup> необходимой папке или действию.

#### *Удаление задания*Ō

# **Процедура:**

Нажмите запрограммированную кнопку **Задания** и перейдите <sup>к</sup> действию 3.

# **ИЛИ**

**4**

**6**

Выполните описанную далее процедуру.

- **1**Нажмите <sup>®</sup> для доступа к меню.
- **2**2 Нажмите  $\blacktriangle$  или  $\nabla$ , чтобы выделить элемент Задания, затем нажмите  $^\circledR$  для выбора.
- **3** $3$  Нажмите  $\blacktriangle$  или  $\nabla$ , чтобы выделить элемент Все, затем нажмите <sup>@</sup> для выбора.

4 Нажмите <sup>•</sup> или • для выделения необходимого задания, затем нажмите <sup>®</sup> для выбора.

**5**Снова нажмите ® во время просмотра задания.

**6** Нажмите  $\triangleq$  или  $\nabla$ , чтобы выделить элемент Удалить, затем нажмите  $^\circledR$  для выбора.

**ПРИМЕЧАНИЕ.** В действии 4 во время просмотра задания нажмите <sup>• अ</sup> для удаления.

# **Шифрование**

Если эта функция включена, она помогает предотвратить прослушивание канала неавторизованными пользоватеями благодаря использования решения для программного скремблинга. Для передаваемых сигналов <sup>и</sup> данных об дентификации пользователей скремблинг не выполняется.

Для передачи <sup>в</sup> зашифрованном виде необходимо, чтобы на радиостанции было включено шифрование канала. Нахоясь в зашифрованном канале, радиостанция попрежнему может принимать чистый (незашифрованный) голосовой сигнал.

Радиостанция поддерживает два типа шифрования:

- *•* Базовое шифрование
- *•* Расширенное шифрование

На радиостанции может быть назначен только **ОДИН** из типов шифрования, перечисленных выше.

Чтобы расшифровать зашифрованную передачу голоса или данных, необходимо запрограммировать на радиостанци такой же ключ шифрования (для базового шифрования) ИЛИ такие же значение <sup>и</sup> идентификатор ключа (для расширенного шифрования), как на передающей радиостанции.

Если радиостанция принимает скремблированный вызов с другим ключом шифрования ИЛИ другими значением и иднтификатором ключа, будет слышна передача с помехами (при базовом шифровании) или звук будет не слышен вооще (при расширенном шифровании).

Светодиодный индикатор горит зеленым цветом, когда радиостанция передает зашифрованный голосовой сигнал, и мигает два раза, когда радиостанция принимает зашифрованный голосовой сигнал.

### **Процедура:**

Нажмите запрограммированную кнопку **Шифрование** для включения или выключения шифрования.

## **ИЛИ**

Выполните описанную далее процедуру.

- **1**Нажмите <sup>®</sup> для доступа к меню.
- **2**2 Нажмите  $\blacktriangle$  или  $\nabla$ , чтобы выделить элемент Утилиты, затем нажмите  $^\circledR$  для выбора.
- **3** $3$  Нажмите  $\blacktriangle$  или  $\nabla$ , чтобы выделить элемент Параметры  $p/c$ , затем нажмите  $\circledast$  для выбора.
- **4**4 Нажмите <sup>•</sup> или •, чтобы выделить элемент Шифрование, затем нажмите  $\circledast$  для выбора.

**5**Нажмите  $\mathcal{D}$ , чтобы включить шифрование. На экране рядом <sup>с</sup> сообщением «Активировано» отображается значок ✔.

# **ИЛИ**

Нажмите ®, чтобы выключить шифрование. Значок рядом <sup>с</sup> сообщением «Активировано» пропадает.

*Если радиостанции назначен тип шифрования, <sup>в</sup> строке состояния отображается значок защищенной или незащищенной передачи, кроме случаев, когда радиостанция отправляет или принимает кстренный вызов или тревожный сигнал.*

**ПРИМЕЧАНИЕ.** В действии 4 можно также воспользоваться кнопками **∢** и ▶ для изменения выбранного значения.

# **Скрытый режим**

Радиостанция поддерживает скрытый режим. В скрытом режиме весь доступ <sup>к</sup> клавиатуре <sup>и</sup> запрограммированной кнопке блокируется. Когда он активирован, вся визуальная индикация (экран, светодиодные индикаторы <sup>и</sup> подсветка) отключены.

Эта функция позволяет разрешить передачу аудиосигнала и тонального сигнала только через проводной аксессуар или аксессуар Bluetooth.

# **Вход <sup>в</sup> скрытый режим**

# **Процедура:**

Нажмите ® и последовательно нажмите цифровые клавиши 2, 5 и 8 на домашнем экране.

# **Выход из скрытого режима**

Процедура:

**1**1 Нажмите <sup>®</sup> и последовательно нажмите цифровые клавиши 2, 5 <sup>и</sup> 8. Радиостанция вернется <sup>в</sup> нормальный групповой режим.

# **ИЛИ**

Для выхода из скрытого режима отключите <sup>и</sup> снова включите радиостанцию, нажав кнопку включения/ выключения.

# **Тональный набор <sup>с</sup> разделением частот (DTMF)**

Функция тонального набора <sup>с</sup> разделением частот (DTMF) позволяет использовать радиостанцию в радиосистеме, пдключенной <sup>к</sup> телефонной системе.

# **Процедура:**

Выполнение вызова DTMF.

- **1**Нажмите <sup>и</sup> удерживайте кнопку **PTT**.
- **2**Введите необходимый номер, \* или #.

*Можно отключить сигнал DTMF, выключив все тональные сигналы <sup>и</sup> оповещения (см. [Включение](#page-107-0) <sup>и</sup> выключение тонов и сигналов [радиостанции](#page-107-0) на стр[. 96\)](#page-107-0).*

# **Режим IP Site Connect**

Эта функция позволяет расширить радиус покрытия радиостанции за пределы отдельного ретранслятора благодаря использованию нескольких ретрансляторов, соединенных между собой по IP-сети.

## **ПРИМЕЧАНИЕ.** Эта функция недоступна <sup>в</sup> режиме Capacity Plus.

Когда радиостанция выходит за пределы одного сайта и попадает <sup>в</sup> зону действия другого, она подключается к азовой станции нового сайта <sup>и</sup> получает возможность отправки <sup>и</sup> приема вызовов <sup>и</sup> данных. В зависимости от параметров эта процедура может выполняться автоматически или вручную.

Если настроена автоматическая процедура, радиостанция сканирует все доступные сайты при ослаблении сигнала от текущего сайта или когда радиостанция не может обнаружить сигнал от текущего сайта. Затем она фиксирется на базовой станции <sup>с</sup> наиболее высоким индикатором уровня принимаемого сигнала (Received Signal Strength Indicator, RSSI).

При поиске сайта вручную радиостанция выполняет поиск следующего находящегося <sup>в</sup> зоне действия сайта из списка роуминга <sup>и</sup> фиксируется на нем (сигнал от этого сайта может быть не самым сильным).

## **ПРИМЕЧАНИЕ.** Для каждого канала можно включить только функцию «Скан» или «Роум», но не обе одновременно.

Каналы, для которых эта функция включена, можно добавить <sup>в</sup> определенный список роуминга. При автоматическом роуминге радиостанция выполняет поиск каналов в списке участников <sup>и</sup> выбирает лучший сайт.

Список участников может содержать до 16 каналов (включая выбранный канал).

**ПРИМЕЧАНИЕ.** В списке участником невозможно добавить или удалить записи вручную. Дополнительные сведения можно получиь у дилера или системного администратора.

# **Фиксация при автоматическом поиске сайтов**

Когда радиостанция активно выполняет поиск нового сайта:

### **Процедура:**

Нажмите запрограммированную кнопку **Фикс.сайта вкл/ выкл**.

- **1** Звучит тональный сигнал, <sup>а</sup> на экране отображается сообщение Сайт зафикс.
- **2** Светодиодный индикатор выключается, <sup>и</sup> на экране появляется псевдоним канала.

**ИЛИ**

# **Процедура:**

Воспользуйтесь меню.

- **1**Нажмите  $\circledast$  для доступа к меню.
- **2**2 Нажмите  $\blacktriangle$  или  $\nabla$ , чтобы выделить элемент Утилиты, затем нажмите  $^\circledR$  для выбора.
- **3** $3$  Нажмите  $\triangleq$  или  $\nabla$ , чтобы выделить элемент Параметры р/с, затем нажмите ®для выбора.
- **4**4 Нажмите <sup>•</sup> или •, чтобы выделить элемент Роуминг, затем нажмите  $^\circledR$  для выбора.
- **5** $5$  Нажмите  $\blacktriangle$  или  $\nabla$ , чтобы выделить элемент Зафиксир.сост. сайта.
	- Нажмите <sup>®</sup>, чтобы зафиксировать сайт. На экране рядом <sup>с</sup> сообщением «Активировано» отображается значок  $\checkmark$ .

# **ИЛИ**

Нажмите  $^\circledR$ , чтобы разблокировать сайт. Значок  $\checkmark$ рядом <sup>с</sup> сообщением «Активировано» пропадает. Светодиодный индикатор выключается, <sup>и</sup> радиостанция возвращается <sup>к</sup> домашнему экрану. На экране отображаетя псевдоним канала.

**ПРИМЕЧАНИЕ.** В действии 5 можно также воспользоваться кнопками **◀** и ▶ для изменения выбранного значения.

# **Разблокировка при автоматическом поиске сайтов**

## **Процедура:**

Нажмите запрограммированную кнопку **Фикс.сайта вкл/ выкл**.

- **1** Звучит тональный сигнал, <sup>а</sup> на экране отображается сообщение Сайт расфикс.
- **2** Светодиодный индикатор быстро мигает желтым цветом, пока радиостанция выполняет поиск нового сайта, <sup>и</sup> выкючается, когда сайт фиксируется.
- **3** На экране появляются псевдоним канала <sup>и</sup> значок роуминга.

**ИЛИ**

**6**

### **Процедура:**

Воспользуйтесь меню.

- **1**Нажмите <sup>®</sup> для доступа к меню.
- **2**2 Нажмите  $\blacktriangle$  или  $\nabla$ , чтобы выделить элемент Утилиты, затем нажмите  $^\circledR$  для выбора.
- **3** $3$  Нажмите  $\triangleq$  или  $\nabla$ , чтобы выделить элемент Параметры р/с, затем нажмите ®для выбора.
- **4**4 Нажмите <sup>•</sup> или •, чтобы выделить элемент Роуминг, затем нажмите  $^\circledR$  для выбора.
- **5** $5$  Нажмите  $\blacktriangle$  или  $\nabla$ , чтобы выделить элемент Расфикс.сайт, затем нажмите <sup>®</sup> для выбора. Звучит тональный сигнал, <sup>а</sup> на экране отображается сообщение Сайт расфикс.
- **6** Радиостанция возвращается <sup>к</sup> домашнему экрану. На экране появляются псевдоним канала и значок роуминга.
- **7** Светодиодный индикатор быстро мигает желтым цветом, пока радиостанция выполняет поиск нового сайта, <sup>и</sup> выкючается, когда сайт фиксируется.

# **Запуск поиска сайтов вручную**

## **Процедура:**

Нажмите запрограммированную кнопку **Роум. участка вручную** <sup>и</sup> перейдите <sup>к</sup> действию 6.

## **ИЛИ**

Выполните описанную далее процедуру.

- **1**Нажмите <sup>®</sup> для доступа к меню.
- **2**2 Нажмите  $\blacktriangle$  или  $\nabla$ , чтобы выделить элемент Утилиты, затем нажмите  $^\circledR$  для выбора.
- **33** Нажмите  $\triangleq$  или  $\nabla$ , чтобы выделить элемент Параметры р/с, затем нажмите  $^\circledR$ для выбора.
- **4**4 Нажмите <sup>•</sup> или •, чтобы выделить элемент Роуминг, затем нажмите  $^\circledR$  для выбора.
- **55** Нажмите  $\triangleq$  или  $\nabla$ , чтобы выделить элемент Актив.поиск, затем нажмите  $^\circledR$  для выбора.
- **6** Звучит тональный сигнал, <sup>а</sup> на экране отображается сообщение Поиск сайта. Светодиодный индикатор мигает зеленым цветом.
- **7** Если найден новый сайт, звучит тональный сигнал и светодиодный индикатор выключается. На экране отображаеся сообщение Сайт <sup>&</sup>lt;Псев> найден. **ИЛИ**

Если <sup>в</sup> зоне действия нет доступных сайтов, звучит тональный сигнал <sup>и</sup> светодиодный индикатор выключается. На экране отображается сообщение Вне зоны приема.

## **ИЛИ**

Если <sup>в</sup> зоне действия есть новый сайт, но радиостанция не может <sup>к</sup> нему подключиться, звучит тональный сигнал и светодиодный индикатор выключается. На экране отображается сообщение Канал занят.

**8**Радиостанция возвращается <sup>к</sup> домашнему экрану.

# **Безопасность**

Можно активировать или деактивировать любую радиостанцию <sup>в</sup> системе. Например, может потребоваться деактиировать украденную радиостанцию, чтобы злоумышленник не смог ей воспользоваться, или активировать радиостанцию после ее возвращения.

**ПРИМЕЧАНИЕ.** Активация <sup>и</sup> деактивация возможны только для тех радиостанций, на которых активирована эта функция. Дополнтельные сведения можно получить у дилера или системного администратора.

# **Деактивир. р/<sup>с</sup>**

### **Процедура:**

Используйте запрограммированную кнопку **Деактивир. р/с**.

- **1**Нажмите запрограммированную кнопку **Деактивир. р/с**.
- **2**2 Нажмите  $\blacktriangle$  или  $\blacktriangledown$  для выделения необходимого псевдонима или идентификатора, затем нажмите **<sup>®</sup> для выбора.**
- **3** На экране на короткое время отображается миниуведомление о том, что запрос выполняется. Светодиодный индикатор мигает зеленым цветом.
- **4**Дождитесь подтверждения.
- **5**5 Если запрос выполнен, звучит сигнал успешного выполнения, <sup>а</sup> на экране отображается миниуведомление об успешном выполнении запроса. **ИЛИ**

Если запрос выполнить не удалось, звучит сигнал сбоя, а на экране отображается мини-уведомление о неудачно попытке запроса.

**ИЛИ**

**86**

**Русский**

## **Процедура:**

Воспользуйтесь меню.

- **1**Нажмите <sup>®</sup> для доступа к меню.
- **2**2 Нажмите  $\blacktriangle$  или  $\nabla$ , чтобы выделить элемент Контакты, затем нажмите  $^\circledR$  для выбора. Записи сортируются в алфавитном порядке.
- **3** $3$  Нажмите  $\blacktriangle$  или  $\blacktriangledown$  для выделения необходимого псевдонима или идентификатора, затем нажмите **<sup>®</sup> для выбора.**

## **ИЛИ**

Нажмите ▲ или ▼, чтобы выделить элемент Ручной набор, затем нажмите  $^\circledR$  для выбора. Введите псевдоним или идентификатор абонента

и нажмите  $^\circledR$ .

- **4**4 Нажмите  $\blacktriangle$  или  $\nabla$ , чтобы выделить элемент Деактивир. р/с, затем нажмите  $^\circledR$ для выбора. Светодиодный индикатор мигает зеленым цветом.
- **5** На экране на короткое время отображается миниуведомление о том, что запрос выполняется. Светодиодный индикатор мигает зеленым цветом.
- **6**Дождитесь подтверждения.

**7** Если запрос выполнен, звучит сигнал успешного выполнения, <sup>а</sup> на экране отображается миниуведомление об успешном выполнении запроса. **ИЛИ**

Если запрос выполнить не удалось, звучит сигнал сбоя, а на экране отображается мини-уведомление о неудачно попытке запроса.

*Не нажимайте*d*<sup>в</sup> процессе деактивации радиостанции, чтобы не пропустить подтверждающее сообщение.*

# **Активир. р/<sup>с</sup>**

## **Процедура:**

Используйте запрограммированную кнопку **Активир. р/с**.

- **1**Нажмите запрограммированную кнопку **Активир. р/с**.
- **2**2 Нажмите  $\blacktriangle$  или  $\blacktriangledown$  для выделения необходимого псевдонима или идентификатора, затем нажмите **<sup>®</sup> для выбора.**
- **3** На экране отображается сообщение Активир. р/с, <sup>а</sup> также псевдоним <sup>и</sup> идентификатор абонента. Светодиодный индикатор горит зеленым цветом.
- **4**Дождитесь подтверждения.

**5**5 Если запрос выполнен, звучит сигнал успешного выполнения, <sup>а</sup> на экране отображается миниуведомление об успешном выполнении запроса. **ИЛИ**

Если запрос выполнить не удалось, звучит сигнал сбоя, а на экране отображается мини-уведомление о неудачно попытке запроса.

## **ИЛИ**

**1**

**3**

### **Процедура:**

Воспользуйтесь меню.

- Нажмите <sup>®</sup> для доступа к меню.
- **2**2 Нажмите  $\blacktriangle$  или  $\nabla$ , чтобы выделить элемент Контакты, затем нажмите  $^\circledR$  для выбора. Записи сортируются в алфавитном порядке.
- $3$  Нажмите  $\blacktriangle$  или  $\blacktriangledown$  для выделения необходимого псевдонима или идентификатора, затем нажмите **<sup>5</sup> для выбора.**

## **ИЛИ**

Нажмите ▲ или ▼, чтобы выделить элемент Ручной набор, затем нажмите <sup>®</sup> для выбора. Введите псевдоним или идентификатор абонента и нажмите  $^\circledR$ .

- **4** Нажмите ▲ или ▼, чтобы выделить элемент Активир. р/с, затем нажмите  $^\circledR$  для выбора. Светодиодный индикатор мигает зеленым цветом.
- **5** На экране отображается сообщение Активир. р/с, <sup>а</sup> также псевдоним <sup>и</sup> идентификатор абонента. Светодиодный индикатор горит зеленым цветом.
- **6**Дождитесь подтверждения.
- **7** Если запрос выполнен, звучит сигнал успешного выполнения, <sup>а</sup> на экране отображается миниуведомление об успешном выполнении запроса. **ИЛИ**

Если запрос выполнить не удалось, звучит сигнал сбоя, а на экране отображается мини-уведомление о неудачно попытке запроса.

*Не нажимайте*d*<sup>в</sup> процессе активации радиостанции, чтобы не пропустить подтверждающее сообщение.*

**88**

**Русский**

# **Одиночный работник**

Эта функция позволяет подать экстренный сигнал, если пользователь не выполняет никаких действий с радиостанцией <sup>в</sup> течение заданного времени, то есть не нажимает кнопки и не активирует селектор каналов.

По истечении запрограммированного времени бездействия радиостанция выдает предварительное звуковое преупреждение пользователю.

Если пользователь не выполняет подтверждение в течение срока, заданного таймером повторного сигнала, радиостанция подает экстренный тревожный сигнал.

Данной функции можно назначить только **один** из следующих экстренных тревожных сигналов:

- *•* Экстренный тревожный сигнал.
- *•* Экстренный тревожный сигнал <sup>с</sup> вызовом.
- *•*Экстренный тревожный сигнал <sup>с</sup> голосом для следования.

Радиостанция остается <sup>в</sup> экстренном состоянии, <sup>в</sup> котором разрешена передача голосовых сообщений до принятя каких-либо мер. Способы выхода из экстренного состояния см. в разделе *Работа <sup>в</sup> [экстренном](#page-70-0) режиме* на стр[. 59](#page-70-0).

**ПРИМЕЧАНИЕ.** Данная функция доступна только для тех радиостанций, на которых она активирована. Дополнительные сведения можно получить у дилера или системного администратора.

# **Функции блокировки <sup>с</sup> паролем**

Если эта функция включена, при включении питания радиостанции <sup>к</sup> ней можно получить доступ, только указав проль.

# <span id="page-100-0"></span>**Доступ <sup>к</sup> радиостанции по паролю**

## **Процедура:**

Включите питание радиостанции.

- **1**Звучит непрерывный тональный сигнал.
- **2** Введите текущий пароль из четырех цифр <sup>с</sup> клавиатуры радиостанции. Во второй строке на экране отображается •••• Нажмите <sup>®</sup> для продолжения. **ИЛИ**

Введите текущий пароль из четырех цифр. Нажмите

 $\blacktriangle$  или  $\blacktriangledown$  для изменения каждой цифры. Каждая цифра изменяется на значок ●. Нажмите > для перемещения к следующей цифре. Нажмите ® для подтверждения выбора.

При нажатии каждой цифры подается сигнал успешного выполнения. Нажмите < для удаления последнего значка ● на экране. Если нажать < при пустой второй строке на экране или при вводе более четырех цифр подается сигнал сбоя.

**3**После ввода правильного пароля:

Радиостанция включается. См. раздел *[Включение](#page-15-0) [радиостанции](#page-15-0)* на стр. [стр](#page-15-0). 4. **ИЛИ**

После ввода неправильного пароля:

На экране отображается сообщение Неверный пароль. Повторите действие 2. Пароль, содержащий менее четырех цифр, недопустим.

# **ИЛИ**

Если три раза ввести неправильный пароль, на экране отображается сообщение Неверный пароль, <sup>а</sup> затем сообщение Радиостанц. заблок. Звучит тональный сигнал, а светодиодный индикатор дважды мигает желтым цветом.

*Радиостанция блокируется на 15 минут <sup>и</sup> реагирует только на нажатие кнопки включения/выключения и запрограммированной кнопки Подсветка.*

**ПРИМЕЧАНИЕ.** Заблокированная радиостанция не может принимать никакие вызовы, в том числе экстренные.

# **Разблокировка радиостанции**

# **Процедура:**

Подождите 15 минут. Повторите действия 1 – 3 из раздела *Доступ <sup>к</sup> [радиостанции](#page-100-0) по паролю* на стр[. 89](#page-100-0). **ИЛИ**

Включите радиостанцию, если она была выключена в заблокированном состоянии:

- **1** Звучит тональный сигнал, <sup>а</sup> светодиодный индикатор дважды мигает желтым цветом. На экране отображается соощение Радиостанц. заблок.
- **2** Подождите 15 минут. Повторите действия раздела *Доступ <sup>к</sup> [радиостанции](#page-100-0) по паролю* на [стр](#page-100-0). 89.

*При включении радиостанции включается 15-минутный таймер блокировки.*

# **Включение и выключение блокировки с паролем**

**Процедура:**

- **1**Нажмите <sup>®</sup> для доступа к меню.
- **2**2 Нажмите  $\blacktriangle$  или  $\nabla$ , чтобы выделить элемент Утилиты, затем нажмите  $^\circledR$  для выбора.
- **3** $3$  Нажмите  $\blacktriangle$  или  $\nabla$ , чтобы выделить элемент Параметры  $p/c$ , затем нажмите  $\circledast$  для выбора.

функции

- **4**4 Нажмите  $\blacktriangle$  или  $\nabla$ , чтобы выделить элемент Блок.с парол, затем нажмите  $^\circledR$  для выбора.
- **5** Введите текущий пароль из четырех цифр. См. действие 2 <sup>в</sup> разделе *Доступ <sup>к</sup> [радиостанции](#page-100-0) по [паролю](#page-100-0)* на *[стр](#page-100-0). 89*
- **6**После ввода правильного пароля:

Нажмите ®, чтобы включить блокировку с паролем. На экране рядом <sup>с</sup> сообщением «Активировано» отображается значок $\checkmark$ .

## **ИЛИ**

Нажмите <sup>®</sup>, чтобы выключить блокировку с паролем. На экране рядом <sup>с</sup> сообщением «Активировано» отображается значок $\checkmark$ .

## **ИЛИ**

После ввода неправильного пароля:

На экране отображается сообщение Неверный пароль

и радиостанция автоматически возвращается к предыдущему меню.

**ПРИМЕЧАНИЕ.** В действии 6 можно также

воспользоваться кнопками **◀** и ▶ для изменения выбранного значения.

# **Изменение пароля**

## **Процедура:**

- **1**Нажмите <sup>®</sup> для доступа к меню.
- **2**2 Нажмите  $\blacktriangle$  или  $\nabla$ , чтобы выделить элемент Утилиты, затем нажмите  $^\circledR$  для выбора.
- **3** $3$  Нажмите  $\blacktriangle$  или  $\nabla$ , чтобы выделить элемент Параметры р/с, затем нажмите <sup>®</sup> для выбора.
- **4**4 Нажмите  $\blacktriangle$  или  $\nabla$ , чтобы выделить элемент Блок.с парол, затем нажмите  $^\circledR$  для выбора.
- **5** Введите пароль из четырех цифр. См. действие 2 <sup>в</sup> разделе *Доступ <sup>к</sup> [радиостанции](#page-100-0) по [паролю](#page-100-0)* на *[стр](#page-100-0). 89*
- **6**После ввода правильного пароля:

Нажмите ▲ или ▼, чтобы выделить элемент Смена пароля,

затем нажмите  $^\circledR$  для выбора.

## **ИЛИ**

После ввода неправильного пароля:

На экране отображается сообщение Неверный пароль

- и радиостанция автоматически возвращается
- к предыдущему меню.

- **7** Введите новый пароль из четырех цифр. См. действие 2 в разделе *Доступ <sup>к</sup> [радиостанции](#page-100-0) по паролю* на *[стр](#page-100-0). 89*
- **8** Повторно введите новый пароль из четырех цифр. См. действие 2 <sup>в</sup> разделе *Доступ <sup>к</sup> [радиостанции](#page-100-0) по [паролю](#page-100-0)* на *[стр](#page-100-0). 89*
- **9**9 Если новый пароль совпадает с повторно введенным: На экране отображается сообщение Пароль изменен. **ИЛИ**

Если новый пароль не совпадает <sup>с</sup> повторно введенным: На экране отображается сообщение Пароли не совпад.

**10** На экране автоматически отображается предыдущее меню.

# **Работа с Bluetooth**

Эта функция позволяет использовать радиостанцию с Bluetooth-совместимым устройством (аксессуаром), подключив го через беспроводное соединение Bluetooth. Радиостанция поддерживает Bluetooth-совместимые устройства Motorola <sup>и</sup> коммерчески доступные готовые устройства (Commercially available Off-The-Shelf, COTS). Связь Bluetooth работает <sup>в</sup> радиусе 10 метров по линии прямой видимости. То есть на пути между радиостанцией и Bluetooth-совместимым устройства не должно быть никаких препятствий.

Не рекомендуется оставлять радиостанцию и рассчитывать на достаточно надежную работу Bluetooth-совместимого стройства после увеличения расстояния между ними.

В пограничных зонах приема голос и сигналы могут звучать с помехами или прерываниями. Для устранения этой роблемы расположите радиостанцию <sup>и</sup> Bluetoothсовместимое устройство ближе друг <sup>к</sup> другу (<sup>в</sup> пределах указанного расстояния <sup>в</sup> 10 метров) для восстановления приема четкого звука. Максимальная мощность модуля Bluetooth в радиостанции составляет 2,5 мВт (4 дБм) в радиусе 10 метров.

Радиостанция может поддерживать до 3 одновременных соединений Bluetooth с Bluetooth-совместимыми устройствами разых типов. Например, <sup>с</sup> гарнитурой, сканером и устройством только для связи PTT (PTT-Only Device, POD). Установка соединения <sup>с</sup> несколькими Bluetooth-совместимыми устройствами одного <sup>и</sup> того же типа не поддерживается. Для получения более подробной информации обо всех

возможностях Bluetooth-совместимого устройства обратитесь руководству пользователя для этого устройства.

# **Включение и выключение Bluetooth Процедура:**

- **1**Нажмите <sup>®</sup> для доступа к меню.
- **2**2 Нажмите  $\blacktriangle$  или  $\nabla$ , чтобы выделить элемент Bluetooth, затем нажмите  $^\circledR$  для выбора.
- **3** $3$  Нажмите  $\blacktriangle$  или  $\nabla$ , чтобы выделить элемент Мой статус затем нажмите  $^\circledR$  для выбора.
- **4** На экране отображаются варианты Вкл. <sup>и</sup> Выкл. Нажмите
	- $\blacktriangle$  или  $\blacktriangledown$ , чтобы выделить элемент Вкл., затем нажмите
	- cдля включения функции Bluetooth. Рядом
	- с вариантом Вкл. появляется значок  $\checkmark$ . Значок Bluetooth отображается <sup>в</sup> строке состояния.

## **ИЛИ**

- На экране отображаются варианты Вкл. <sup>и</sup> Выкл. Нажмите
- $\blacktriangle$  или  $\blacktriangledown$ , чтобы выделить элемент Выкл., затем нажмите
- **<sup>5</sup> для выключения функции Bluetooth. Рядом**

с вариантом Выкл. появляется значок  $\checkmark$  .

# **Поиск устройства Bluetooth <sup>и</sup> подключение к нему Процедура:**

- **1** Включите Bluetooth-совместимое устройство и переведите его <sup>в</sup> режим сопряжения. Обратитесь к руководству пользвателя для этого Bluetoothсовместимого устройства.
- **2**Для доступа к меню на радиостанции нажмите <sup>(®)</sup>.
- **33** Нажмите  $\triangleq$  или  $\nabla$ , чтобы выделить элемент Bluetooth, затем нажмите  $^\circledR$  для выбора.
- **4**4 Нажмите <sup>•</sup> или •, чтобы выделить элемент Устройства, затем нажмите  $^\circledR$  для выбора.
- **5** $5$  Нажмите  $\blacktriangle$  или  $\blacktriangledown$  для выделения необходимого устройства, затем нажмите  $\circledast$  для выбора. **ИЛИ**

Нажмите ▲ или ▼, чтобы выделить элемент Найти уст-ва для поиска доступных устройств.

Нажмите ▲ или ▼ для выделения необходимого устройства, затем нажмите  $\circledast$  для выбора.

- **66** Нажмите  $\triangleq$  или  $\nabla$ , чтобы выделить элемент Соединить, затем нажмите  $^\circledR$  для выбора. На экране отображается сообщение Соединение <sup>с</sup> <sup>&</sup>lt;устройство>. Для завершения сопряжения могут потребоваться дополнительные действия <sup>с</sup> Bluetooth-совместимым
	- устройством. Оратитесь <sup>к</sup> руководству пользователя для этого Bluetooth-совместимого устройства.
- **7** Если запрос выполнен, на экране отображается сообщение <sup>&</sup>lt;Устройство<sup>&</sup>gt; соединено. Звучит тональный сигнал, <sup>и</sup> рядом <sup>с</sup> подключенным устройством появляется значок  $\checkmark$ . Значок подключения Bluetooth отображается <sup>в</sup> строке состояния. ИЛИ

Если запрос выполнить не удалось, на экране отображается сообщение Соединение не удалось.

*Не выключайте Bluetooth-совместимое устройство и не нажимайте*d *<sup>в</sup> процессе поиска <sup>и</sup> подключения, поскольку это приведет <sup>к</sup> отмене процесса.*

**ПРИМЕЧАНИЕ.** Если требуется ввести PIN-код, введите его, как описано <sup>в</sup> действии 2 <sup>в</sup> разделе *Доступ <sup>к</sup> [радиостанции](#page-100-0) по паролю* на *[стр](#page-100-0). 89***.**

# **Отключение от устройства Bluetooth**

## **Процедура:**

**1**Для доступа к меню на радиостанции нажмите  $\circledast$ .

- **2** Нажмите  $\triangleq$  или  $\nabla$ , чтобы выделить элемент Bluetooth, затем нажмите  $^\circledR$  для выбора.
- **33** Нажмите  $\triangleq$  или  $\nabla$ , чтобы выделить элемент Устройства, затем нажмите  $^\circledR$  для выбора.
- **4**4 Нажмите <sup>•</sup> или • для выделения необходимого устройства, затем нажмите  $\circledast$  для выбора.
- **55** Нажмите  $\triangleq$  или  $\nabla$ , чтобы выделить элемент Отсоединить, затем нажмите  $^\circledR$  для выбора. На экране отображается сообщение Отсоед-ие от <sup>&</sup>lt;устройство<sup>&</sup>gt;. Для отсоединения могут потребоваться дополнительные действия <sup>с</sup> Bluetooth-совместимым устройством. Обратитесь <sup>к</sup> руководству пользователя для этого Bluetooth-совместимого устройства.
- **6** На экране радиостанции отображается сообщение <sup>&</sup>lt;Устройство<sup>&</sup>gt; отсоединено. Звучит сигнал успешного выполнения, и значок √ рядом с подключенным устройством исчезает. Значок подключения Bluetooth в строке состояния исчезает.

# **Перенаправление звука**

Можно переключить звук между внутренним динамиком радиостанции <sup>и</sup> внешним аксессуаром Bluetooth.

## **Процедура:**

- **1**Нажмите запрограммированную кнопку **Перекл. BT ауд**.
- **2** Звучит тональный сигнал, <sup>а</sup> на экране отображается сообщение Аудио на радиост.

## **ИЛИ**

Звучит тональный сигнал, <sup>а</sup> на экране отображается сообщение Аудио на Bluetooth.

# **Просмотр сведений об устройстве**

## **Процедура:**

- **1**1 Нажмите <sup>®</sup> для доступа к меню.
- **2**2 Нажмите  $\blacktriangle$  или  $\nabla$ , чтобы выделить элемент Bluetooth, затем нажмите  $^\circledR$  для выбора.
- **3** $3$  Нажмите  $\blacktriangle$  или  $\nabla$ , чтобы выделить элемент Устройства, затем нажмите  $^\circledR$  для выбора.
- **4**4 Нажмите <sup>•</sup> или • для выделения необходимого устройства, затем нажмите <sup>®</sup> для выбора.

**55** Нажмите  $\triangleq$  или  $\nabla$ , чтобы выделить элемент Дет. данные, затем нажмите  $^\circledR$  для выбора.

# **Изменение имени устройства**

Можно изменять имена доступных Bluetooth-совместимых устройств.

### **Процедура:**

- **1**1 Нажмите <sup>®</sup> для доступа к меню.
- **2**2 Нажмите  $\blacktriangle$  или  $\nabla$ , чтобы выделить элемент Bluetooth, затем нажмите  $^\circledR$  для выбора.
- **33** Нажмите  $\triangleq$  или  $\nabla$ , чтобы выделить элемент Устройства, затем нажмите  $^\circledR$  для выбора.
- **4**4 Нажмите <sup>•</sup> или • для выделения необходимого устройства, затем нажмите  $\circledast$  для выбора.
- **55** Нажмите  $\triangleq$  или  $\nabla$ , чтобы выделить элемент Ред. имя, затем нажмите  $^\circledR$  для выбора.

**6**Отображается мигающий курсор.

Введите необходимую зону <sup>с</sup> помощью клавиатуры.

Нажмите < для перемещения курсора на один символ влево.

Нажмите ▶ для перемещения курсора на один символ вправо.

Нажмите клавишу \*DEL, чтобы удалить ненужные символы.

**7**Отображается сообщение Имя устр. сохранено.

# **Список уведомлений**

В списке уведомлений на радиостанции собираются все непрочитанные события <sup>в</sup> канале, включая непрочитанны текстовые сообщения <sup>и</sup> пропущенные вызовы с оповещением. В списке уведомлений также хранятся непрочитанне задания.

Если <sup>в</sup> списке уведомлений находится одно или несколько событий, <sup>в</sup> строке состояния отображается значок увдомления.

Максимально <sup>в</sup> списке может содержаться 30 текстовых сообщений <sup>и</sup> 10 пропущенных вызовов или оповещений о вызвах. Это максимальное число зависит от емкости списка для каждой категории событий (задания, текстовые сообщения или пропущенные вызовы/оповещения <sup>о</sup> вызовах).

После прочтения событий они удаляются из списка уведомлений.

# **Доступ <sup>к</sup> списку уведомлений Процедура:**

- **1**Нажмите <sup>®</sup> для доступа к меню.
- **2**2 Нажмите  $\blacktriangle$  или  $\nabla$ , чтобы выделить элемент Уведом-ие, затем нажмите  $^\circledR$  для выбора.
- **3** $3$  Нажмите  $\blacktriangle$  или  $\nabla$  для выделения необходимого события, затем нажмите  $\circledast$  для выбора.

*Нажмите <sup>и</sup> удерживайте*d *для возврата <sup>к</sup> домашнему экрану.* 

# **Утилиты**

#### <span id="page-107-0"></span>**Включение и выключение тонов и сигналов радиостанции** ſ

При необходимости можно включить или отключить все тоновые сигналы <sup>и</sup> оповещения (кроме входящего экстренного тревожного сигнала). Текущие параметры сигналов оповещения: *звонок, вибрация, звонок <sup>и</sup> вибрация и бесшумный* режим.
### **Процедура:**

Нажмите запрограммированную кнопку **Все тоны/опов** для включения или выключения всех тоновых сигналов. **ИЛИ**

Выполните описанную далее процедуру.

- **1**Нажмите <sup>®</sup> для доступа к меню.
- **2**2 Нажмите  $\blacktriangle$  или  $\nabla$ , чтобы выделить элемент Утилиты, затем нажмите  $^\circledR$  для выбора.
- **3** $3$  Нажмите  $\blacktriangle$  или  $\nabla$ , чтобы выделить элемент Параметры  $p/c$ , затем нажмите  $\circledast$  для выбора.
- **4**4 Нажмите <sup>•</sup> или •, чтобы выделить элемент Тоны/опов, затем нажмите  $^\circledR$  для выбора.
- **55** Нажмите  $\triangleq$  или  $\nabla$ , чтобы выделить элемент Все тоны, затем нажмите  $^\circledR$  для выбора.
- **6**Нажмите  $\circledast$ , чтобы включить все тоновые сигналы. На экране рядом <sup>с</sup> сообщением «Активировано» отображается значок $\checkmark$ .

### **ИЛИ**

Нажмите  $\circledast$ , чтобы выключить все тоновые сигналы. Значок √ рядом с сообщением «Активировано» пропадает.

**ПРИМЕЧАНИЕ.** В действии 5 можно также

воспользоваться кнопками **◀** и ▶ для изменения выбранного значения.

### **Включение и выключение сигналов клавиатуры** ſ

Сигналы клавиатуры можно включить и выключить при необходимости.

### **Процедура:**

- **1**Нажмите <sup>®</sup> для доступа к меню.
- **2**2 Нажмите  $\blacktriangle$  или  $\nabla$ , чтобы выделить элемент Утилиты, затем нажмите  $^\circledR$  для выбора.
- **3** $3$  Нажмите  $\triangleq$  или  $\nabla$ , чтобы выделить элемент Параметры р/с, затем нажмите ®для выбора.
- **4**4 Нажмите  $\blacktriangle$  или  $\nabla$ , чтобы выделить элемент Тоны/опов, затем нажмите  $^\circledR$  для выбора.
- **5** $5$  Нажмите  $\blacktriangle$  или  $\nabla$ , чтобы выделить элемент Тоны клавиатуры, затем нажмите  $\circledast$  для выбора.
- **6**Нажмите <sup>®</sup>, чтобы включить тоновые сигналы клавиатуры. На экране рядом <sup>с</sup> сообщением «Активировано» отображается знаок  $\checkmark$ . **ИЛИ**

Нажмите  $^\circledR$ , чтобы выключить тоновые сигналы клавиатуры. Значок √ рядом с сообщением «Активировано» пропадает.

**ПРИМЕЧАНИЕ.** В действии 5 можно также воспользоваться кнопками **◀** и ▶ для изменения выбранного значения.

### **Установка минимального уровня громкости оповещения**

При необходимости можно настроить минимальный уровень громкости оповещения. Эта функция позволяет настраивать громкость тоновых сигналов <sup>и</sup> оповещений так, чтобы они были громче или тише громкости голоса. **Процедура:** 

- **1**Нажмите <sup>®</sup> для доступа к меню.
- **2**2 Нажмите  $\blacktriangle$  или  $\nabla$ , чтобы выделить элемент Утилиты, затем нажмите  $^\circledR$  для выбора.
- **33** Нажмите  $\triangleq$  или  $\nabla$ , чтобы выделить элемент Параметры р/с, затем нажмите  $^\circledR$ для выбора.
- **4** $4$  Нажмите  $\blacktriangle$  или  $\nabla$ , чтобы выделить элемент Тоны/опов, затем нажмите  $^\circledR$  для выбора.
- **5** Нажмите <sup>▲</sup> или ▼, чтобы выделить элемент Мин.громкость, затем нажмите <sup>®</sup> для выбора.
- **6** $6$  Нажмите  $\blacktriangle$  или  $\blacktriangledown$  для выделения необходимого уровня громкости. При выборе каждого уровня громкости звучит соответствующий тоновый сигнал.
- **ПРИМЕЧАНИЕ.** Нажмите ®, чтобы оставить отображаемый уровень громкости. **ИЛИ**Повторите действие 6, чтобы выбрать другой уровень громкости. **ИЛИ**Нажмите  $\sqrt{2n}$ , чтобы выйти без изменения текущих параметров минимального уровня

громкости.

**98**

### <span id="page-110-0"></span>**Включение и выключение сигнала разрешения разговора** Ō

При необходимости можно включить <sup>и</sup> выключить сигнал разрешения разговора.

### **Процедура:**

- **1**Нажмите <sup>®</sup> для доступа к меню.
- **2**2 Нажмите  $\blacktriangle$  или  $\nabla$ , чтобы выделить элемент Утилиты, затем нажмите  $^\circledR$  для выбора.
- **33** Нажмите  $\triangleq$  или  $\nabla$ , чтобы выделить элемент Параметры р/с, затем нажмите  $^\circledR$ для выбора.
- **4** $4$  Нажмите  $\blacktriangle$  или  $\nabla$ , чтобы выделить элемент Тоны/опов, затем нажмите  $^\circledR$  для выбора.
- **55** Нажмите  $\triangleq$  или  $\nabla$ , чтобы выделить элемент Разр.разгов, затем нажмите  $^\circledR$  для выбора.
- **6**Нажмите <sup>®</sup>, чтобы включить сигнал разрешения разговора. На экране рядом <sup>с</sup> сообщением «Активировано» отображается знчок  $\checkmark$ . **ИЛИ**

Нажмите ®, чтобы выключить сигнал разрешения разговора. Значок √ рядом с сообщением «Активировано» пропадает.

- **ПРИМЕЧАНИЕ.** В действии 5 можно также
	- воспользоваться кнопками **◀** и ▶

для изменения выбранного значения.

### **Изменение режима отображения**

При необходимости можно изменить режим отображения на дневной или ночной. Режим определяет палитру цветов на экране.

### **Процедура:**

Нажмите запрограммированную кнопку **Режим отображения** для переключения параметров режима экрана. **ИЛИ**

Выполните описанную далее процедуру.

- **1**Нажмите <sup>®</sup> для доступа к меню.
- **2**2 Нажмите  $\blacktriangle$  или  $\nabla$ , чтобы выделить элемент Утилиты, затем нажмите  $^\circledR$  для выбора.
- **33** Нажмите  $\triangleq$  или  $\nabla$ , чтобы выделить элемент Параметры р/с, затем нажмите  $^\circledR$ для выбора.
- **4**4 Нажмите <sup>•</sup> или •, чтобы выделить элемент Дисплей, затем нажмите  $^\circledR$  для выбора.

- **5** На экране отображаются сообщения Дневн.режим и Ночн.режим. Нажмите ▲ или ▼ для выделения необходимого сигнала, затем нажмите  $\circledast$  для включения. Рядом <sup>с</sup> выбранным параметром появляется значок  $\checkmark$  .
- **ПРИМЕЧАНИЕ.** В действии 4 можно также воспользоваться кнопками **◀** и ▶ для изменения выбранного значения.

### **Настройка яркости экрана**

При необходимости можно настроить яркость экрана.

**ПРИМЕЧАНИЕ.** Если активирован параметр «Авт. яркость», изменить яркость экрана невозможно.

### **Процедура:**

Нажмите запрограммированную кнопку **Яркость** и перейдите <sup>к</sup> действию 5.

## **ИЛИ**

**2**

Выполните описанную далее процедуру.

1 Нажмите <sup>®</sup> для доступа к меню.

2 Нажмите  $\blacktriangle$  или  $\nabla$ , чтобы выделить элемент Утилиты, затем нажмите  $^\circledR$  для выбора.

- **33** Нажмите  $\triangleq$  или  $\nabla$ , чтобы выделить элемент Параметры р/с, затем нажмите  $^\text{\textregistered}$ для выбора.
- **4**4 Нажмите  $\blacktriangle$  или  $\nabla$ , чтобы выделить элемент Яркость, затем нажмите  $^\circledR$  для выбора.
- **5** На экране отображается ход выполнения. Для уменьшения яркости экрана нажмите  $\P$ , для увеличения яркости экрана нажмите >. Выберите значение от 1 до 8. Нажмите  $^\circledR$  для подтверждения введенного значения.

### <span id="page-111-0"></span>**Управление подсветкой экрана**

При необходимости можно включить <sup>и</sup> выключить подсветку экрана радиостанции. Этот параметр связан также с подсветкой кнопок навигации по меню <sup>и</sup> подсветкой клавиатуры.

Нажмите запрограммированную кнопку «Авт.подсветка» для включения или выключения подсветки.

### **ИЛИ**

Выполните описанную далее процедуру.

- **1**Нажмите <sup>®</sup> для доступа к меню.
- **2**2 Нажмите  $\blacktriangle$  или  $\nabla$ , чтобы выделить элемент Утилиты, затем нажмите  $^\circledR$  для выбора.

- **3** $3$  Нажмите  $\blacktriangle$  или  $\nabla$ , чтобы выделить элемент Параметры  $p/c$ , затем нажмите  $\circledast$  для выбора.
- **4** $4$  Нажмите  $\blacktriangle$  или  $\nabla$ , чтобы выделить элемент Авт. подсветка.
- **5**Нажмите  $\circledast$ , чтобы включить подсветку. На экране рядом <sup>с</sup> сообщением «Активировано» отображается значок ✔.

### **ИЛИ**

Нажмите  $^\circledR$ , чтобы выключить подсветку. Значок  $\checkmark$ рядом <sup>с</sup> сообщением «Активировано» пропадает.

*Подсветка экрана и клавиатуры автоматически отключается, если выключен светодиодный индикатор (см. Включение <sup>и</sup> выключение [светодиодного](#page-115-0) [индикатора](#page-115-0) на стр[. 104](#page-115-0)).*

**ПРИМЕЧАНИЕ.** В действии 4 можно также

воспользоваться кнопками **◀** и ▶ для изменения выбранного значения.

#### **Режим фона** ſ

На домашнем экране радиостанции отображается фоновая заставка. Пользователь может выбрать одну из 5 застаок.

### **Процедура:**

- **1**Нажмите <sup>®</sup> для доступа к меню.
- **2**2 Нажмите  $\blacktriangle$  или  $\nabla$ , чтобы выделить элемент Утилиты, затем нажмите  $^\circledR$  для выбора.
- **33** Нажмите  $\triangleq$  или  $\nabla$ , чтобы выделить элемент Параметры р/с, затем нажмите  $^\circledR$ для выбора.
- **4** $4$  Нажмите  $\blacktriangle$  или  $\nabla$ , чтобы выделить элемент Дисплей.
- **55** Нажмите  $\triangleq$  или  $\nabla$ , чтобы выделить элемент Заставка, затем нажмите  $^\circledR$  для выбора.

**ПРИМЕЧАНИЕ.** В действии 5 можно также воспользоваться кнопками **◀** и ▶ для изменения выбранного значения.

### **Режим заставки**

Функция заставки помогает продлить время работы аккумулятора радиостанции. Для отслеживания бездействия радиостанции до перехода <sup>в</sup> режим заставки используется счетчик Длит. безд. до заставки.

Счетчик Длит. безд. до заставки запускается при включении радиостанции. Радиостанция переходит <sup>в</sup> режим заставки, когда истекает время, установленное в счетчике Длит. безд. до заставки. При любом действии пользователя или при получении сигнала по каналу беспроводной связи радиостанция выходит из режима заставки и реагирует на соответствующее событие как обычно.

Счетчик Длит. безд. до заставки перезапускается после каждого действия пользователя или после получения сигнала по каналу беспроводной вязи. Через 5 секунд после перехода в режим заставки радиостанция автоматически переходит в состояние блоировки клавиатуры. Если подключен любой аудиоаксессуар или аксессуар Bluetooth, при переходе радиостанции в ржим заставки включается режим экономии аккумулятора.

При любом действии пользователя или при получении сигнала по каналу беспроводной связи радиостанция выхоит из режима заставки и реагирует на соответствующее событие. Счетчик Длит. безд. до заставки перезапускается, и после его завершения радиостанция снова переходит в режим заставки.

**ПРИМЕЧАНИЕ.** Режим заставки предназначен для экономии заряда аккумулятора.

### **Аудиоаксессуар**

Аудиоаксессуар может работать <sup>в</sup> двух режимах: в обычном режиме <sup>и</sup> <sup>в</sup> режиме экономии аккумулятора. Если аудиаксессуар подключен в режиме экономии аккумулятора, радиостанция перезапускает таймер <sup>и</sup> переходит <sup>в</sup> режим заставки. В этом случае при любом действии пользователя (включая как использование элементов управления на радиостанции, так <sup>и</sup> подключение/отключение аксессуара) или при получении экстренного оповещения/вызова радиостанция выходит из режима заставки и реагирует на соответствующее событие как обычно. Счетчик застаки перезапускается, и после завершения указанного времени радиостанция снова переходит в режим заставки.

Примечание. Режим экономии аккумулятора предназначен для экономии заряда аккумулятора. Дополнительные сведения об этом режиме см. в буклете SRS.

**Русский**

**Расширенные функции**

**Pacширенные** 

функции

### **Блокировка <sup>и</sup> разблокировка клавиатуры**

Для предотвращения случайного ввода команд можно заблокировать клавиатуру радиостанции.

### **Процедура:**

- **1**Нажмите <sup>®</sup> для доступа к меню.
- **2**2 Нажмите  $\blacktriangle$  или  $\nabla$ , чтобы выделить элемент Утилиты, затем нажмите  $^\circledR$  для выбора.
- **33** Нажмите  $\triangleq$  или  $\nabla$ , чтобы выделить элемент Параметры р/с, затем нажмите  $^\circledR$ для выбора.
- **4** $4$  Нажмите  $\blacktriangle$  или  $\nabla$ , чтобы выделить элемент Блокир.клав., затем нажмите  $^\circledR$  для выбора.
- **5** На экране отображается сообщение Блокир.клав., и выполняется возврат к домашнему экрану.
- **66** Чтобы разблокировать клавиатуру, нажмите  $\mathcal{B}$ , а затем আি.
- **7** На экране отображается сообщение Клавиат. разблок., и выполняется возврат к домашнему экрану.

**ПРИМЕЧАНИЕ.** В действии 4 можно также

воспользоваться кнопками **◀** и ▶ для изменения выбранного значения.

### **Автоматическая блокировка клавиатуры**

Для предотвращения случайного ввода команд можно включить или выключить автоматическую блокировку клавитуры радиостанции.

### **Процедура:**

- **1**Нажмите <sup>®</sup> для доступа к меню.
- **2**2 Нажмите  $\blacktriangle$  или  $\nabla$ , чтобы выделить элемент Утилиты, затем нажмите  $^\circledR$  для выбора.
- **3** $3$  Нажмите  $\triangleq$  или  $\nabla$ , чтобы выделить элемент Параметры р/с, затем нажмите ®для выбора.
- **4** $4$  Нажмите  $\blacktriangle$  или  $\blacktriangledown$ , чтобы выделить элемент Авт. блокир. клав., затем нажмите  $^\circledR$  для выбора.
- **5**Нажмите <sup>®</sup> для включения автоматической блокировки клавиатуры. На экране рядом <sup>с</sup> сообщением «Активировано» отображется значок  $\checkmark$ . **ИЛИ**

Нажмите  $^\circledR$  для выключения автоматической блокировки клавиатуры. Значок рядом <sup>с</sup> сообщением «Активировано» пропадает.

#### **Язык** $\Box$  Язык  $\Box$

Можно выбрать необходимый язык команд <sup>и</sup> сообщений на экране радиостанции.

### **Процедура:**

- **1**Нажмите <sup>®</sup> для доступа к меню.
- **2**2 Нажмите  $\blacktriangle$  или  $\nabla$ , чтобы выделить элемент Утилиты, затем нажмите  $^\circledR$  для выбора.
- **33** Нажмите  $\triangleq$  или  $\nabla$ , чтобы выделить элемент Параметры р/с, затем нажмите  $^\circledR$ для выбора.
- **4**4 Нажмите  $\blacktriangle$  или  $\nabla$ , чтобы выделить элемент Языки, затем нажмите  $^\circledR$  для выбора.
- $5$  Нажмите  $\blacktriangle$  или  $\blacktriangledown$  для выделения необходимого языка, затем нажмите <sup>ஞ</sup> для включения. Рядом с выбранным языком появляется значок  $\checkmark$  .

### <span id="page-115-0"></span>**Включение и выключение светодиодного индикатора**

При необходимости можно включить <sup>и</sup> выключить светодиодный индикатор.

### **Процедура:**

- **1**Нажмите <sup>®</sup> для доступа к меню.
- **2**2 Нажмите  $\blacktriangle$  или  $\nabla$ , чтобы выделить элемент Утилиты, затем нажмите  $^\circledR$  для выбора.
- **33** Нажмите  $\triangleq$  или  $\nabla$ , чтобы выделить элемент Параметры р/с, затем нажмите  $^\circledR$ для выбора.
- **4** $4$  Нажмите  $\blacktriangle$  или  $\blacktriangledown$ , чтобы выделить элемент LED, затем нажмите <sup>®</sup> для выбора.
- **5**Нажмите <sup>®</sup>, чтобы включить светодиодный индикатор. На экране рядом <sup>с</sup> сообщением «Активировано» отображается значок $\checkmark$ . **ИЛИ**

Нажмите  $^\circledR$ , чтобы выключить светодиодный индикатор. Значок √ рядом с сообщением «Активировано» пропадает.

*Подсветка экрана, кнопок и клавиатуры автоматически отключается, если выключен светодиодный индикатор (см. [Управление](#page-111-0) подсветкой экрана на стр[. 100\)](#page-111-0).*

функции

**Русский**

### **ПРИМЕЧАНИЕ.** В действии 4 можно также воспользоваться кнопками **◀** и ▶ для изменения выбранного значения.

### **Включение и выключение функции передачи голосовых сообщений (VOX)**

Данная функция позволяет выполнять вызовы по громкой связи в запрограммированном канале с помощью голосоых команд. Радиостанция автоматически передает сигнал в течение запрограммированного периода, когда микрофон аксессуара VOX обнаруживает звук голоса.

Если нажать кнопку **PTT** во время работы радиостанции, функция VOX будет отключена. Для повторного включения функции VOX выполните **одно** из следующих действий:

- *•*Выключите радиостанцию, <sup>а</sup> затем снова включите ее **ИЛИ**
- *•* Выполните описанную далее процедуру.
- **ПРИМЕЧАНИЕ.** Данную функцию можно включить или отключить только для тех радиостанций, на которых она активирована. Дополнительные сведения можно получить у дилера или системного администратора.

### **Процедура:**

Нажмите запрограммированную кнопку **VOX**, чтобы включить или выключить функцию.

### **ИЛИ**

Выполните описанную далее процедуру.

- **1**Нажмите <sup>®</sup> для доступа к меню.
- **2**2 Нажмите  $\blacktriangle$  или  $\nabla$ , чтобы выделить элемент Утилиты, затем нажмите  $^\circledR$  для выбора.
- **3** $3$  Нажмите  $\triangleq$  или  $\nabla$ , чтобы выделить элемент Параметры р/с, затем нажмите ®для выбора.
- **4**4 Нажмите  $\blacktriangle$  или  $\blacktriangledown$  для выделения элемента VOX.
- **5**Нажмите <sup>®</sup>, чтобы включить функцию VOX. На экране рядом <sup>с</sup> сообщением «Активировано» отображается значок ✔.

### **ИЛИ**

Нажмите ®, чтобы выключить функцию VOX. Значок

рядом <sup>с</sup> сообщением «Активировано» пропадает.

*Если включен параметр «Тон разреш разг.» (см. Включение <sup>и</sup> выключение сигнала [разрешения](#page-110-0) [разговора](#page-110-0) на стр[. 99\)](#page-110-0), можно инициировать вызов по ключевому слову. Дождитесь окончания сигнала разрешения разговора, а затем четко говорите в микрофон.*

**ПРИМЕЧАНИЕ.** В действии 4 можно также

воспользоваться кнопками **◀** и ▶ для изменения выбранного значения.

### **Включение и выключение возможностей функциональной платы**

Канал поддерживает до 6 функциональных плат. Дополнительные сведения можно получить у дилера или системноо администратора.

### **Процедура:**

Нажмите запрограммированную кнопку **Функц. плата**, чтобы включить или выключить функцию.

### **Определение типа кабеля**

Можно выбрать тип кабеля, который используется радиостанцией.

### **Процедура:**

- **1**Нажмите <sup>®</sup> для доступа к меню.
- **2**2 Нажмите  $\blacktriangle$  или  $\nabla$ , чтобы выделить элемент Утилиты, затем нажмите  $^\circledR$  для выбора.
- **33** Нажмите  $\triangleq$  или  $\nabla$ , чтобы выделить элемент Параметры р/с, затем нажмите  $^\circledR$ для выбора.
- **4**4 Нажмите  $\blacktriangle$  или  $\nabla$ , чтобы выделить элемент Тип кабеля, затем нажмите  $^\circledR$  для выбора.
- **5**Текущий тип кабеля обозначен меткой  $\checkmark$ .

**ПРИМЕЧАНИЕ.** В действии 4 можно также воспользоваться кнопками **◀** и ▶ для изменения выбранного значения.

## **Голосовое объявление**

Эта функция включает на радиостанции звуковую индикацию текущей зоны или канала, только что назначенных пльзователем, или нажатия запрограммированной кнопки. Звуковую индикацию можно настроить <sup>в</sup> соответствии <sup>с</sup> требованиями пользователя. Эта функция обычно полезна, когда обстоятельства затрудняют чтение информаци на экране.

Для включения или выключения голосового объявления используйте следующие функции.

### **Процедура:**

Нажмите запрограммированную кнопку **Голос.объяв**. **ИЛИ**

Выполните описанную далее процедуру.

**1**Нажмите <sup>®</sup> для доступа к меню.

- **2**2 Нажмите  $\blacktriangle$  или  $\nabla$ , чтобы выделить элемент Утилиты, затем нажмите  $^\circledR$  для выбора.
- **3** $3$  Нажмите  $\triangleq$  или  $\nabla$ , чтобы выделить элемент Параметры р/с, затем нажмите ®для выбора.

- **4**4 Нажмите <sup>•</sup> или •, чтобы выделить элемент Голос.объяв.
- **5**Нажмите <sup>®</sup> для включения голосового объявления. На экране рядом <sup>с</sup> сообщением «Активировано» отображается значок $\checkmark$ .

### **ИЛИ**

Нажмите  $^\circledR$  для выключения голосового объявления. Значок ✓ рядом с сообщением «Активировано» пропадает.

**ПРИМЕЧАНИЕ.** В действии 3 можно также

воспользоваться кнопками **◀** и ▶ для изменения выбранного значения.

#### **Таймер меню** Ō

Можно установить период отображения меню, по истечении которого радиостанция автоматически переключаетс на домашний экран.

### **Процедура:**

- **1**Нажмите <sup>®</sup> для доступа к меню.
- **2**2 Нажмите  $\blacktriangle$  или  $\nabla$ , чтобы выделить элемент Утилиты, затем нажмите  $^\circledR$  для выбора.
- **33** Нажмите  $\triangleq$  или  $\nabla$ , чтобы выделить элемент Параметры р/с, затем нажмите  $^\circledR$ для выбора.
- **4** $4$  Нажмите  $\blacktriangle$  или  $\nabla$ , чтобы выделить элемент Таймер меню, затем нажмите  $^\circledR$ для выбора.
- **5** $5$  Нажмите  $\blacktriangle$  или  $\blacktriangledown$  для выделения необходимого параметра, затем нажмите <sup>®</sup> для выбора.

### **Цифровое АРУ микрофона**

Эта функция позволяет автоматически управлять усилением микрофона радиостанции во время передачи в цифровую систему. Она подавляет громкий <sup>и</sup> усиливает тихий аудиосигнал до предустановленного значения, чтобы обеспечить постоянный уровень громкости звука.

### **Процедура:**

- **1**Нажмите <sup>®</sup> для доступа к меню.
- **2**2 Нажмите  $\blacktriangle$  или  $\nabla$ , чтобы выделить элемент Утилиты, затем нажмите  $^\circledR$  для выбора.
- **33** Нажмите  $\triangleq$  или  $\nabla$ , чтобы выделить элемент Параметры р/с, затем нажмите  $^\circledR$ для выбора.
- **4** $4$  Нажмите  $\blacktriangle$  или  $\nabla$ , чтобы выделить элемент Цифр. АРУ мик.

 $5$  Нажмите ®, чтобы включить цифровое АРУ микрофона. На экране рядом <sup>с</sup> сообщением «Активировано» отображается значок $\checkmark$ . **ИЛИ**

Нажмите ®, чтобы выключить цифровое АРУ микрофона. Значок √ рядом с сообщением «Активировано» пропадает.

**ПРИМЕЧАНИЕ.** В действии 3 можно также воспользоваться кнопками **◀** и ▶ для изменения выбранного значения.

#### **Интеллектуальное аудио** Ō

Радиостанция может автоматически настраивать громкость аудиосигнала для устранения фоновых шумов окружающей среды, в том числе шумов от стационарных и нестационарных источников. Эта функция влияет только на прием <sup>и</sup> не влияет на передаваемый аудиосигнал.

**ПРИМЕЧАНИЕ.** Эта функция недоступна во время сеансов связи Bluetooth.

Для включения или выключения интеллектуального аудио используйте следующие функции.

### **Процедура:**

Нажмите запрограммированную кнопку **Инт.аудио**. **ИЛИ**

Выполните описанную далее процедуру.

**1**Нажмите <sup>®</sup> для доступа к меню.

- **2**2 Нажмите  $\blacktriangle$  или  $\nabla$ , чтобы выделить элемент Утилиты, затем нажмите  $^\circledR$  для выбора.
- **3** $3$  Нажмите  $\triangleq$  или  $\nabla$ , чтобы выделить элемент Параметры р/с, затем нажмите ®для выбора.
- **4**4 Нажмите <sup>•</sup> или •, чтобы выделить элемент Инт.аудио.

**5**Нажмите <sup>®</sup> для включения интеллектуального аудио. На экране рядом <sup>с</sup> сообщением «Активировано» отображается значок $\checkmark$ . **ИЛИ**

Нажмите  $^\circledR$  для выключения интеллектуального аудио. Значок √ рядом с сообщением «Активировано» пропадает.

### **ПРИМЕЧАНИЕ.** В действии 3 можно также

воспользоваться кнопками **◀** и ▶ для изменения выбранного значения.

### **Доступ <sup>к</sup> общей информации <sup>о</sup> радиостанции**

В памяти радиостанции хранится следующая информация:

- *•* Аккумулятор
- *•* Псевдоним <sup>и</sup> идентификатор радиостанции.
- *•*Версия микропрограммного обеспечения <sup>и</sup> блока данных.
- *•* Информация <sup>о</sup> программном обеспечении <sup>с</sup> открытым исходным кодом.

**ПРИМЕЧАНИЕ.** Нажмите  $\sqrt{\frac{58}{9}}$  в любое время, чтобы вернуться на предыдущий экран,

или нажмите и удерживайте <u>ا<sup>می</sup>ر</u> ,чтобы вернуться на домашний экран. Радиостанция закрывает текущий экран по истечении таймера бездействи.

### *Доступ <sup>к</sup> информации об аккумуляторе*

Эта функция позволяет отобразить информацию об аккумуляторе радиостанции.

### **Процедура:**

- **1**Нажмите <sup>®</sup> для доступа к меню.
- **2**2 Нажмите  $\blacktriangle$  или  $\nabla$ , чтобы выделить элемент Утилиты, затем нажмите  $^\circledR$  для выбора.
- **3** Нажмите  $\triangleq$  или  $\nabla$ , чтобы выделить элемент Инф.о р/с, затем нажмите  $^\circledR$  для выбора.
- **4** $4$  Нажмите  $\blacktriangle$  или  $\nabla$ , чтобы выделить элемент Инф. об аккум., затем нажмите  $^\text{\textregistered}$ для выбора.
- **5** На экране отображается информация об аккумуляторе. **ИЛИ**

**ТОЛЬКО** для аккумуляторов **IMPRES**. Если требуется восстановление аккумулятора <sup>в</sup> зарядном устройстве IMPRES, на экране отображается сообщение Восстановить аккум.

После восстановления на экране снова отображается информация об аккумуляторе.

### *Проверка псевдонима <sup>и</sup> идентификатора радиостанции*

Эта функция отображает псевдоним радиостанции.

### **Процедура:**

Нажмите запрограммированную кнопку псевдонима и идентификатора радиостанции, чтобы проверить псевдоним идентификатор. Подается сигнал успешного выполнения. **ИЛИ**

Выполните описанную далее процедуру.

- **1**Нажмите  $\circledast$  для доступа к меню.
- **2**2 Нажмите  $\blacktriangle$  или  $\nabla$ , чтобы выделить элемент Утилиты, затем нажмите  $^\circledR$  для выбора.
- **33** Нажмите  $\blacktriangle$  или  $\nabla$ , чтобы выделить элемент Инф.о р/с, затем нажмите  $^\circledR$  для выбора.
- **4**4 Нажмите  $\blacktriangle$  или  $\nabla$ , чтобы выделить элемент Мой номер, затем нажмите  $^\circledR$  для выбора.
- **55** В первой строке на экране отображается псевдоним радиостанции. Во второй строке на экране отображается иднтификатор радиостанции.

*Можно также нажать запрограммированную кнопку псевдонима и идентификатора радиостанции для возврата на предыдущий экран.*

### *Проверка версии микропрограммного обеспечения и блока данных*

Эта функция позволяет отобразить на радиостанции версию микропрограммного обеспечения.

### **Процедура:**

- **1**Нажмите <sup>®</sup> для доступа к меню.
- **2**2 Нажмите  $\blacktriangle$  или  $\nabla$ , чтобы выделить элемент Утилиты, затем нажмите  $^\circledR$  для выбора.
- **33** Нажмите  $\blacktriangle$  или  $\nabla$ , чтобы выделить элемент Инф.о р/с, затем нажмите  $^\circledR$  для выбора.
- **4**4 Нажмите  $\blacktriangle$  или  $\nabla$ , чтобы выделить элемент Версии, затем нажмите  $^\circledR$  для выбора.
- **5** На экране появится текущая версия микропрограммного обеспечения и блока данных.

**Русский**

### *Просмотр информации <sup>о</sup> программном обеспечении <sup>с</sup> открытым исходным кодом*

Эта функция позволяет отобразить на радиостанции информацию <sup>о</sup> программном обеспечении <sup>с</sup> открытым исходным кодом (Open-Source Software, OSS).

### **Процедура:**

- **1**Нажмите <sup>®</sup> для доступа к меню.
- **2**2 Нажмите  $\blacktriangle$  или  $\nabla$ , чтобы выделить элемент Утилиты, затем нажмите  $^\circledR$  для выбора.
- **33** Нажмите  $\blacktriangle$  или  $\nabla$ , чтобы выделить элемент Инф.о р/с, затем нажмите  $^\circledR$  для выбора.
- **4**4 Нажмите  $\blacktriangle$  или  $\nabla$ , чтобы выделить элемент Версии, затем нажмите  $^\circledR$  для выбора.
- **5** На экране отображается информация <sup>о</sup> версии микропрограммного обеспечения.

**111**

## **Гарантия на аккумуляторы и зарядные устройства**

### **Гарантия качества изготовления**

Гарантия качества изготовления распространяется на дефекты изготовления, проявляющиеся при нормальном ипользовании и обслуживании.

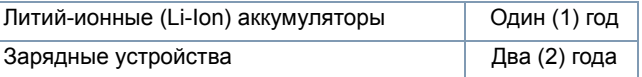

### **Гарантия емкости**

Гарантируемая емкость составляет 80 % от номинальной на протяжении периода гарантии.

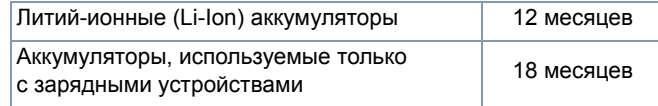

# **Ограниченная гарантия**

### *КОММУНИКАЦИОННЫЕ ИЗДЕЛИЯ MOTOROLA*

### **I. НА КАКИЕ ИЗДЕЛИЯ РАСПРОСТРАНЯЕТСЯ ГАРАНТИЯ И НА КАКОЙ ПЕРИОД ВРЕМЕНИ:**

Компания MOTOROLA SOLUTIONS, INC. («MOTOROLA») гарантирует, что перечисленные ниже коммуникационные изделия, изготовленне компанией MOTOROLA, не имеют дефектов материала <sup>и</sup> изготовления при нормальной эксплуатации <sup>и</sup> обслуживании <sup>в</sup> течение следующего периода со дня покупки:

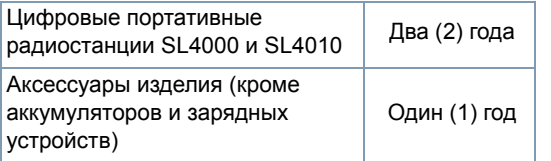

Компания MOTOROLA по собственному выбору отремонтирует изделие (<sup>с</sup> помощью новых или восстановленных частей), заменит его (новым или восстановленным изделием) или вернет стоимость покупки изделия <sup>в</sup> течение гарантийноо периода, предоставленного для возврата в соответствии с условиями данного гарантийного соглашения. Замненные части или платы имеют гарантийный период, сбалансированный <sup>в</sup> соответствии <sup>с</sup> применимым исходным грантийным периодом. Все замененные части изделия являются собственностью компании MOTOROLA.

Эта ограниченная гарантия распространяется компанией MOTOROLA только для первоначальных конечных пользователей и не предоставляется <sup>и</sup> не передается какой-либо другой стороне. Это полная гарантия изделия, выпущенноо компанией MOTOROLA. Компания MOTOROLA не несет никаких обязательств или ответственности за дополнения или изменения <sup>в</sup> данной гарантии, если они не представлены в письменном виде <sup>и</sup> не подписаны официальным лицом компани MOTOROLA.

Компания MOTOROLA не предоставляет гарантию на установку, функционирование <sup>и</sup> обслуживание изделия, если между компанией MOTOROLA и конечным пользователем не заключено отдельное соглашение.

Компания MOTOROLA не может нести никакой ответственности за какое-либо дополнительное оборудование, не предоставленное компанией MOTOROLA, подключенное к изделию или используемое в соединении с изделием, или за работу иделия <sup>с</sup> каким-либо дополнительным оборудованием; такое оборудование явно исключается из данной гарантии. В связи с тем, что каждая система, использующая изделие, уникальна, по данной гарантии компания MOTOROLA не несет ответственности за функционирование системы.

## **II. ОБЩИЕ ПОЛОЖЕНИЯ:**

Данная гарантия <sup>в</sup> полной мере выражает ответственность компании MOTOROLA относительно изделия. Ремонт, замена или возмещение стоимости покупки по выбору компании MOTOROLA являются исключительными средствами. ДАННАЯ ГАРАНТИЯ ПРЕДОСТАВЛЯЕТСЯ С ЦЕЛЬЮ ЗАМЕНЫ ВСЕХ ДРУГИХ ЯВНЫХ ГАРАНТИЙ. ПОДРАЗУМЕВАЕМЫЕ ГАРАНТИИ, ВКЛЮЧАЯ, БЕЗ ОГРАНИЧЕНИЙ, ПОДРАЗУМЕВАЕМЫЕ ГАРАНТИИ КОММЕРЧЕСКОЙ ВЫГОДЫ И ПРИЕМЛЕМОСТИ ДЛЯ ИСПОЛЬЗОВАНИЯ С КОНКРЕТНОЙ ЦЕЛЬЮ, ОГРАНИЧЕНЫ СРОКОМ ДАННОЙ ГАРАНТИИ. НИ ПРИ КАКИХ ОБСТОЯТЕЛЬСТВАХ КОМПАНИЯ MOTOROLA НЕ НЕСЕТ ОТВЕТСТВЕННОСИ ЗА УБЫТКИ, ПРЕВЫШАЮЩИЕ СТОИМОСТЬ ПОКУПКИ ИЗДЕЛИЯ, УБЫТКИ, СВЯЗАННЫЕ С ПОТЕРЕЙ ВОЗМОЖНОСТИ ИСПОЛЬЗОВАНИЯ, ВРЕМЕНИ, НЕУДОБСТВОМ, КОММЕРЧЕСКИЕ УБЫТКИ, ПОТЕРЮ ПРИБЫЛИ ИЛИ СБЕРЕЖЕНИЙ ИЛИ ДРУГИЕ СПЕЦИАЛЬНЫЕ, СЛУЧАЙНЕ ИЛИ КОСВЕННЫЕ УБЫТКИ, КАКИМ-ЛИБО ОБРАЗОМ ОТНОСЯЩИЕСЯ К ИЗДЕЛИЮ ИЛИ СЛЕДУЮЩИЕ ИЗ ПОКУПКИ ИЛИ ИСПОЛЬЗОВАНЯ ИЗДЕЛИЯ В ПОЛНОМСООТВЕТСТВИИ С ПРИМЕНИМЫМ ЗАКОНОМ.

## **III. ГОСУДАРСТВЕННЫЕ ПРАВА И ЗАКОНЫ:**

В НЕКОТОРЫХ ГОСУДАРСТВАХ ЗАПРЕЩАЕТСЯ ИСКЛЮЧЕНИЕ ИЛИ ОГРАНИЧЕНИЕ СЛУЧАЙНЫХ ИЛИ КОСВЕННЫХ УБЫТКОВ ИЛИ ОГРАНИЧЕНИЕ ПРОДОЛЖИТЕЛЬНОСТИ ПОДРАЗУМЕВАЕМОЙ ГАРАНТИИ, ПОЭТОМУ ПЕРЕЧИСЛЕННЫЕ ВЫШЕ ОГРАНИЧЕНИЯ ИЛИ ИСКЛЮЧЕНИЯ МОГУТ НЕ ПРИМЕНЯТЬСЯ.

Данная гарантия предоставляет определенные юридические права и другие права, которые могут отличаться в разных государствах.

### **IV. ГАРАНТИЙНОЕ ОБСЛУЖИВАНИЕ:**

Для получения гарантийного обслуживания необходимо предоставить доказательства покупки (<sup>с</sup> указанием дат покупки и серийного номера изделия) <sup>и</sup> доставить или отправить изделие (<sup>с</sup> предоплатой транспортировки <sup>и</sup> страховки) в сертифицированный центр гарантийного обслуживания. Гарантийное обслуживание предоставляется омпанией MOTOROLA в одном из сертифицированных центров гарантийного обслуживания. При обращении <sup>в</sup> компанию, продавшую изделие (например, <sup>к</sup> дилеру или поставщику средств связи), она может облегчить процесс обращения в гарантийный центр обслуживания.

## **V. ДАННАЯ ГАРАНТИЯ НЕ РАСПРОСТРАНЯЕТСЯ НА:**

- А)Дефекты или повреждения, возникшие <sup>в</sup> результате использования изделия нестандартным образом.
- Б)Дефекты или повреждения, возникшие <sup>в</sup> результате неправильного использования, аварии, протечки или неосторожности.
- В)Дефекты или повреждения, возникшие при неправильной проверке, работе, обслуживании, установке, изменени, регулировке или настройке.
- Г) Поломку или повреждение антенн, за исключением повреждений, связанных непосредственно <sup>с</sup> дефектами матеиала или качества.

**Ограниченная гарантия** праниченная **114**

**РИТНБО** 

**P** 

- Д)Изделие, подвергшееся несертифицированным изменениям, разборкам или ремонтам (включая, без ограничений, добавление компонентов оборудования <sup>в</sup> изделие, поставленных не компанией MOTOROLA), которые неблагоприятно вияют на производительность изделия или мешают выполнению стандартной гарантийной проверки компании MOTOROLA и тестированию изделия для подтверждения претензии по гарантии.
- Е) Изделия <sup>с</sup> удаленным или неразборчивым серийным номером.
- Ж)Перезаряжаемые аккумуляторы, если:
	- (1) повреждена герметичность корпуса элементов или видно, что аккумулятор не оригинальный;
	- (2) повреждение или дефект вызваны зарядкой или использованием аккумулятора <sup>в</sup> оборудовании, отличном от даного изделия.
- З) Транспортные расходы по перевозке изделия <sup>в</sup> ремонтную мастерскую.
- И)Изделие, не работающее <sup>в</sup> соответствии <sup>с</sup> опубликованными техническими характеристиками вследствие несакционированного или несертифицированного изменения программного/микропрограммного обеспечения <sup>в</sup> издели или меткой сертификата типа изделия Федеральной комиссии по связи США (FCC) во время первоначального распостранения изделия компанией MOTOROLA.
- К) Царапины или другие косметические повреждения поверхности изделия, не влияющие на функционирование изделия.
- Л)Обычный <sup>и</sup> эксплуатационный износ оборудования.

### **VI. ПРЕДОСТАВЛЕНИЕ ПАТЕНТОВ И ПРОГРАММНОГО ОБЕСПЕЧЕНИЯ:**

Компания MOTOROLA будет защищать на свои собственные средства любые компоненты, переданные конечному пользовтелю на основании претензии, что продукт или компоненты нарушают патентное законодательство США. Компани MOTOROLA будет оплачивать такие расходы <sup>и</sup> убытки относительно конечного пользователя <sup>в</sup> любых таких случаях, оторые могут быть отнесены <sup>к</sup> таким претензиям, однако такая защита <sup>и</sup> платежи обусловлены следующим:

- А) компания MOTOROLA будет уведомлена <sup>в</sup> письменной форме покупателем <sup>о</sup> каких-либо претензиях;
- Б) компания MOTOROLA будет единолично управлять защитой таких компонентов и вести все переговоры по разрешени;
- В) если изделие или компоненты становятся или, по мнению компании MOTOROLA, могут стать предметом нарушения патентного законодательства США, покупатель даст разрешение компании MOTOROLA, по своему выбору, обеспечить прав на продолжение использования покупателем либо на замену или изменение изделия или компонентов таким обрзом, чтобы исключить нарушение, либо предоставить этому покупателю снижение стоимости изделия или компоннтов и дать согласие на их возврат. Снижение стоимости будет равно ежегодной сумме <sup>с</sup> учетом срока службы иделия или компонентов, установленного компанией MOTOROLA.

**Русский**

Компания MOTOROLA не несет ответственности по каким-либо претензиям, связанным с нарушением патентного закондательства, которые основаны на комбинировании изделия или компонентов <sup>с</sup> программным обеспечением, аппаратурой или устройствами, не имеющими отношения к компании MOTOROLA. Кроме того, компания MOTOROLA не несет ответственности за использование дополнительного оборудования или программного обеспечения, не имеющего отношеня <sup>к</sup> компании MOTOROLA, которое подключено или используется совместно <sup>с</sup> изделием. Вышеупомянутые положения представляют собой все обязательства компании MOTOROLA по нарушениям патентного законодательства, связанным <sup>с</sup> иделием или любыми компонентами.

Законы США <sup>и</sup> некоторых других стран обеспечивают компании MOTOROLA некоторые эксклюзивные права <sup>в</sup> отношении ащищенных авторским правом компьютерных программ MOTOROLA, например эксклюзивные права на создание копий <sup>и</sup> рспространение копий программного обеспечения MOTOROLA. Программное обеспечение MOTOROLA может использоваться только в изделии, для которого оно изначально предназначалось. Запрещается воспроизводить, копировать, распостранять или изменять каким-либо способом программное обеспечение или использовать для действий, аналогичных перечисленным. Запрещены любые действия, включая, без ограничений, изменение, модификацию, воспроизведение, распространение или инженерный анализ программного обеспечения MOTOROLA либо осуществление прав компании MOTOROLA. Лицензия или права на нее не предоставляются явно или другим способом <sup>в</sup> патентных правах MOTOROLA или авторских правах.

### **VII. РЕГУЛИРУЮЩЕЕ ЗАКОНОДАТЕЛЬСТВО:**

Данная гарантия регулируется законодательством штата Иллинойс, США.

#### ................. . . . . . . --------

## **Примечания**

# **117**

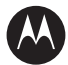

## **MOTOROLA**

MOTOROLA, MOTO, MOTOROLA SOLUTIONS and the Stylized M logo are trademarks or registered trademarks of Motorola Trademark Holdings, LLC and are used under license. All other trademarks are the property of their respective owners. © 2012 Motorola Solutions, Inc. All rights reserved. February 2012.

www.motorolasolutions.com/slseries

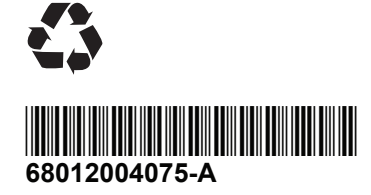